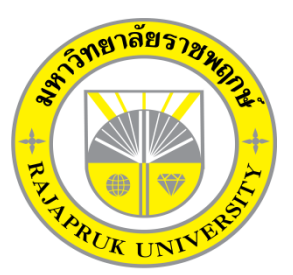

**ระบบการเช่าห้องซ้อมดนตรี กรณีศึกษา ปากเกร็ดมิวสิค Retail store system study: Pakkret music**

> นายวชิรวิทย์ ปรีประทุม นางสาวชวิศา มหารัตนมาลัย

โครงงานนี้เป็นส่วนหนึ่งของการศึกษาตามหลักสูตรบริหารธุรกิจบัณฑิต สาขาวิชาคอมพิวเตอร์ธุรกิจ คณะบริหารธุรกิจ มหาวิทยาลัยราชพฤกษ์ ปีการศึกษา 2561

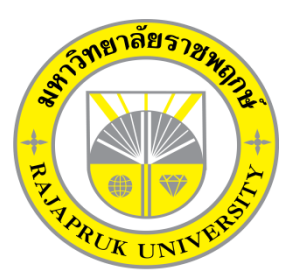

ระบบการเช่าห้องซ้อมดนตรี กรณีศึกษา ปากเกร็ดมิวสิค Retail store system study: Pakkret music

> นายวชริวิทย์ ปรีประทุม นางสาวชวิศา มหารัตนมาลัย

โครงงานนี้เป็นส่วนหนึ่งของการศึกษาตามหลักสูตรบริหารธุรกิจบัณฑิต สาขาวิชาคอมพิวเตอร์ธุรกิจ คณะบริหารธุรกิจ มหาวิทยาลัยราชพฤกษ์ ปีการศึกษา 2561

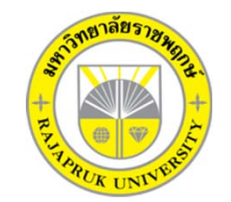

ระบบการเช่าห้องซ้อมดนตรี กรณีศึกษา ปากเกร็ดมิวสิค Retail store system study : Pakkret music

นายวชิรวิทย์ ปรีประทุม รหัสนิสิต 60101220088 หลักสูตร 4 ปีเทียบโอน นางสาวชวิศา มหารัตนมาลัย รหัสนิสิต 60101220127 หลักสูตร 4 ปีเทียบโอน

โครงการนี้เป็นส่วนหนึ่งของการศึกษาตามหลักสูตรบริหารธุรกิจบัณฑิ Jนสวนหนงของการศกษาตามหลกสูตรบรหารธุรกจบณฑต<br>สาขาวิชาคอมพิวเตอร์ธุรกิจ คณะบริหารธุรกิจ อมพวเตอรธุรกจ คณะบรหารธุรกจ<br>มหาวิทยาลัยราชพฤกษ์ ปีการศึกษา 2561

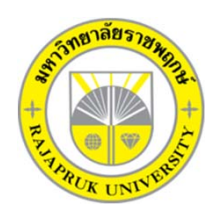

ระบบการเช่าห้องซ้อมดนตรี กรณีศึกษา ปากเกร็ดมิวสิค Retail store system study : Pakkret music

นายวชิรวิทย์ ปรีประทุม รหัสนิสิต 60101220088 หลักสูตร 4 ปีเทียบโอน นางสาวชวิศา มหารัตนมาลัย รหัสนิสิต 60101220127 หลักสูตร 4 ปีเทียบโอน

โครงการนี้เป็นส่วนหนึ่งของการศึกษาตามหลักสูตรบริหารธุรกิจบัณฑิ ตสาขาว ิ ชาคอมพวเตอร ิ ์ ธุ รก ิ จ คณะบร ิ หารธ ุ รก ิ จมหาววิทยาลัยราชพฤกษ์ ปีการศึกษา 2561

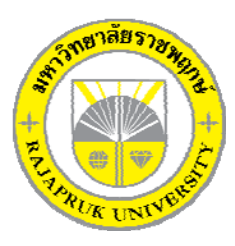

## **ใบรับรองโครงงานคอมพิวเตอร์ธุรกิจ สาขาวิชาคอมพิวเตอรธ์ ุรกิจ คณะบริหารธรกุ ิจ มหาวิทยาลัยราชพฤกษ์**

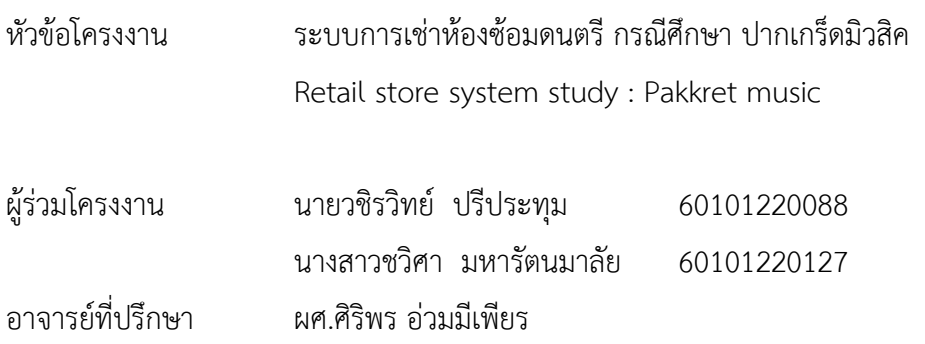

ุคณะบริหารธุรกิจ วิทยาลัยราชพฤกษ์ อนุมัติให้นับโครงงานคอมพิวเตอร์ธุรกิจฉบับนี้ เป็นส่วนหนึ่งของการศึกษาตามหลักสูตรบริหารธุรกิจบัณฑิต

\_\_\_\_\_\_\_\_\_\_\_\_\_\_\_\_\_\_\_\_\_\_\_\_\_\_\_\_\_\_\_คณบดีคณะบริหารธุรกิจ

(รศ.ศิริภู่พงษ์วัฒนา)

คณะกรรมการสอบโครงงานคอมพิวเตอร์ธุรกิจ

\_\_\_\_\_\_\_\_\_\_\_\_\_\_\_\_\_\_\_\_\_\_\_\_\_\_\_\_\_\_\_\_\_\_\_\_\_ประธานกรรมการ

(...ผศ.ศิริพร อ่วมมีเพียร..)

\_\_\_\_\_\_\_\_\_\_\_\_\_\_\_\_\_\_\_\_\_\_\_\_\_\_\_\_\_\_\_\_\_\_\_\_\_กรรมการ

( ผศ.วลัยนุช สกุลนุ้ย )

\_\_\_\_\_\_\_\_\_\_\_\_\_\_\_\_\_\_\_\_\_\_\_\_\_\_\_\_\_\_\_\_\_\_\_\_\_กรรมการ

(...อ.วัฒนชัย ภุมรินทร์...)

**โครงงานฉบบนั ี้เป็นลขสิ ทธิ ิ์ของมหาวิทยาลัยราชพฤกษ์**

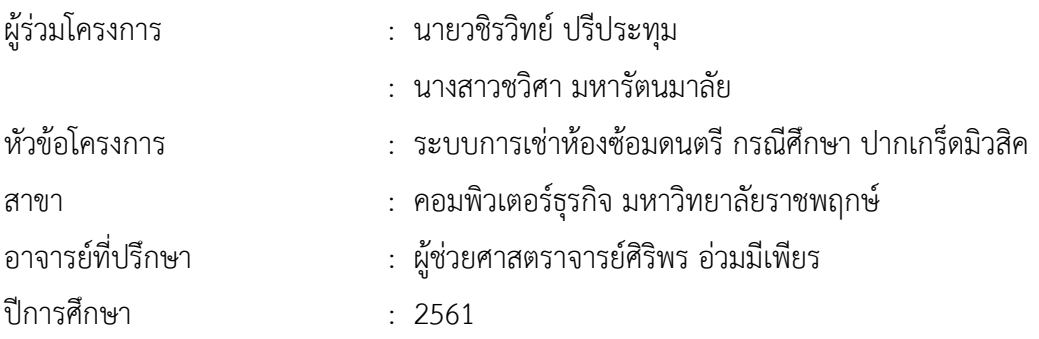

#### **บทคัดย่อ**

โครงการฉบับนี้มีวัตถุประสงค์เพื่อสร้างระบบการเช่าห้องซ้อมดนตรีกรณีศึกษา ปากเกร็ดมิว สิค ได้พัฒนาการมาเพื่อร้านเช่าห้องซ้อมดนตรีและลูกค้าที่มาใช้บริการ เพื่อลดความซ้ําซ้อนของ ข้อมูล สามารถค้นหาข้อมูลสะดวกรวดเร็ว และตรวจสอบห้องซ้อมดนตรีในร้านให้มีความถูกต้อง โดย โปรแกรมที่ใช้ในการพัฒนาคือ Microsoft Visual Basic Studio 2017 และใช้ Microsoft SQL Server 2008 ในการจัดการฐานข้อมูล

ผลที่ได้รับจากการนําระบบการเช่าห้องซ้อมดนตรีกรณีศึกษา ปากเกร็ดมิวสิคเพิ่มความ สะดวก ให้แก่พนักงาน ทั้งระบบเข้าสู่ระบบ ระบบแสดงข้อมูลห้องซ้อมดนตรีระบบจองห้องดนตรี ทําให้ลูกค้าได้รับความสะดวกรวดเร็ว และบริการที่ทันสมัยง่ายต่อการเพิ่มข้อมูล ลบข้อมูล แก้ไข ข้อมูล และค้นหาข้อมูล ภายในร้านเพื่อความพึงพอใจของลูกค้า การคิดคํานวณราคาต่างๆใช้สูตรใน โปรแกรมคอมพิวเตอร์ ทำให้มีความถูกต้องและแม่นยำ และมีการจัดเก็บข้อมูลต่างๆไว้ในระบบ ซึ่งลด ความผิดพลาดของข้อมูล เพื่อง่ายต่อการจัดเก็บข้อมูลต่างๆ

### **กิตติกรรมประกาศ**

ความสําเร็จของโครงงานฉบับนี้จะไม่สามารถบังเกิดขึ้นได้เลยหากไม่ได้รับความช่วยเหลือจาก ผู้ช่วยศาสตราจารย์ศิริพร อ่วมมีเพียร ซึ่งเป็นอาจารย์ที่ปรึกษาโครงงานนี้ ที่ได้ช่วยให้คำแนะนำและ ข้อคิดเห็นต่าง ๆ ตลอดจนให้ความเอาใจใส่ในการตรวจ แก้ไข และปรับปรุงข้อบกพร่องต่าง ๆ มาโดย ตลอดซึ่งทําให้โครงงานฉบับนี้สําเร็จลงได้รวมทั้งคณาจารย์ในภาควิชาคอมพิวเตอร์ทุกท่าน ที่ได้ให้ ความช่วยเหลือ ให้คําปรึกษาที่ดีและแนะแนวทางที่ถูกต้องจึงทําให้โครงงานฉบับนี้สามารถดําเนินไป ได้อย่างเป็นลําดับขั้นตอน ตามวัตถุประสงค์และขอบเขตที่ได้วางเอาไว้ทุกประการ สุดท้ายนี้ ขอขอบพระคุณ บิดา มารดา และเพื่อนร่วมสาขาวิชาคอมพิวเตอร์ธุรกิจ ตลอดจนผู้ที่เกี่ยวข้องทุกท่าน ที่ไม่ได้กล่าวนามไว้ณ ที่นี้ที่ได้ให้กําลังใจและมีส่วนช่วยเหลือให้โครงงานฉบับนี้สําเร็จลุล่วงได้ด้วยดี คณะผู้จัดทำใคร่ขอขอบพระคุณเป็นอย่างสูง

ขอขอบคุณเจ้าของร้าน ปากเกร็ดมิวสิค ต.ปากเกร็ด อ.ปากเกร็ด จ.นนทบุรีที่ให้ข้อมูลในการ ทําโครงงานคอมพิวเตอร์เพื่อธุรกิจครั้งนี้ขอขอบพระคุณมหาวิทยาลัยราชพฤกษ์ที่ช่วยทําให้มี โครงงานนี้และขอบคุณที่เอื้อเฟื้อสถานที่ในการทําโครงงาน

> วชิรวิทย์ ปรีประทุม ชวิศา มหารัตนมาลัย

## **สารบัญ**

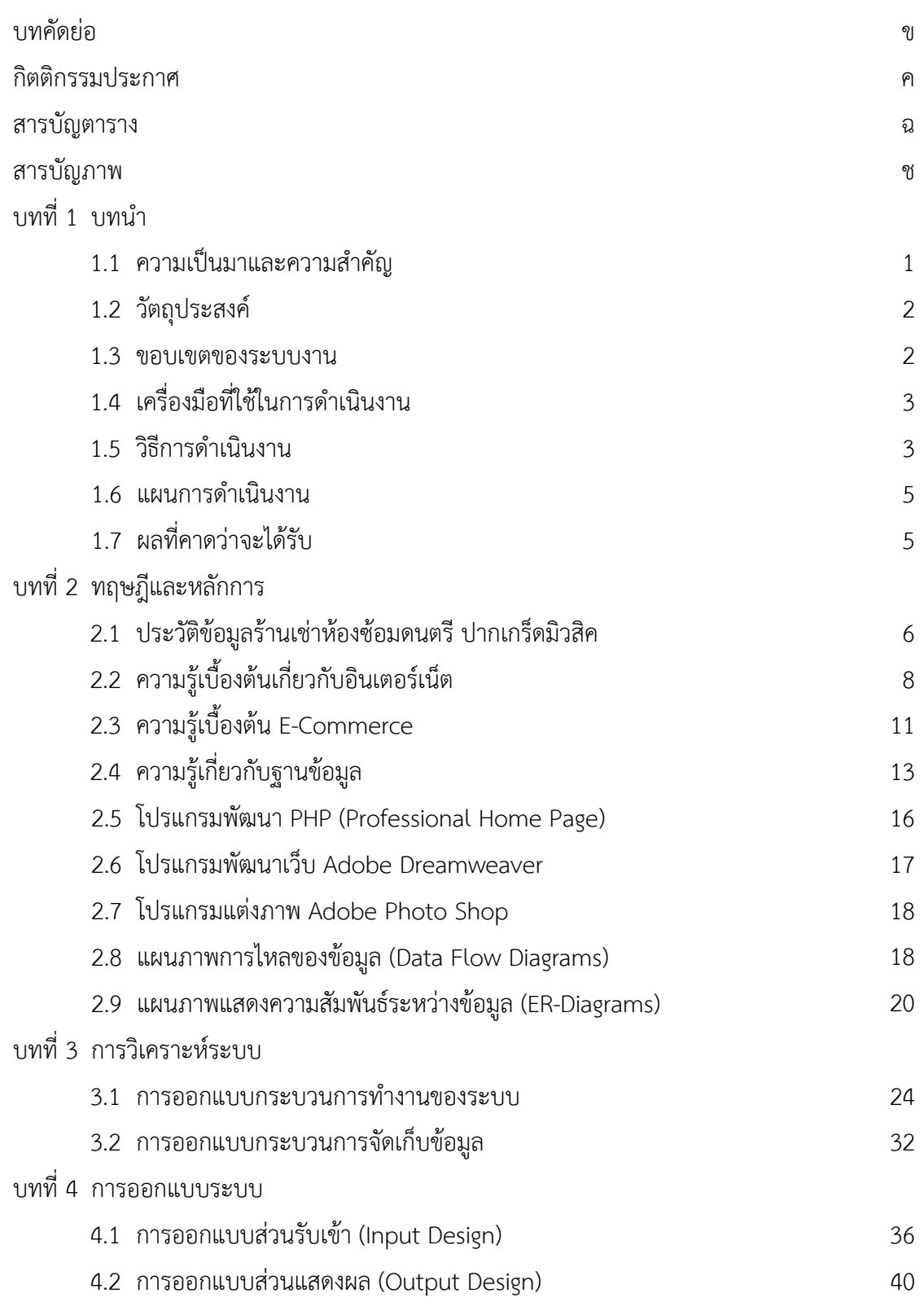

## **สารบัญ (ต่อ)**

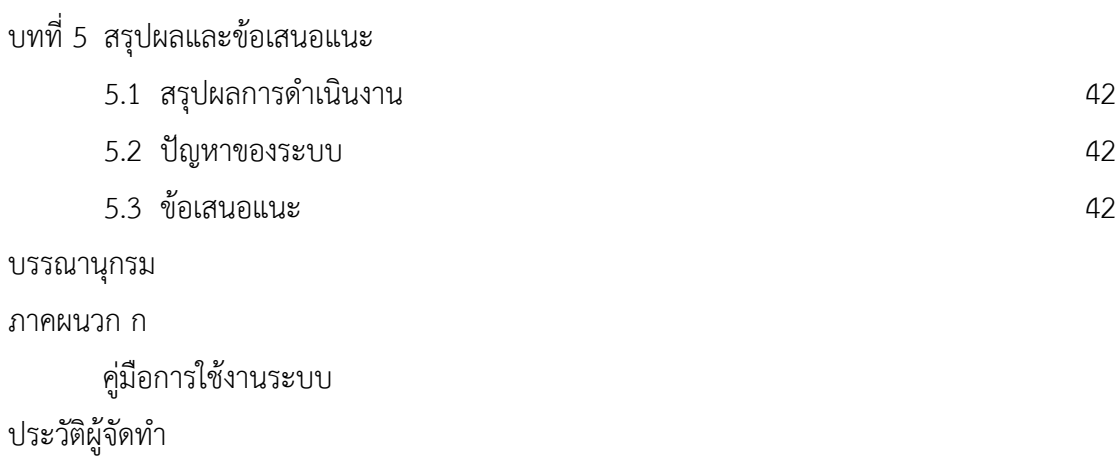

## **สารบัญตาราง**

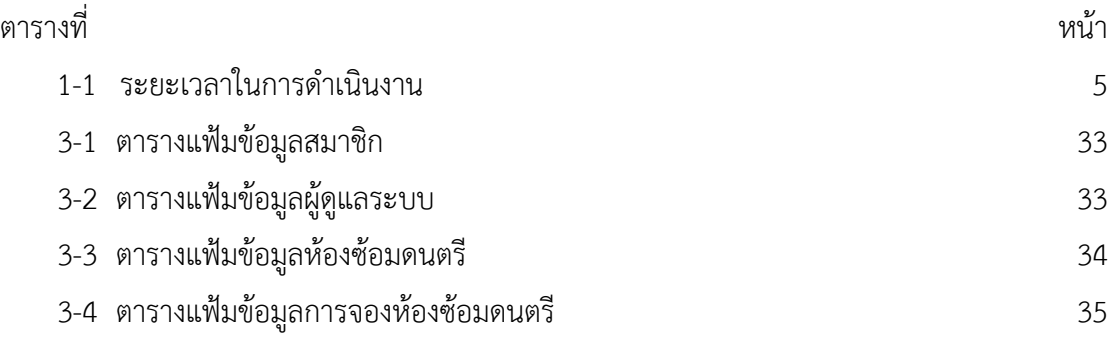

## **สารบัญภาพ**

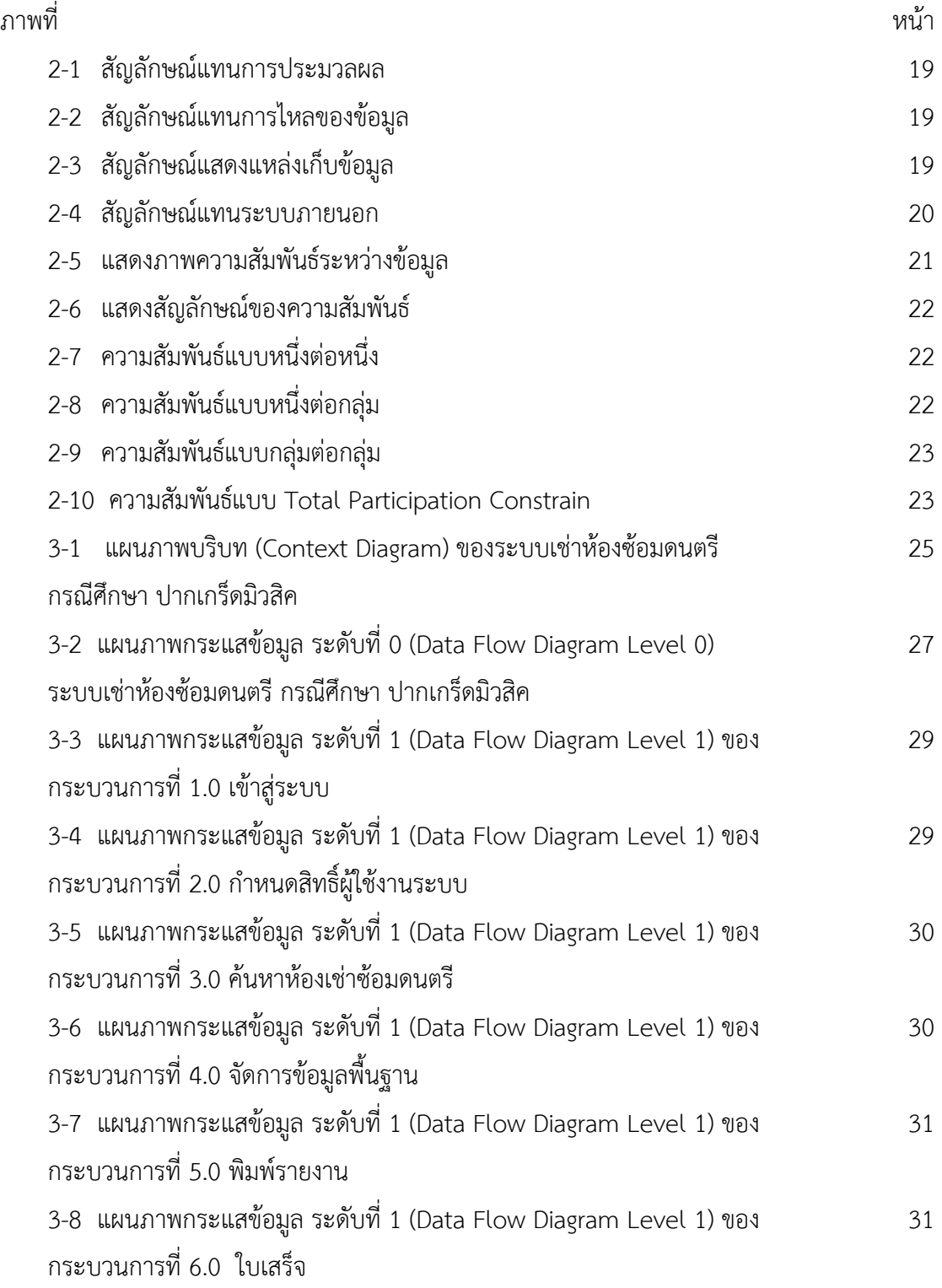

## **สารบัญภาพ (ต่อ)**

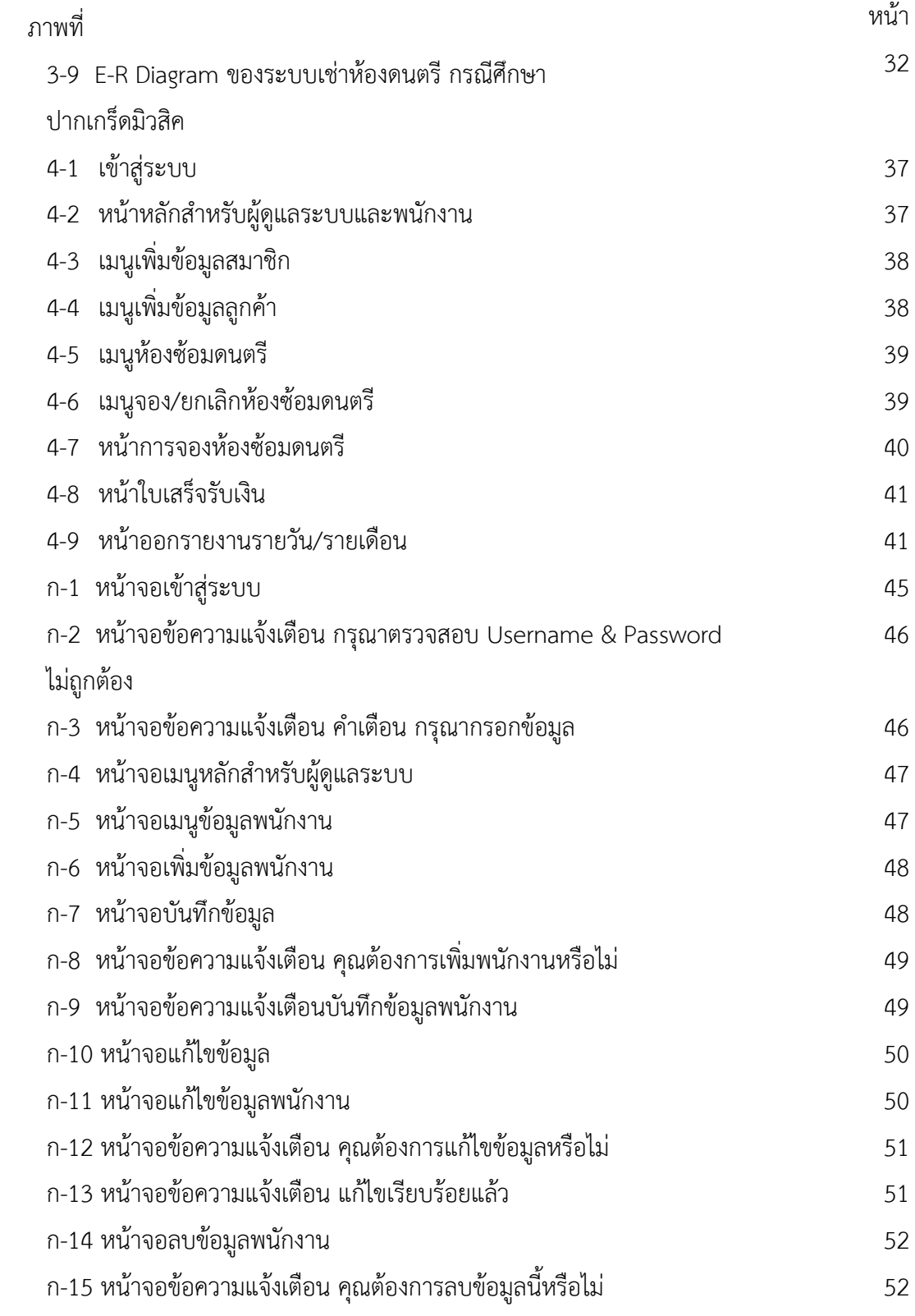

## **สารบัญภาพ (ต่อ)**

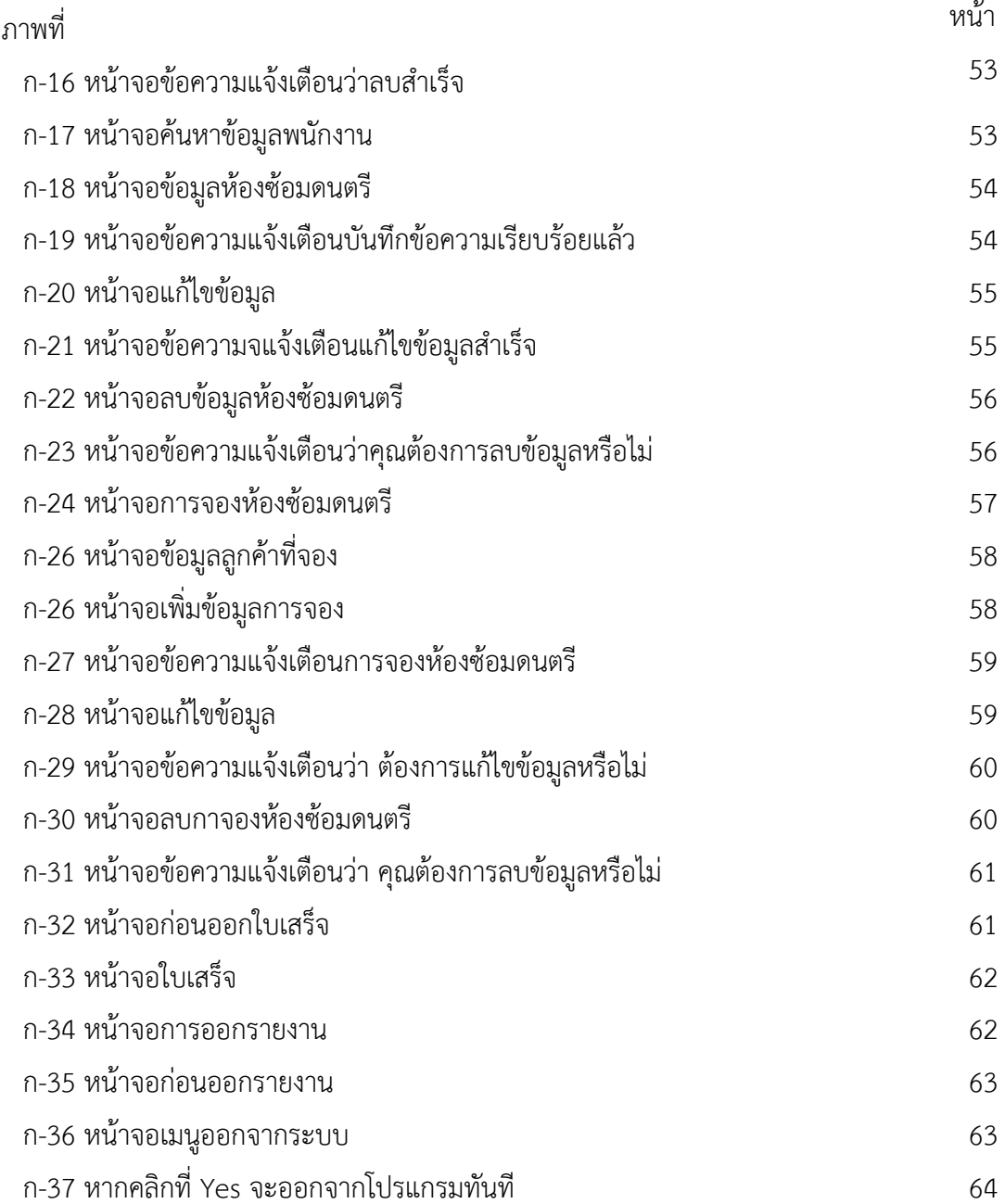

### **ประวัติผจู้ัดทาโครงงาน ํ**

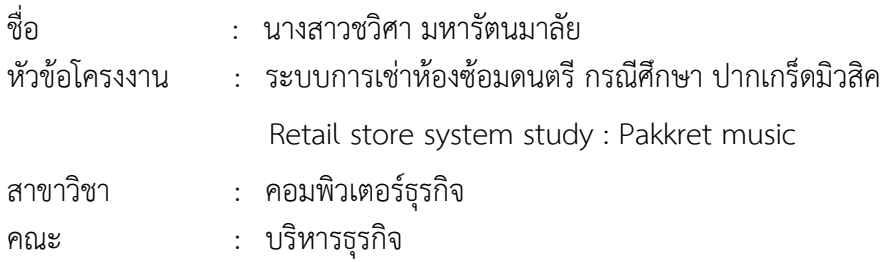

#### ประวัติ

เกิดวันที่ 1 สิงหาคม พ.ศ.2539 อยู่ปัจจุบัน เลขที่ 46/2-3 ถ.จักรพรรดิพงษ์ ซ.ไบรมบรรพต แขวงบ้านบาตร เขตป้อมปราบฯ จบการศึกษาในระดับมัธยมศึกษาตอนต้นจากโรงเรียนบูรณวิทย์ และระดับประกาศนียบัตรวิชาชีพจาก วิทยาลัยเทคโนโลยีวิมล ศรีย่าน (WTC) สาขาคอมพิวเตอร์ ธุรกิจ และระดับประกาศนียบัตรวิชาชีพชั้นสูงจาก วิทยาลัยเทคโนโลยีวิมล ศรีย่าน (WTC) สาขา คอมพิวเตอร์ธุรกิจ ปัจจุบันกําลังศึกษาอยู่ระดับปริญญาตรีหลักสูตร 4 ปีเทียบโอน สาขาวิชา คอมพิวเตอร์ธุรกิจ คณะบริหารธุรกิจ วิทยาลัยราชพฤกษ์

### **ประวัติผจู้ัดทาโครงงาน ํ**

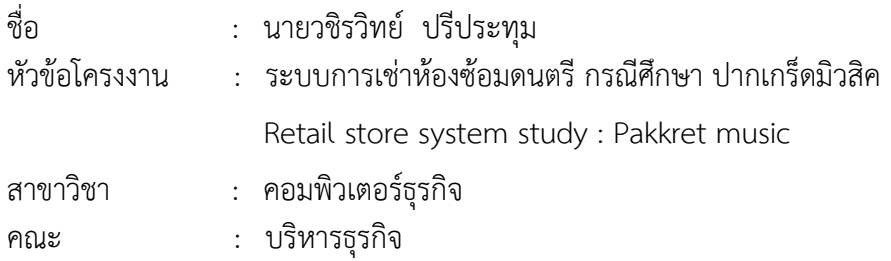

#### ประวัติ

เกิดวันที่ 19 เมษายน พ.ศ.2540 อยู่ปัจจุบัน เลขที่ 1239 ถ.จรัญสนิทวงศ์ ซ.จรัญสนิทวงศ์ 46 แขวงบางยี่ขัน เขตบางพลัด จบการศึกษาในระดับมัธยมศึกษาตอนต้นจากโรงเรียนบูรณวิทย์และ ระดับประกาศนียบัตรวิชาชีพจาก วิทยาลัยเทคโนโลยีวิมล ศรีย่าน (WTC) สาขาคอมพิวเตอร์ธุรกิจ และระดับประกาศนียบัตรวิชาชีพชั้นสูงจาก วิทยาลัยเทคโนโลยีวิมล ศรีย่าน (WTC) สาขา คอมพิวเตอร์ธุรกิจ ปัจจุบันกําลังศึกษาอยู่ระดับปริญญาตรีหลักสูตร 4 ปีเทียบโอน สาขาวิชา คอมพิวเตอร์ธุรกิจ คณะบริหารธุรกิจ วิทยาลัยราชพฤกษ์

## **บทที่ 1 บทนํา**

#### **1.1**กก**ความเป็นมาและความสําคัญของปัญหา**

ปัจจุบันธุรกิจห้องซ้อมดนตรีกําลังได้รับความนิยมเป็นอย่างมากเพราะเยาวชนหันมาให้ความสนใจ กับการเล่นดนตรีในเวลาว่างกันเป็นจํานวนมาก และธุรกิจประเภทนี้ยังใช้การจดบันทึกด้วยมืออยู่ เช่น การจองห้องซ้อม การโทรจองของผู้ที่ใช้ห้องซ้อม ในปัจจุบันเทคโนโลยีคอมพิวเตอร์เข้ามามีบทบาทมาก ในการเข้ามาช่วยเหลือในการบริหารงานให้มีความรวดเร็ว ถูกต้องและมีประสิทธิภาพ และสามารถช่วย ลดภาระของผู้ให้บริการได้ดีเพื่อเพิ่มความสะดวกในการให้บริการห้องซ้อมดนตรีเช่น การบันทึกข้อมูล สมาชิกหรือการจองห้องซ้อมดนตรีเป็นต้น จึงควรมีการสร้างระบบการจัดการห้องซ้อมดนตรีเพื่อให้ผู้ให้ บริการและผู้ใช้บริการมีความสะดวกมากยิ่งขึ้น

ระบบการเช่าห้องซ้อมดนตรีพบปัญหาคือการจองเกิดการจองมีความล่าช้า ระบบการทํางานไม่มี ประสิทธิภาพเท่าที่ควร บางครั้งระบบการจองล่มไม่สามารถทําการจองห้องซ้อมดนตรีได้และไม่สามารถ เช็คข้อมูลการจองได้ทําให้ข้อมูลของผู้ใช้บริการจองห้องซ้อมดนตรีสูญหายและไม่สามารถย้อนดูข้อมลของ ู ผู้ที่ใช้บริการจองห้องซ้อมดนตรี

ดังนั้นจากปัญหาดังกล่าวผู้จัดทําโครงการมีแนวคิดที่จะพัฒนาระบบการเช่าห้องดนตรีโดยนําเอา ้ระบบคอมพิวเตอร์เข้ามาใช้ในการอำนวยความสะดวกโดยมีการจัดทำ ระบบเช่าห้องดนตรี ทั้งระบบการ ้จอง ระบบชำระเงิน สามารถตรวจสอบการแจ้งชำระเงินได้ การเช่าห้องดนตรี ได้ตอบสนองความต้องการ ของการเช่าห้องดนตรีได้เป็นอย่างดีทั้งยังมีความสะดวกรวดเร็วในการค้นหาข้อมูลต่าง ๆ ได้อย่างมี ประสิทธิภาพ โดยมีการนําเอาคอมพิวเตอร์เข้ามาช่วยในการบริหารงานเพื่อเพิ่มความสะดวกในการ บริหารจัดการ ทําให้ผู้ที่เข้ามาใช้บริการสามารถเลือกห้องที่จะจองได้ตามความสะดวกของผู้ใช้บริการ และลดความผิดพลาดของข้อมูลในการค้นหา

#### **1.2**กก**วัตถประสงค ุ ์**

- กก 1.2.1กกเพอสร ื่ ้างระบบการเช่าห้องซ้อมดนตรีกรณีศึกษา ปากเกร็ดมิวสคิ
- 1.2.2 เพื่อสะดวกต่อการค้นหาข้อมูลห้องซ้อมดนตรี
- 1.2.3 เพื่อเพิ่มช่องทางในการเช่าห้องซ้อมดนตรี และสะดวกในการเช่าห้องซ้อมดนตรี
- 1.2.4 เพื่อลดความซ้ำซ้อนของข้อมูลและความผิดพลาดในการจัดเก็บข้อมูล

#### **1.3**กก**ขอบเขตของระบบงาน**

้ ขอบเขตของการดำเนินงานระบบเช่าห้องซ้อมดนตรี กรณีศึกษา ปากเกร็ดมิวสิค ์ ซึ่งผู้ศึกษาได้กำหนดขอบเขตการทำงานเพื่อการออกแบบและการพัฒนาไว้ โดยแบ่งระบบเป็น 2 กลุ่ม คือ พนักงาน และผู้ดแลระบบ ู

- 1.3.1 ผู้ใช้ (สำหรับพนักงาน)
	- 1.3.1.1 สามารถ Login เข้าสู่ระบบได้
	- 1.3.1.2 สามารถเพิ่ม ลบ แก้ไข ค้นหาสมาชิกได้
	- 1.3.1.3 สามารถบันทึกการเช่าห้องซ้อมดนตรีได้
	- กกกก 1.3.1.4กกสามารถค้นหาข้อมลหู ้องซ้อมดนตรี
	- 1.3.1.5 สามารถออกใบเสร็จรับเงินได้
	- 1.3.1.6 สามารถออกรายงานการเช่ารายวันได้
- 1.3.2 ผู้ดูแลระบบ (Admin)
	- 1.3.2.1 สามารถ Login เข้าสู่ระบบได้
	- 1.3.2.2 สามารถเพิ่ม ลบ แก้ไข ค้นหา ข้อมูลพนักงานได้
	- 1.3.2.3 กำหนดสิทธิการใช้ระบบของพนักงาน
	- 1.3.2.4 สามารถเพิ่ม ลบ แก้ไข ค้นหา ข้อมูลห้องดนตรีได้
	- ี 1.3.2.5  $\,$  สามารถเพิ่ม ลบ แก้ไข ค้นหา ข้อมูลสมาชิกได้
	- 1.3.2.6 สามารถบันทึกการเช่าห้องซ้อมดนตรีได้
	- 1.3.2.7 สามารถยกเลิกการเช่าได้กรณีไม่มาตามเวลาที่ผู้เช่ากำหนด
	- 1.3.2.8 สามรถออกใบเสร็จรับเงินได้
	- 1.3.2.9 สามารถออกรายงานห้องซ้อมดนตรีได้
	- 1.3.2.10 สามารถออกรายงานรายได้ค่าเช่ารายวัน/รายเดือนได้

#### **1.4**กก**เครื่องมอทื ี่ใช้ในการดาเนํ ินงาน**

- 1.4.1 คอมพิวเตอร์สาร์ดแวร์ (Hardware) ที่ใช้พัฒนา มีดังนี้
	- ก.4.1.1 หน่วยประมวลผลกลาง (CPU) @ 2.6 GHz. Core I7
	- 1.4.1.2 หน่วยความจำหลัก (RAM) ขั้นต่ำ 1.00GB
	- 1.4.1.3 ฮาร์ดดิสก์ (Hard Disk) ความจุขั้นต่ำ 500 GB
- กก 1.4.2กกโปรแกรมคอมพิวเตอร์ (Software) ที่ใช้พัฒนา มดีังนี้
	- กกกก 1.4.2.1กกระบบปฏิบัติการ Microsoft Window 7
	- กกกก 1.4.2.2กกโปรแกรม Visual Studio 2017
	- กกกก 1.4.2.3กกโปรแกรม SQL SEVER 2008
	- 1424 โปรแกรม Visio 2013

#### **1.5**กก**วิธการด ี ําเนินงาน**

กก 1.5.1กกการวางแผนโครงการ (Project Planning Phase) ศึกษาปัญหาและวิเคราะห์ความ ต้องการของระบบ โดยการวิเคราะห์ปัญหาของระบบการทํางานว่ามีปัญหาอย่างไรบ้าง และรวบรวมไว้ เป็นข้อมูลประกอบการวิเคราะห์ความเป็นไปได้ในการพัฒนาระบบใหม่

1.5.2 ศึกษาขั้นตอนการพัฒนาระบบ เมื่อทราบปัญหาของระบบแล้วก็นำข้อมูลที่ได้นั้นมาศึกษา ขั้นตอนการพัฒนาระบบใหม่ว่าควรจะทําอย่างไรบ้างเพื่อการทํางานที่มีประสิทธิภาพและสามารถ แก้ปัญหาระบบแบบเดิมได้อย่างแท้จริง

1.5.3 ศึกษาเครื่องมือต่าง ๆ ที่ใช้ในการพัฒนาระบบ โดยศึกษาว่าระบบจำเป็นต้องใช้เครื่องมือ อะไรบ้างในการพัฒนา เพื่อที่จะสมารถนําเครื่องมือเหล่านั้นมาใช้ได้ถูกต้องและสอดคล้องกับความ ต้องการของและระบบมากที่สุด

1.5.4 การวิเคราะห์ระบบ (System Analysis)

 1.5.4.1 ศึกษาความต้องการของผู้ใช้ระบบ โดยรวบรวมความต้องการในด้านต่าง ๆ และ นํามาวิเคราะห์เพื่อสรุปเป็นข้อมูลความต้องการที่ชัดเจน พร้อมทั้งนําข้อมูลความต้องการ เหล่านั้นมา พัฒนาเป็นความต้องการของระบบใหม่ต่อไป

1.5.5กกการออกแบบระบบ (System Design)

 1.5.5.1กก การออกแบบส่วนติดต่อกับผู้ใช้โดยออกแบบส่วนติดต่อระหว่างผู้ใช้กับระบบ เพื่อเตรียมสารสนเทศและนําสารสนเทศนั้นไปใช้ด้วยการโต้ตอบกับคอมพิวเตอร์ให้เหมาะสมกับความ ต้องการของผู้ใช้ระบบมากที่สุด

 1.5.5.2 ออกแบบฐานข้อมูล เป็นการกําหนดโครงร่างของฐานข้อมูล ก่อนที่จะนําโครงร่าง ที่ได้ไปพัฒนาระบบ ให้เป็นฐานข้อมูลที่จัดเก็บอยู่จริงบนหน่วยความจำสำรอง

 1.5.5.3 ข้อมูลเข้า (Input) ข้อมูลนําเข้าสู่ระบบเพื่อประมวลผลโดยผ่านแบบฟอร์มต่าง ๆ โดยออกแบบให้มีแต่ข้อมูลที่จําเป็นต่อการใช้งานเท่านั้น และต้องเป็นแบบฟอร์มที่ง่ายต่อการใช้งานด้วย เป็นต้น

 1.5.5.4 ข้อมูลออก (Output) สารสนเทศที่ได้จากการประมวลผลข้อมูล โดยอาจแสดงใน ้รูปของรายงานต่าง ๆซึ่งระบบจะรวบรวมข้อมูลเหล่านี้ไว้เพื่อนำมาใช้ประโยชน์ในด้านอื่น ๆ ต่อไป

1.5.6กกการพัฒนาระบบ (System Development)

 เริ่มสร้างระบบขึ้นมาโดยการเขียนโปรแกรม Microsoft visual studioร่วมกับฐานข้อมูล (sql server management studio)

1.5.7กกการทดสอบและปรับปรุงระบบ (Testing and maintenance)

 1.5.7.1 ทําการทดสอบ เพื่อทดสอบหาข้อบกพร่องของระบบโดยผู้จัดทําโครงงานเอง หลังจากนั้นถ้าระบบเกิดปัญหาขึ้นก็จะทำการแก้ไขปรับปรุงระบบ โดยขอคำแนะนำ จากอาจารย์ที่ปรึกษา ช่วยพิจารณาเพื่อนําไปปรับปรุงแก้ไขให้มีประสิทธิภาพ

1.5.7.2 การจัดทำเอกสารและคู่มืออธิบายขั้นตอนการใช้งานของระบบอย่างละเอียด เพื่อ ประโยชน์ของผู้ใช้ระบบ

#### **1.6**กก**แผนการดําเนินงาน**

กก **ตารางที่1-1** ระยะเวลาดําเนินงาน

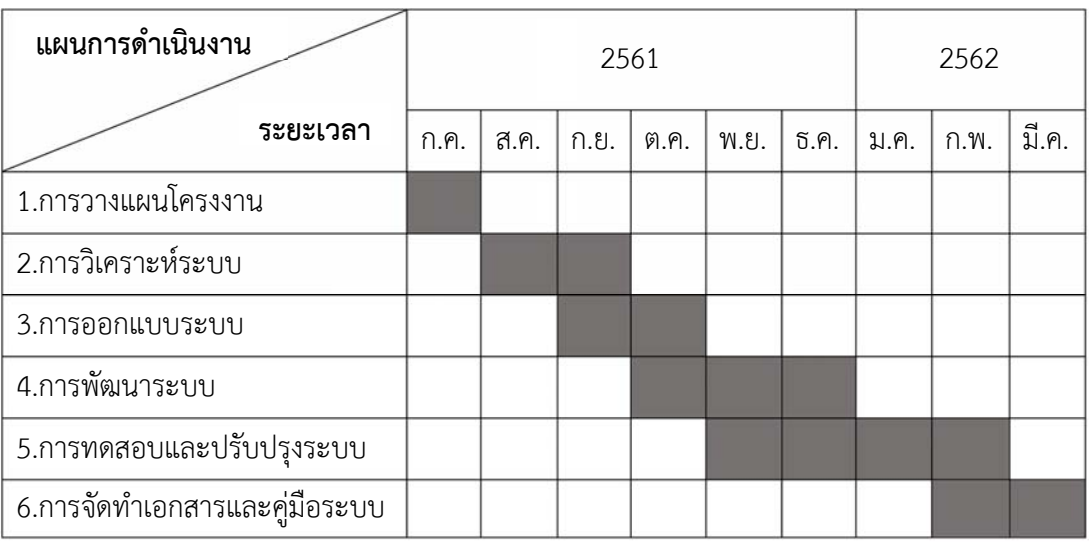

### **1.7**กก**ผลทคาดว ี่ ่าจะได้รับ**

- กก 1.7.1กกได้ระบบการเช่าห้องซ้อมดนตรีกรณีศึกษา ปากเกร็ดมิวสิค
- 1.7.2 การค้นหาการจัดเก็บห้องซ้อมดนตรี ทำได้สะดวกและรวดเร็วขึ้น
- 1.7.3 ลดความซ้ำซ้อนของข้อมูล ข้อมูลชัดเจนถูกต้องมากขึ้น

## **บทที่ 2 ทฤษฎีที่เกี่ยวข้อง**

ในการพัฒนาระบบเช่าห้องซ้อมดนตรีกรณีศึกษา ปากเกร็ดมิวสิค ครั้งนี้ผู้พัฒนาได้ ทําการศึกษาหลักการทฤษฎีต่าง ๆ ที่เกี่ยวข้องและเครื่องมือที่ใช้ในการพัฒนาระบบ สามารถนําไป ประยุกต์ใช้งานได้โดยแบ่งออกเป็นหัวข้อต่าง ๆ ดังต่อไปนี้

- 2.1 ประวัติข้อมูลร้านเช่าห้องซ้อมดนตรีปากเกร็ดมิวสิค
- 2.2 ความรู้เบื้องต้นเกี่ยวกับอินเตอร์เน็ต
- 2.3 ความรู้เบื้องต้น E Commerce
- 2.4 ความรู้เกี่ยวกับฐานข้อมูล
- 2.5 โปรแกรมพัฒนา PHP (Professional Home Page)
- 2.6 โปรแกรมพัฒนาเว็บ Adobe Dreamweaver
- 2.7 โปรแกรมตกแต่งภาพ Adobe Photo Shop
- 2.8 แผนภาพการไหลของข้อมูล (Data Flow Diagrams)
- 2.9\*แผนภาพแสดงความสัมพันธ์ระหว่างข้อมูล (ER-Diagrams)

## **2.1 ประวัติข้อมูลร้านเช่าห้องซ้อมดนตรีปากเกร็ดมิวสิค**

ร้านเช่าห้องซ้อมดนตรี ปากเกร็ดมิวสิค ตั้งอยู่ที่ 443/55 ถ.สุขาประชาสรรค์ ต.ปากเกร็ด อ.ปาก เกร็ด นนทบุรี 11120 ในร้านมีห้องให้เช่าจํานวน 3 ห้อง จะมี2ห้องที่เป็นห้องเครื่องดนตรีสากล และ อีก1ห้อง เป็นห้องเครื่องดนตรีไทย ทางร้านได้ปรับปรุงแก้ไขร้านให้ลูกค้าสามารถใช้งานได้ ้ สะดวกสบายยิ่งขึ้น สามารถโทรจองห้องซ้อมดนตรี สอบถามห้องว่าง ได้ ปัจจุบันห้องซ้อมดนตรี ประสบความสําเร็จโดยใช้ระยะเวลา1ปีได้มีคนมาเช่าห้องซ้อมดนตรีอยู่เรื่อย ๆ ซึ่งอนาคตทางร้าน อาจจะมีการเพิ่มขยายห้องซ้อมดนตรีให้มากขึ้น เพื่อที่จะได้รองรับลูกค้าที่ต้องการใช้ห้องซ้อมดนตรี ทั้งนี้ทางร้านได้มีการอบรมพนักงานก่อนทํางาน และการทําความสะอาดห้องซ้อมดนตรีอยู่เสมอ เพื่อที่จะได้ให้ลูกค้ามั่นใจและวางใจกับห้องซ้อมของเรา

 2.1.1 ค้นหาปัญหา โอกาสและเป้าหมาย (Identifying Problems, Opportunity and Object) ระบบสารสนเทศจะเกิดขึ้นได้ก็ต่อเมื่อผู้บริหารหรือผู้ใช้ตระหนักว่าต้องการระบบสารสนเทศ หรือ ต้องการแก้ไขระบบเดิม โดยมีขั้นตอนดังนี้

 2.1.1.1 นักวิเคราะห์และออกแบบระบบ ต้องศึกษาระบบโดยละเอียด เพื่อให้เข้าใจถึง ปัญหาที่เกิดขึ้นในองค์กร

2.1.1.2 พยายามหาโอกาสในการปรับปรุงวิธีการทำงานโดยการใช้ระบบคอมพิวเตอร์ 2.1.1.3 นักวิเคราะห์ระบบและออกแบบ ต้องมองเป้าหมายให้ชัดเจน เพื่อจะได้รู้ทิศทาง ของการทําระบบให้เป็นไปตามเป้าหมายที่วางไว้เช่น ต้องการแข่งขันกับคู่แข่งในเรื่องการลดต้นทุนใน การผลิตสินค้า โดยการลดจํานวนการสต็อกวัตถุดิบ ดังนั้น นักวิเคราะห์และออกแบบระบบ จะเห็นถึง ปัญหา โอกาส และเป้าหมายในการนําระบบคอมพิวเตอร์เข้าไปใช้ในการเก็บข้อมูลสต็อกวัตถุดิบ และ ประมวลผลการสั่งวัตถุดิบ และประมวลผลการสั่งวัตถุดิบ เป็นต้น

2.1.2 ศึกษาความเป็นไปได้ (Feasibility Study)

 2.1.2.1 กําหนดว่าปัญหาคืออะไร และตัดสินใจว่าจะพัฒนาสร้างระบบสารสนเทศใหม่ หรือการไขระบบสารสนเทศเดิมให้มีความเป็นไปได้หรือไม่ โดยเสียค่าใช้จ่ายและเวลาน้อยที่สุด

2.1.2.2 นักวิเคราะห์และออกแบบระบบ ต้องกําหนดให้ได้ว่าการแก้ปัญหานั้น

 ก) มีความเป็นไปได้ทางเทคนิคหรือไม่เช่น จํานวนเครื่องคอมพิวเตอร์ที่มีอยู่ เพียงพอหรือไม่ซอฟต์แวร์แก้ไขได้หรือไม่

 ข) มีความเป็นไปได้ทางบุคลากรหรือไม่ เช่น บุคลากรที่เหมาะสมสมที่จะ พัฒนาและติดตั้งระบบหรือไม่ผู้ใช้มีความคิดเห็นอย่างไรต่อการเปลี่ยนแปลง

 ค) มีความเป็นไปได้ทางเศรษฐศาสตร์หรือไม่ เช่นมีเงินลงทุนหรือไม่ค่าใช้จ่าย ในการวิเคราะห์และออกแบบ ค่าใช้จ่ายในด้านเวลาที่ต้องใช้ในการพัฒนาระบบ ดังนั้นในการศึกษา ความเป็นไปได้นั้นสามารถสรุปได้ดังต่อไปนี้คือ

2.1.3 วิเคราะห์ความต้องการของระบบ (Analyzing System Needs)

2.1.3.1 เริ่มตั้งแต่การทํางานของธุรกิจเดิมว่า ทํางานอย่างไร

2.1.3.2 กําหนดความต้องการของระบบใหม่

2.1.3.3 เครื่องมือ : Data Dictionary, DFD, Process Specification, Data Model

2.1.3.4 บุคลากรและหน้าที่ : ผู้ใช้ต้องให้ความร่วมมือ

 2.1.3.5 นักวิเคราะห์และออกแบบระบบศึกษาเอกสารที่มีอยู่ และศึกษาระบบเดิม เพื่อให้เข้าใจขั้นตอนการทํางานของระบบ

2.1.3.6 นักวิเคราะห์และออกแบบระบบเตรียมรายงานความต้องการของระบบใหม่

 2.1.3.7 นักวิเคราะห์และออกแบบระบบเขียนแผนภาพการทํางาน (DFD) ของระบบ เดิมและระบบใหม่

2.1.3.8 นักวิเคราะห์และออกแบบระบบสร้าง Prototype ขึ้นมาก่อน

2.1.4 ออกแบบระบบ (Designing the Systems)

2.1.4.1 ออกแบบระบบใหม่เพื่อให้สอดคล้องกับความต้องการของผู้ใช้และผู้บริหาร

2.1.4.2 บุคลากรหน้าที่ :

- ก) นักวิเคราะห์และออกแบบระบบตัดสินใจเลือกฮาร์ดแวร์และซอฟต์แวร์
- ข) นักวิเคราะห์และออกแบบระบบออกแบบข้อมูล เข้ารายงานการแสดงบน หน้าจอ ออกแบบฐานข้อมูล
	- ค) นักวิเคราะห์และออกแบบระบบกําหนดจํานวนบุคลาการภายในระบบ
	- 2.1.5 พัฒนาซอฟต์แวร์และจัดทําเอกสาร (Developing and Documenting Software)
		- 2.1.5.1 เขียนโปรแกรมจัดทําคู่มือเอกสารการใช้โปรแกรม
		- 2.1.5.2 บุคลากรและหน้าที่ :
			- ก) นักวิเคราะห์และออกแบบระบบเตรียมสถานที่และการติดตั้งเครื่องคอมพิวเตอร์
			- ข) นักวิเคราะห์และออกแบบระบบวางแผนและดูแลการเขียนโปรแกรม
			- ค) โปรแกรมเมอร์เขียนโปรแกรม
			- ง) นักวิเคราะห์และออกแบบระบบดูแลการเขียนคู่มือการใช้งานโปรแกรมและ

#### การฝึกอบรม

2.1.6 ทดสอบและบํารุงรักษาระบบ (Testing and Maintaining the System)

2.1.6.1 นักวิเคราะห์และออกแบบระบบและทีมงานทดสอบโปรแกรม

2.1.6.2 ผู้ใช้ตรวจสอบว่าโปรแกรมทํางานตามที่ต้องการหรือไม่

2.1.6.3 ถ้าเกิดข้อผิดพลาดของโปรแกรม ให้ปรับปรุงแก้ไข

 2.1.6.4 เมื่อทดสอบโปรแกรมแล้ว โปรแกรมไม่เป็นไปตามความต้องการ อาจต้องแก้ไข ปรับปรุงใหม่

2.1.6.5 การบํารุงรักษา ส่วนใหญ่เป็นการแก้ไขโปรแกรมหลังจากใช้งานแล้ว

2.1.7 ดําเนินงานและประเมิน (Implementing and evaluating the System)

2.1.7.1 ติดตั้งระบบให้พร้อม

2.1.7.2 นำระบบใหม่มาใช้แทนระบบเดิม

 2.1.7.3 นําระบบใหม่ควบคู่กับระบบเดิมสักระยะหนึ่ง แล้วดูผลลัพธ์ว่าตรงกันหรือไม่ ถ้าใช้งานได้ดีก็เลิกใช้งานระบบเดิม และใช้งานระบบใหม่

 2.1.7.4 นักวิเคราะห์และออกแบบระบบทําการประเมินผล เพื่อให้ทราบถึงความพอใจ ของผู้ใช้ระบบ หรือสิ่งที่ต้องการแก้ไขปรับปรุง หรือปัญหาที่พบ หลักการทําให้การพัฒนาระบบงาน ประสบความสําเร็จของการพัฒนาระบบ

## **2.2 ความรู้เบื้องต้นเกี่ยวกับอินเตอร์เน็ต**

 อินเตอร์เน็ต (Internet) คือเครือข่ายของคอมพิวเตอร์ขนาดใหญ่ที่เชื่อมโยงเครือข่ายคอมพิวเตอร์ ทั่วโลก เข้าด้วยกัน โดยอาศัยเครือข่ายโทรคมนาคมเป็นตัวเชื่อมเครือข่าย ภายใต้มาตรฐานการ

เชื่อมโยงด้วยโปรโตคอลเดียวกันคือ TCP/IP (Transmission Control Protocol / Internet Protocol) เพื่อให้คอมพิวเตอร์ทุกเครื่องในอินเทอร์เน็ตสามารถสื่อสารระหว่างกันได้นับว่าเป็นเครือข่ายที่ กว้างขวางที่สุดในปัจจุบัน เนื่องจากมีผู้นิยมใช้โปรโตคอลอินเทอร์เน็ตจากทั่วโลกมากที่สุด

2.2.1 ประวัติความเป็นมาของอินเตอร์เน็ต

อินเทอร์เน็ตกําเนิดขึ้น ครั้งแรกในประเทศสหรัฐอเมริกา เมื่อ พ.ศ. 2512 โดยองค์กรทาง ทหาร ของสหรัฐอเมริกา ชื่อว่า ยู.เอส.ดีเฟนซ์ดีพาร์ทเมนท์ (U.S. Defence Department) เป็นผู้ คิดค้นระบบขึ้นมา มีวัตถุประสงค์คือ เพื่อให้มีระบบเครือข่ายที่ไม่มีวันตายแม้จะมีสงคราม ระบบการ สื่อสารถูกทำลาย หรือตัดขาด แต่ระบบเครือข่ายแบบนี้ยังทำงาน ได้ซึ่งระบบดังกล่าวจะใช้วิธีการส่ง ข้อมูลในรูปของคลื่นไมโครเวฟ ฝ่ายวิจัยขององค์กรจึงได้จัดตั้งระบบเน็ตเวริ์กขึ้นมา เรียกว่า ARPAnet ย่อมาจากคําว่า Advance Research Project Agency net ซึ่งประสบความสําเร็จและได้รับความ นิยมในหมู่ของหน่วยงานทหาร องค์กร รัฐบาล และสถาบันการศึกษาต่างๆ เป็นอย่างมาก

 การเชื่อมต่อในภาพแรกแบบเดิม ถ้าระบบเครือข่ายถูกตัดขาด ระบบก็จะเสียหายและทํา ให้การเชื่อมต่อขาดออกจากกัน แต่ในเครือข่ายแบบใหม่ แม้ว่าระบบเครือข่ายหนึ่งถูกตัดขาด เครือข่ายก็ยังดําเนินไปได้ไม่เสียหาย เพราะโดยตัวระบบก็หาช่องทางอื่นเชื่อมโยงกันจนได้ใน ระยะแรก เมื่อ ARPAnet ประสบความสําเร็จ ก็มีองค์กรมหาวิทยาลัยต่างๆ ให้ความสนใจเข้ามาร่วม ในโครงข่ายมากขึ้น โดยเน้นการรับส่งจดหมายอิเล็กทรอนิกส์ (Electronic Mail) ระหว่างกันเป็นหลัก ต่อมาก็ได้ขยายการบริการไปถึงการส่งแฟ้มข้อมูลข่าวสารและส่งข่าวสารความรู้ทั่วไป แต่ไม่ได้ใช้ใน เชิงพาณิชย์ เน้นการให้บริการด้านวิชาการเป็นหลัก ปี พ.ศ. 2523 คนทั่วไปเริ่มสนใจอินเทอร์เน็ตมากขึ้น มีการนำอินเทอร์เน็ตมาใช้ในเชิงพาณิชย์ มีการทำธุรกิจบนอินเทอร์เน็ต บริษัท ห้างร้านต่างๆ ก็เข้า ร่วมเครือข่ายอินเทอร์เน็ตมากขึ้น

2.2.2 ประโยชน์และโทษของอินเทอร์เน็ต

ประโยชน์ของอินเทอร์เน็ต (ศูนย์เทคโนโลยีอิเล็กทรอนิกส์และคอมพิวเตอร์แห่งชาติ : NECTEC) ได้ กล่าวถึงประโยชน์ของเครือข่ายอินเทอร์เน็ต ดังนี้

 2.2.2.1 สามารถใช้เป็นแหล่งค้นคว้าหาข้อมูล ไม่ว่าจะเป็นข้อมูลทางวิชาการ ข้อมูลด้าน การบันเทิง ด้านการแพทย์และอื่น ๆ ที่น่าสนใจ

2.2.2.2 ระบบเครือข่ายอินเทอร์เน็ตจะทําหน้าที่เสมือนเป็นห้องสมุดขนาดใหญ่

 2.2.2.3 นักศึกษาในมหาวิทยาลัย สามารถใช้อินเทอร์เน็ต ติดต่อกับมหาวิทยาลัยอื่นๆ เพื่อค้นหาข้อมูลที่กําลังศึกษาอยู่ได้ทั้งที่ข้อมูลเป็นข้อความ เสียง ภาพเคลื่อนไหวต่าง ๆ เป็นต้น

2.2.2.4 ค้นหาข้อมูลต่าง ๆ เพื่อช่วยในการตัดสินใจทางธุรกิจ

2.2.2.5 สามารถซื้อขายสินค้าผ่านระบบเครือข่ายอินเทอร์เน็ต

 2.2.2.6 ผู้ใช้ที่เป็นบริษัทหรือองค์กรต่างๆก็สามารถเปิดให้บริการและสนับสนุนลูกค้า ้ของ ตนผ่านระบบเครือข่ายอินเทอร์เน็ตได้ เช่น การให้คำแนะนำ สอบถามปัญหาต่างๆ ให้แก่ลูกค้า แจกจ่ายตัวโปรแกรมทดลองใช้ (Shareware) หรือโปรแกรมแจกฟรี (Freeware) เป็นต้น

 2.2.2.7 การพักผ่อนหย่อนใจ สันทนาการ เช่น การค้นหาวารสารต่างๆ ผ่านระบบ เครือข่ายอินเทอร์เน็ตที่เรียกว่า Magazine Online รวมทั้งหนังสือพิมพ์และข่าวสารอื่นๆโดยมีภาพประกอบ ที่จอคอมพิวเตอร์เหมือนกับวารสาร ตามร้านหนังสือทั่วๆ ไป

2.2.2.8 สามารถฟังวิทยุผ่านระบบอินเทอร์เน็ตได้

 2.2.2.9 สามารถดึงข้อมูล (Download) ภาพยนตร์ตัวอย่างทั้งภาพยนตร์ใหม่และเก่ามาดูได้ 2.2.3 โทษของอินเทอร์เน็ต

2.2.3.1 โรคติดอินเทอร์เน็ต (Web aholic) อาการของโรคติดอินเทอร์เน็ต มีดังนี้

- ก. รู้สึกหมกมุ่นกับอินเทอร์เน็ต แม้ในเวลาที่ไม่ได้ต่อกับอินเทอร์เน็ต
- ข. มีความต้องการใช้อินเทอร์เน็ตเป็นเวลานานขึ้น
- ค. ไม่สามารถควบคุมการใช้อินเทอร์เน็ตได้
- ง. รู้สึกหงุดหงิดเมื่อต้องใช้อินเทอร์เน็ตน้อยลงหรือหยุดใช้
- จ. ใช้อินเทอร์เน็ตเป็นวิธีในการหลีกเลี่ยงปัญหาหรือคิดว่าการใช้อินเทอร์เน็ต

ทําให้ตนเองรู้สึกดีขึ้น

- ฉ. หลอกคนในครอบครัวหรือเพื่อน เรื่องการใช้อินเทอร์เน็ตของตัวเอง
- ช. การใช้อินเทอร์เน็ตทําให้เกิดความเสี่ยงต่อการสูญเสียงาน การเรียนและความสัมพันธ์ ยังใช้อินเทอร์เน็ตถึงแม้ว่าต้องเสียค่าใช้จ่ายมาก
	- ซ. มีอาการผิดปกติอย่างเช่น หดหู่กระวนกระวายเมื่อเลิกใช้อินเทอร์เน็ต
	- ฌ. ใช้เวลาในการใช้อินเทอร์เน็ตนานกว่าที่ตัวเองตั้งใจไว้
	- 2.2.3.2 เรื่องอนาจารผิดศีลธรรม

ปัจจุบัน เรื่องของข้อมูลต่างๆ ที่มีเนื้อหาขัดต่อศีลธรรม ลามกอนาจาร หรือ รวมถึงภาพโป๊เปลือย รวมทั้งคลิปวีดิโอต่าง ๆ เป็นที่โจ่งแจ้งบนอินเทอร์เน็ตและสิ่งเหล่านี้สามารถเข้า สู่เด็กและเยาวชน ได้ง่ายโดยผู้ปกครองไม่สามารถที่จะให้ความดูแลได้เต็มที่ เพราะว่าอินเทอร์เน็ตนั้น เป็นโลกที่ไร้พรมแดนและเปิดกว้างทําให้สื่อเหล่านี้สามารถเผยแพร่ไปได้รวดเร็วจนเราไม่สามารถ จับกุมหรือเอาผิด ผู้ที่ทําสิ่งเหล่านี้ขึ้นมาได้

2.2.3.2 ไวรัส ม้าโทรจัน

ก. ไวรัส เป็นโปรแกรมอิสระ ซึ่งจะสืบพันธ์โดยการจําลองตัวเองให้มากขึ้น เรื่อยๆ เพื่อที่จะทําลายข้อมูล หรืออาจทําให้เครื่องคอมพิวเตอร์ทํางานช้าลงโดยการแอบใช้สอย หน่วยความจําหรือ พื้นที่ว่างบนดิสก์โดยพลการ

ข. ม้าโทรจัน เป็นตํานานนักรบที่ซ่อนตัวอยู่ในม้าไม้แล้วแอบเข้าไปในเมือง ้ จนกระทั่งยึด เมืองได้สำเร็จ โปรแกรมนี้จะทำหน้าที่ไม่พึงประสงค์มันจะซ่อนตัวอยู่ในโปรแกรมที่ไม่ได้ ้รับ อนุญาต มันมักจะทำในสิ่งที่เราไม่ต้องการและสิ่งที่มันทำนั้นไม่มีความจำเป็นต่อเรา ด้วย

ค. หนอนอินเทอร์เน็ต ถูกสร้างขึ้นโดย Robert Morris, Jr. จนดังกระฉ่อนไป ทั่วโลก มันคือโปรแกรมที่จะแพร่พันธ์โดยการจําลองตัวเองมากขึ้นเรื่อยๆ จากระบบหนึ่งครอบครอง ทรัพยากรและทําให้ระบบช้าลง

### **2.3 ความรู้เบื้องต้น E-Commerce**

2.3.1 E-business คืออะไร

 E-Business นั้น คือ การดําเนินกิจกรรมทาง "ธุรกิจ"ต่างๆ ผ่านสื่ออิเล็กทรอนิกส์ การใช้คอมพิวเตอร์เทคโนโลยีสารสนเทศ การสื่อสารและอินเทอร์เน็ต เพื่อทําให้กระบวนการทาง ธุรกิจ มีประสิทธิภาพ และตอบสนองความต้องการของคู่ค้า และลูกค้าให้ตรงใจ และรวดเร็วและเพื่อ ลดต้นทุน และขยายโอกาสทางการค้า และการบริการ เมื่อเข้าสู่ยุคดิจิทัลจะมีคําศัพท์ที่ได้ยินบ่อยๆ อาทิ BI=Business Intelligence : การรวบรวมข้อมูลข่าวสารด้านตลาด ข้อมูลลูกค้า และ คู่แข่งขัน EC= E-Commerce **:** เทคโนโลยีที่ช่วยทําให้เกิดการสั่งซื้อ การขาย การโอนเงินผ่านอินเทอร์เน็ต CRM=Customer Relationship Management **:** การบริหารจัดการ การบริการ และการสร้าง ความสัมพันธ์ที่ทำให้ลูกค้าพึงพอใจกับทั้งสินค้า บริการ และ บริษัท ระบบ CRM จะใช้ไอทีช่วยดำเนินงาน และจัดเตรียมข้อมูลที่เป็นประโยชน์ต่อการบริการลูกค้า

SCM=Supply Chain Management **:** การประสาน ห่วงโซ่ทางธุรกิจ ตั้งแต่แหล่งวัตถุดิบ ผู้ผลิตผู้จัดส่ง ผู้ค้าส่ง ผู้ค้าปลีก จนถึงมือผู้บริโภค

ERP=Enterprise Resource Planning **:** กระบวน การของสํานักงานส่วนหลัง และ การผลิต เช่น การรับใบสั่งซื้อการจัดซื้อ การจัดการใบส่งของ การจัดสินค้าคงคลัง แผนและการจัดการการผลิตระบบ ERP จะช่วยให้ประบวนการดังกล่าวมีประสิทธิภาพและลดต้นทุน

2.3.2 E-Commerce คืออะไร

 E-Commerce มีชื่อที่แปลเป็นภาษาไทยว่า "พาณิชย์อิเล็กทรอนิกส์" โดยความหมาย ของคําว่าพาณิชย์อิเล็กทรอนิกส์มีผู้ให้คํานิยามไว้เป็นจํานวนมาก แต่ไม่มีคําจํากัดความใดที่ใช้เป็น คําอธิบายไว้อย่างเป็นทางการ ซึ่งมีดังนี้

 "พาณิชย์อิเล็กทรอนิกส์คือ การดําเนินธุรกิจโดยใช้สื่ออิเล็กทรอนิกส์" (ศูนย์พัฒนาพาณิชย์ อิเล็กทรอนิกส์, 2542)"

 "พาณิชย์อิเล็กทรอนิกส์คือ การผลิต การกระจาย การตลาด การขาย หรือการขนส่ง ผลิตภัณฑ์และบริการโดยใช้สื่ออิเล็กทรอนิกส์" (WTO, 1998)

"พาณิชย์อิเล็กทรอนิกส์ คือ ธุรกรรมทุกประเภทที่เกี่ยวข้องกับกิจกรรมเชิงพาณิชย์ ทั้งใน ระดับองค์กรและส่วนบุคคล บนพื้นฐานของ การประมวลและการส่งข้อมูลดิจิทัลที่มีทั้งข้อความ เสียง และภาพ" (OECD, 1997)

 จากความหมายของ e-business กับ e-commerce จะเห็นได้ว่าสองคํานี้มีความหมายที่ ใกล้เคียงกัน แต่อันที่จริงแล้วมีความหมายต่างกัน

 โดย e-business สรุปความหมายได้ว่าคือการทํากิจกรรมทุกๆอย่าง ทุกขั้นตอนผ่านทาง สื่ออิเล็กทรอนิกส์ซึ่งมีขอบเขตกว้างกว่า แต่ e-commerce จะเน้นที่การซื้อขายสินค้าและบริการ ผ่านเครือข่ายอินเทอร์เนตเท่านั้น

จึงสรุปได้ว่า e-commerce เป็นส่วนหนึ่งของ e-business

2.3.3 ประเภทของ E-Commerce

2.3.3.1 ผู้ประกอบการกับ ผู้บริโภค (Business to Consumer - B2C) คือการค้าระหว่าง ผู้ค้าโดยตรงถึงลูกค้าซึ่งก็คือผู้บริโภค เช่น การขายหนังสือ ขายวีดีโอ ขายซีดีเพลงเป็นต้น

2.3.3.2 ผู้ประกอบการ กับ ผู้ประกอบการ (Business to Business – B2B) คือการค้า ระหว่างผู้ค้ากับลูกค้าเช่นกัน แต่ในที่นี้ลูกค้าจะเป็นในรูปแบบของผู้ประกอบการ ในที่นี้จะครอบคลุม ถึงเรื่องของการขายส่ง การทําการสั่งซื้อสินค้าผ่านทางระบบอิเล็กทรอนิกส์และระบบห่วงโซ่การผลิต (Supply Chain Management) เป็นต้น ซึ่งจะมีความซับซ้อนในระดับต่าง ๆ กันไป

2.3.3.3 ผู้บริโภค กับ ผู้บริโภค (Consumer to Consumer - C2C) คือการติดต่อระหว่าง ผู้บริโภคกับผู้บริโภคนั้น มีหลายรูปแบบและวัตถุประสงค์เช่นเพื่อการติดต่อแลกเปลี่ยนข้อมูล ข่าวสาร ในกลุ่มคนที่มีการบริโภคเหมือนกัน หรืออาจจะทําการแลกเปลี่ยนสินค้ากันเอง ขายของมือสองเป็นต้น

2.3.3.4 ผู้ประกอบการ กับ ภาครัฐ (Business to Government – B2G) คือ การประกอบ ธุรกิจระหว่างภาคเอกชนกับภาครัฐ ที่ใช้กันมากก็คือเรื่องการจัดซ้ือจัดจ้างของภาครัฐ หรือที่เรียกว่า e-Government Procurement ในประเทศที่มีความก้าวหน้าด้านพาณิชย์อิเล็กทรอนิกส์แล้ว รัฐบาล จะทําการซื้อ/จัดจ้างผ่านระบบอิเล็กทรอนิกส์เป็นส่วนใหญ่เพื่อประหยัด ค่าใช้จ่าย เช่นการประกาศ จัดจ้างของภาครัฐในเว็บไซต์

 2.3.3.5 ภาครัฐกับ ประชาชน (Government to Consumer - G2C) ในที่นี้คงไม่ใชว่ ัตถุประสงค์ เพื่อการค้า แต่จะเป็นเรื่องการบริการของภาครัฐผ่านสื่ออิเล็กทรอนิกส์ซึ่งปัจจุบันในประเทศไทยเอง ก็มีให้บริการแล้วหลายหน่วยงาน เช่น การคํานวณและเสียภาษีผ่านอินเทอร์เน็ต, การให้บริการข้อมูล ประชาชนผ่านอินเทอร์เน็ตเป็นต้น เช่นข้อมูลการติดต่อการทําทะเบียนต่างๆ ของกระทรวงมหาดไทย ประชาชนสามารถเข้าไปตรวจสอบว่าต้องใช้หลักฐานอะไรบ้างในการทําเรื่องนั้น ๆ และสามารถดาวน์ โหลดแบบฟอร์มบางอย่างจากบนเว็บไซต์ได้ด้วย

### **2.4 ความรู้เกี่ยวกับฐานข้อมูล**

2.4.1 ความหมายของระบบฐานข้อมูล

 ระบบฐานข้อมูล (Database System) หมายถึง โครงสร้างสารสนเทศที่ประกอบด้วย รายละเอียดของข้อมูลที่เกี่ยวข้องกันที่จะนํามาใช้ในระบบต่าง ๆ ร่วมกัน ระบบฐานข้อมูล จึงนับว่า เป็นการจัดเก็บข้อมูลอย่างเป็นระบบ ซึ่งผู้ใช้สามารถจัดการกับข้อมูลได้ในลักษณะต่าง ๆ ทั้งการเพิ่ม การแก้ไข การลบ ตลอดจนการเรียกดูข้อมูล ซึ่งส่วนใหญ่จะเป็นการประยุกต์นําเอาระบบคอมพิวเตอร์ เข้ามาช่วยในการจัดการฐานข้อมูล ฐานข้อมูลเบื้องต้นจะประกอบด้วยรายละเอียดของข้อมูลที่ เกี่ยวข้องกัน ซึ่งถูกนำมาใช้งานด้านต่าง ๆ เช่น ด้านธนาคาร จะมีฐานข้อมูลเกี่ยวกับเงินฝาก ข้อมูล การให้สินเชื่อ หรือด้านโรงพยาบาลจะมีฐานข้อมูลเกี่ยวกับ ข้อมูลประวัติคนไข้ ข้อมูลแพทย์ ผู้เชี่ยวชาญโรคเฉพาะ เป็นต้น ข้อมูลเหล่านี้จะถูกจัดเก็บอย่างมระบบ เพื่อประโยชน์ในการจัดการ และเรียกใช้ข้อมูลได้อย่างมีประสิทธิภาพ

2.4.2 ฐานข้อมูล (Database System)

 ฐานข้อมูลเป็นการจัดเก็บข้อมูลอย่างเป็นระบบ ทําให้ผู้ใช้สามารถใช้ข้อมูลที่เกี่ยวข้องใน ระบบงานต่างๆ ร่วมกันได้โดยที่จะไม่เกิดความซ้ําซ้อนของข้อมูล และยังสามารถหลีกเลี่ยงความ ขัดแย้งของข้อมูลด้วย อีกทั้งข้อมูลในระบบก็จะถูกต้องเชื่อถือได้และเป็นมาตรฐานเดียวกัน โดยจะมี การกําหนดระบบความปลอดภัยของข้อมูลขึ้น นับได้ว่าปัจจุบันเป็นยุคของสารสนเทศ เป็นที่ยอมรับ กันว่า สารสนเทศเป็นข้อมูลที่ผ่านการกลั่นกรองอย่างเหมาะสม สามารถนํามาใช้ประโยชน์อย่าง มากมาย ไม่ว่าจะเป็นการนํามาใช้งานด้านธุรกิจ การบริหาร และกิจการอื่นๆ องค์กรที่มีข้อมูลปริมาณ มากๆ จะพบความยุ่งยากลําบากในการจัดเก็บข้อมูล ตลอดจนการนําข้อมูลที่ต้องการออกมาใช้ให้ทัน ต่อเหตุการณ์ ดังนั้นคอมพิวเตอร์จึงถูกนำมาใช้เป็นเครื่องมือช่วยในการจัดเก็บข้อมูล การประมวลผล ข้อมูล ซึ่งทําให้ระบบการจัดเก็บข้อมูลเป็นไปได้สะดวก ทั้งนี้โปรแกรมแต่ละโปรแกรมจะต้องสร้างวิธี ควบคุมและจัดการกับข้อมูลขึ้นเอง ฐานข้อมูลจึงเข้ามามีบทบาทสําคัญอย่างมาก โดยเฉพาะระบบงาน ต่างๆ ที่ใช้คอมพิวเตอร์ การออกแบบและพัฒนา ระบบฐานข้อมูล จึงต้องคำนึงถึงการควบคุมการจัดการ ความถูกต้องตลอดจนประสิทธิภาพในการเรียกใช้ข้อมูลด้วย

2.4.3 ความสำคัญของการประมวลผลแบบระบบฐานข้อมูล จากการจัดเก็บรวมเป็นฐานข้อมูล จะก่อให้เกิดประโยชน์ดังนี้

 2.4.3.1 สามารถลดความซ้ําซ้อนของข้อมูลได้การเก็บข้อมูลชนิดเดียวกันไว้หลาย ๆ ที่ ทําให้เกิดความซ้ําซ้อน (Redundancy) ดังนั้นการนําข้อมูลมารวมเก็บไว้ในฐานข้อมูล จะช่วยลดปัญหา การเกิดความซ้ําซ้อนของข้อมูลได้โดยระบบจัดการฐานข้อมูล (Database Management System : DBMS) จะช่วยควบคุมความซ้ําซ้อนได้เนื่องจากระบบจัดการฐานข้อมูลจะทราบได้ตลอดเวลาว่ามี ข้อมูลซ้ําซ้อนกันอยู่ที่ใดบ้าง

2.4.3.2 หลีกเลี่ยงความขัดแย้งชองข้อมูลได้ หากมีการเก็บข้อมูลชนิดเดียวกันไว้หลายๆ ที่และมีการปรับปรุงข้อมูลเดียวกันนี้แต่ปรับปรุงไม่ครบที่ที่มีข้อมูลเก็บอยู่ก็จะทําให้เกิดปัญหาข้อมูล ชนิดเดียวกัน อาจมีค่าไม่เหมือนกันในแต่ละที่ที่เก็บข้อมูลอยู่ จังก่อให้เกิดความขัดแย้งของข้อมูลขึ้น (Inconsistency)

 2.4.3.3 สามารถใช้ข้อมูลร่วมกันได้ฐานข้อมูลจะเป็นการจัดเก็บข้อมูลรวมไว้ด้วยกัน ้ดังนั้นหากผู้ใช้ต้องการใช้ข้อมูลในฐานข้อมูลที่มาจากแฟ้มข้อมูลต่าง ๆ ก็จะทำได้โดยง่าย

 2.4.3.4 สามารถรักษาความถูกต้องเชื่อถือได้ของข้อมูล บางครั้งพบว่าการจัดเก็บข้อมูล ในฐานข้อมูลอาจมีข้อผิดพลาดเกิดขึ้น เช่น จากการที่ผู้ป้อนข้อมูลป้อนข้อมูลผิดพลาดคือป้อนจาก ตัวเลขหนึ่งไปเป็นอีกตัวเลขหนึ่ง โดยเฉพาะกรณีมีผู้ใช้หลายคนต้องใช้ข้อมูลจากฐานข้อมูลร่วมกัน หากผู้ใช้คนใดคนหนึ่งแก้ไขข้อมูลผิดพลาดก็ทำให้ผู้อื่นได้รับผลกระทบตามไปด้วย ในระบบการจัดการ ฐานข้อมูล (DBMS) จะสามารถใส่กฎเกณฑ์เพื่อควบคุมความผิดพลาดที่เกิดขึ้น

 2.4.3.5 สามารถกําหนดความเป็นมาตรฐานเดียวกันของข้อมูลได้การเก็บ ข้อมูล ้ร่วมกันไว้ในฐานข้อมูลจะทำให้สามารถกำหนดมาตรฐานของข้อมูลได้รวมทั้ง มาตรฐานต่างๆ ในการ จัดเก็บข้อมูลให้เป็นไปในลักษณะเดียวกันได้เช่น การกําหนดรูปแบบการเขียนวันที่ ในลักษณะ วัน/ เดือน/ปีหรือ ปี/เดือน/วัน ทั้งนี้จะมีผู้ที่คอยให้บริหารฐานข้อมูลที่เราเรียกว่า ผู้บริหารฐานข้อมูล (Database Administrator :DBA) เป็นผู้กําหนดมาตรฐานต่างๆ

 2.4.3.6 สามารถกําหนดระบบความปลอดภัยของข้อมูลได้ระบบความปลอดภัยในที่นี้ เป็นการป้องกันไม้ให้ผู้ใช้ที่ไม่มีสิทธิมาใช้หรือมาเห็นข้อมูลบางอย่างในระบบ ผู้บริหารฐานข้อมูลจะ สามารถกําหนดระดับการเรียกใช้ข้อมูลของผู้ใช้แต่ละคนได้ตามความเหมาะสม

 2.4.3.7 เกิดความเป็นอิสระของข้อมูล ในระบบฐานข้อมูลจะมีตัวจัดการฐานข้อมูลที่ทํา หน้าที่เป็นตัวเชื่อมโยงกับฐานข้อมูล โปรแกรมต่างๆ อาจไม่จําเป็นต้องมีโครงสร้างข้อมูลทุกครั้งดังนั้น การแก้ไขข้อมูลบางครั้ง จึงอาจกระทบเฉพาะกับโปรแกรมที่เรียกใช้ข้อมูลที่เปลี่ยนแปลงเท่านั้น ส่วน โปรแกรมที่ไม่ได้เรียกใช้ข้อมูลดังกล่าว ก็จะเป็นอิสระจากการเปลี่ยนแปลง

2.4.4 กฎที่เกี่ยวข้องในฐานข้อมูล

กฎความบรณภาพของเอนทิตี้ กฎนี้ระบว่าแอทริบิวต์ใดที่จะเป็นคีย์หลักในแอทริบิวต์นั้น จะเป็นค่าเอกลักษณ์ (Unique) และเป็นค่าว่าง (Null) ความหมายของการเป็นค่าว่างไม่ได้ (Not Full) ในที่นี้จะหมายถึงรวมข้อมูลของแต่ละแอทริบิวต์ที่เป็นค่าหลักจะเป็นค่าว่างไม่ได้และเป็นคํา เอกลักษณ์ในการระบุค่าของแอทริบิวต์อื่นในทูเพิลอื่นได้กฎความบูรณภาพของการอ้างอิง การอ้างอิง ข้อมูลระหว่างรีเลชั่นในฐานข้อมูลเชิงสัมพันธ์จะใช้คีย์นอกของรีเลชั่นหนึ่งไปตรวจสอบค่าของแอทริ บิวต์ที่เป็นคีย์หลักของรีเลชั่นหนึ่งเพื่อเรียกดูข้อมูลอื่นๆ ที่เกี่ยวข้อง กล่าวอีกนัยหนึ่ง คือค่าของคีย์ นอกจะต้องสามารถอ้างอิงให้ตรงกันกับค่าของคีย์หลักได้จึงจะเชื่อมโยงหรืออ้างอิงข้อมูลระหว่าง รีเลชั่นได้ในกรณีที่มีการแก้ไขหรือลบข้อมูลจะทําได้หรือไม่นั้นขึ้นอยู่กับการออกแบบฐานข้อมูล

2.4.5 หน่วยในการจัดเก็บข้อมูล

 ข้อมูลที่จัดเก็บในคอมพิวเตอร์โดยแท้จริงแล้วมีลักษณะการจัดเก็บเป็นสัญญาณ ดิจิตอลเพื่อให้มองภาพข้อมูลได้ง่าย จึงแบ่งหน่วยในการจัดเก็บข้อมูลออกเป็นส่วนย่อย ต่างๆ ดังนี้

1. บิต (Bit) คือหน่วยของข้อมูลที่เล็กที่สุด คือการจัดเก็บข้อมูลที่มีอยู่เพียง 2 สถานะ คือ 0 กับ 1 ซึ่งเป็น ลักษณะการทำงานของคอมพิวเตอร์ที่ทำงานด้วยระดับสัญญาณดิจิตอล

 2. ไบต์ (Byte) คือหน่วยของข้อมูลซึ่งเกิดจากการนําข้อมูล 8 บิตมารวมกัน โดยใช้ แทน ตัวอักขระ 1 ตัว

3. เขตข้อมูล (Field) หรือฟิลด์ คือหน่วยของข้อมูลซึ่งเกิดจากการนำข้อมูลหลายๆ ไบต์ ิ หรือหลายๆ อักขระมารวม กัน เพื่อใช้แทนความหมายของสิ่งใดสิ่งหนึ่ง เช่น รหัสนักศึกษา, ชื่อ, ที่อยู่ เป็นต้น

4. ระเบียน (Record) หรือ เรคคอร์ด คือหน่วยของข้อมูลซึ่งเกิดจากการนำข้อมูล ้ หลายๆ เขตข้อมูลมารวมกัน ซึ่งเขตข้อมูล ที่นำมารวมกันนี้ จะมีความสัมพันธ์เกี่ยวเนื่องกัน เช่น รหัส นักศึกษา, ชื่อ, ที่อยู่ รวมกันเป็นระเบียนข้อมูล ของนักศึกษา เป็นต

5. แฟ้มข้อมูล (File) หรือไฟล์ คือ หน่วยของข้อมูลซึ่งเกิดจากการนำข้อมูลหลายๆ ระเบียน ที่มีลักษณะ ของเขต ข้อมูลเหมือนกันมาจัดเก็บรวมกัน เช่นการจัดเก็บข้อมูลระเบียนของ ้ นักศึกษา หลายๆ คน รวมกันเป็น แฟ้มข้อมูลนักศึกษาเป็นต้น ซึ่งข้อมูลแต่ละระเบียนที่นำมารวมกัน ้จะต้องมี เขตข้อมูล อย่างน้อย 1 เขต ข้อมูลที่แยกความแตกต่างของข้อมูลในแต่ละระเบียนได้หลายๆ ึคน รวมกันเป็น แฟ้มข้อมูลนักศึกษา เป็นต้น ซึ่งข้อมูลแต่ละระเบียนที่นำมารวมกันจะต้องมี เขต ี่ ข้อมูล อย่างน้อย 1 เขต ข้อมูลที่แยกความแตกต่างของข้อมูลในแต่ละระเบียนได้ ตัวอย่างของหน่วย ข้อมูลต่างๆ

2.4.6กกตัวอย่างซอฟต์แวร์จัดการระบบฐานข้อมูลในปัจจุบัน

 ซอฟต์แวร์ระบบฐานข้อมูล เป็นโปรแกรมหรือซอฟแวร์ที่ช่วยจัดการข้อมูลหรือรายการ ต่าง ๆ ที่อยู่ในฐานข้อมูล ไม่ว่าจะเป็นการจัดเก็บ การเรียกใช้การปรับปรุงข้อมูล ระบบฐานข้อมูลที่มี ้อยู่ในปัจจุบัน มีอยู่เป็นจำนวนมาก ซึ่งแบ่งออกเป็น 2 กลุ่มได้ คือระบบฐานข้อมูลขนาดใหญ่ ซึ่งมี ความสามารถในการจัดการฐานข้อมูลครบทุกด้าน และอีกกลุ่มคือระบบฐานข้อมูลขนาดไม่ใหญ่มาก ซึ่งมีความสามารถในการจัดการฐานข้อมูลเช่นกัน แต่อาจจะขาดความสามารถบางอย่างไป ตัวอย่าง ของซอฟต์แวร์ระบบฐานข้อมูลต่างๆ มีดังนี้เช่น Oracle, Microsoft SQL, MySQL, Sysbase, DB2, Informix, Ingres, Access, FoxPro, Clipper, dBase, FoxBase เป็นต้น ซอฟต์แวร์ระบบฐานข้อมูล

จะช่วยให้ผู้ใช้สามารถค้นหาข้อมูลได้อย่างรวดเร็ว ซึ่งโปรแกรมฐานข้อมมูลที่นิยม โดยแต่ละโปรแกรม จะมีความสามารถต่างกัน บางโปรแกรมใช้ง่ายแต่จะจํากัดขอบเขตการใช้งาน บางโปรแกรมใช้งาน ยากกว่า แต่จะมีความสามารถในการทํางานมากกว่า

#### **2.5 โปรแกรมพัฒนา PHP (Professional Home Page)**

 PHP (Professional Home Page) เป็นภาษาสคริปต์ (Script language) อีกประเภทหนึ่งที่กําลังมา ได้รับความนิยมจากผู้พัฒนา Website โดยเฉพาะ PHP ยังเป็นภาษาที่เรียกว่า Server – Side Include (SSL) หรือ HTML- cmbeddcd scripring language ซึ่งเป็นเครื่องมือที่สำคัญทำให้สามารถใส่สคริปต์ ของ PHP ไว้ในเอกสาร (file) HTML ได้เลย เมื่อเอกสารของ HTML นั้นถูกเรียกขึ้นมา Web Server ก็จะตรวจสอบก่อนที่จะส่งเอกสารนั้นออกไปว่า ภายในเอกสารมีสคริปต์ของ PHP อยู่หรือไม่ ถ้ามี Web Server ก็จะทํางานในส่วนของสคริปต์ PHP ให้เสร็จก่อน แล้วเอาผลลัพธ์ที่ได้รวมกับเนื้อหาของ เอกสาร HTML แล้วส่งออกไปแสดงผล PHP เป็นทางเลือกใหม่ในวงการอินเตอร์เน็ต ซึ่งผู้สร้าง PHP มุ่งหมายที่จะให้พัฒนาโฮมเพจทั่วโลกหันมานิยมใช้ PHP ทดแทนการใช้ ASP และในเวลาไม่นาน PHP (Professional Home Page) กลายเป็นแนะแสหลักอีกกระแสหนึ่ง ที่ก้าวขึ้นมาทาบรัศมี ASP และ CGI/Perl ในหมู่พัฒนาโฮมเพจระดับเซียน แม้ว่าการเขียนสคริปต์ PHP จะเป็นวิธีการสร้างโฮมเพจอีก วิธีหนึ่งที่แตกต่างไปจากการเขียนสคริปต์ ASP และสคริปต์ CGI/Perl นั้นคือ สามารถนําไป ประยุกต์ใช้สร้างโฮมเพจแบบไดนามิกและอินเตอร์แอคทีฟในลักษณะต่างๆ รวมทั้งการประยุกต์ใช้ งานร่วมกับโปรแกรมจัดการฐานข้อมูลหรือโปรแกรมจําพวกดาต้าเบสเซริฟ์เวอร์อันเป็นเป้าหมาย สําคัญของการสร้างโฮมเพจให้เกิดประโยชน์อย่างเต็มประสิทธิภาพ ว่ากันว่า สคริปต์ PHP เขียนได้ ง่ายกว่า ASP หรือ CGI/Perl เสียด้วยซ้ำ ในปัจจุบัน Web Site ต่างๆ ได้มีการพัฒนาในด้านต่างๆ อย่างรวดเร็ว อาทิเช่น เรื่องของความสวยงามและแปลกใหม่การบริหารข่าวสารข้อมูลที่ทันสมัย เป็น สื่อกลางในการติดต่อ และสิ่งหนึ่งที่กําลังได้รับความนิยมเป็นอย่างมากซึ่งถือว่าเป็นการปฏิวัติรูปแบบ การขายของก็คือ E-Commerce ซึ่งเจ้าของสินค้าต่างๆ ไม่จําเป็น ต้องมีร้านค้าจริง และไม่จําเป็นต้อง จ้างคนขายของอีกต่อไป ร้านค้าและตัวสินค้านั้นจะไปปรากฏอยู่บนเว็บไซต์แทนและการซื้อขายก็ เกิดขึ้นบนโลกของ Internet PHP เป็นภาษาสคริปต์ ที่มีความสามารถสงสำหรับการพัฒนา Web Site และความสามารถที่โดดเด่นอีกประการหนึ่งของ PHP นั้น คือ Database-Enabled web page ทําให้ เอกสารของ HTML สามารถที่จะเชื่อมต่อกับระบบฐานข้อมูล (Database) ได้อย่างมีประสิทธิภาพ และรวดเร็ว จึงทําให้ความต้องการในเรื่องการจัดรายการสินค้าและรับรายการสั่งของตลอดจนการ จัดเก็บข้อมูลต่างๆ ที่สําคัญผ่านทาง Internet เป็นไปได้อย่างง่ายดาย

### **2.6 โปรแกรมพัฒนาเว็บ Adobe Dreamweaver**

 Adobe Dreamweaver (อะโดบีดรีมวีฟเวอร์) หรือชื่อเดิมคือ แมโครมีเดีย ดรีมวีฟเวอร์ (Macromedia Dreamweaver) เป็นโปรแกรมแก้ไข HTML พัฒนาโดยบริษัทแมโครมีเดีย (ปัจจุบัน ควบกิจการรวมกับบริษัท อะโดบีซิสเต็มส์) สําหรับการออกแบบเว็บไซต์ในรูปแบบ WYSIWYG กับ การควบคุมของส่วนแก้ไขรหัส HTML ในการพัฒนาโปรแกรมที่มีการรวมทั้งสองแบบเข้าด้วยกันแบบนี้ ทําให้ดรีมวีฟเวอร์เป็นโปรแกรมที่แตกต่างจากโปรแกรมอื่นๆ ในประเภทเดียวกัน ในช่วงปลายปี ทศวรรษ 2533 จนถึงปีพ.ศ. 2544 ดรีมวีฟเวอร์มีสัดส่วนตลาดโปรแกรมแก้ไข HTML อยู่มากกว่า 70% ดรีมวีฟเวอร์มีทั้งในระบบปฏิบัติการแมคอินทอช และไมโครซอฟท์วินโดวส์ดรีมวีฟเวอร์ยัง สามารถทำงานบนระบบปฏิบัติการแบบยูนิกซ์ ผ่านโปรแกรมจำลองอย่าง WINE ได้

2.6.1 การทํางานกับภาษาต่างๆ

 Dreamweaver (ดรีมวีฟเวอร์) สามารถทํางานกับภาษาคอมพิวเตอร์ในการเขียนเว็บไซต์ แบบไดนามิค ซึ่งมีการใช้ HTML เป็นตัวแสดงผลของเอกสาร เช่น ASP ASP.NET PHP JSP และ ColdFusion รวมถึงการจัดการฐานข้อมูลต่างๆ อีกด้วย

2.6.2 ความสามารถของโปรแกรม Dreamweaver

 ในการเขียนเว็บเพจ จะมีลักษณะคล้ายกับการพิมพ์งานในโปรแกรม Text Editor ทั่วไป คือว่ามันจะเรียงชิดซ้ายบนตลอดเวลา ไม่สามารถย้าย หรือ นําไปวางตําแหน่งที่ต้องการได้ทันที่ เหมือนโปรแกรมกราฟิก เพราะฉะนั้นหากเราต้องการจัดวางรูปแบบตามที่เราต้องการ ก็ใช้ตาราง Table เข้ามาช่วยจัดตําแหน่ง ซึ่งเมื่อมีการจัดวางรูปแบบที่ซับซ้อนมากขึ้น การเขียนภาษา HTML ก็ ซับซ้อนยิ่งขึ้นเช่นกัน โปรแกรม Dreamweaver อาจจะไม่สามารถเขียนเว็บได้ตามที่เราต้องการทั้งหมด วิธีการแก้ไขปัญหาที่ดีที่สุดคือ ควรจะเรียนรู้หลักการของภาษา HTML ไปด้วย ซึ่งถือว่าเป็นสิ่งที่ จําเป็นมากสําหรับผู้ที่ต้องการประกอบอาชีพ Webmaster แบบจริงจังอาจจะไม่ต้องถึงกับท่องจํา Tag ต่างๆได้ทั้งหมดแต่ขอให้รู้เข้าใจหลักการก็พอแล้วเพราะหลายๆครั้งที่เราจะเขียนเว็บใน Dreamweaver แล้วกลับได้ผลผิดเพี้ยนไป ไม่ตรงตามที่ต้องการ ก็ต้องมาแก้ไข Code HTML เอง และความสามารถ ของ Dreamweaver สรุปได้ดังนี้

 2.6.2.1 สนับสนุนการทํางานแบบ WYSIWYG (What You See Is What You Get) หมายความ ว่า เว็บที่เราเขียนหน้าจอ Dreamweaver ก็จะแสดงแบบเดียวกับเว็บเพจจริง ๆ ช่วยให้เขียนเว็บเพจ ง่ายขึ้น ไม่ต้องเขียน Code HTML เอง

2.6.2.2 มีเครื่องมือช่วยในการสร้างเว็บเพจที่มีความยืดหยุ่นสูง

 2.6.2.3 สนับสนุนภาษาสคริปต์ต่างๆ ทั้งฝั่ง Client และ Server เช่น Java ASP PHP CGI VBScript

 2.6.2.4 มีเครื่องมือในการ Upload หน้าเว็บเพจไปที่เครื่อง Server เพื่อทําการเผยแพร่ งานที่เราสร้างในอินเทอร์เน็ต โดยการส่งผ่าน FTP หรือ โดยการใช้โปรแกรม FTP ภายนอกช่วย เช่น WS FTP

 2.6.2.5 รองรับมัลติมีเดีย เช่น การใส่เสียงการแทรกไฟล์วีดีโอ การใช้งานร่วมกับโปรแกรม Flash Fireworks

#### **2.7 โปรแกรมตกแต่งภาพ Adobe Photo Shop**

 Photoshop เป็นโปรแกรมในตระกูล Adobe ที่ใช้สําหรับตกแต่งภาพถ่ายและภาพกราฟิก ได้ อย่างมีประสิทธิ์ภาพ ไม่ว่าจะเป็นงานด้านสิ่งพิมพ์นิตยสาร และงานด้านมัลติมีเดีย อีกทั้งยังสามารถ retouching ตกแต่งภาพและสร้างภาพ ซึ่งกำลังเป็นที่นิยมสูงมากในขณะนี้ เราสามารถนำโปรแกรม Photoshop ในการแต่งภาพ การใส่ Effect ต่าง ๆให้กับภาพและตัวหนังสือ การทำภาพขาวดำและ การทําภาพถ่ายเป็นภาพเขียน การนําภาพต่างๆ มารวมกัน การ Retouch ตกแต่งภาพ เป็นต้น นอกจากนี้ โปรแกรม Photoshop ยังเป็นโปรแกรมสร้างและแก้ไขรูปภาพอย่างมืออาชีพโดยเฉพาะนักออกแบบ ในทุกวง การย่อมรู้จักโปรแกรมตัวนี้ดีโปรแกรม Photoshop เป็นโปรแกรมที่มีเครื่องมือมากมายเพื่อ สนับสนุนการสร้างงานประเภทสิ่งพิมพ์ งานวิดีทัศน์ งานนำเสนอ งานมัลติมีเดีย ตลอดจนงานออกแบบ และพัฒนาเว็บไซต์ในชุดโปรแกรม Adobe Photoshop จะประกอบด้วยโปรแกรมสองตัวได้แก่ Photoshop และ Image Ready การที่จะใช้งานโปรแกรม Photoshop คุณต้องมีเครื่องที่มีความสามารถ สูงพอควร มีความเร็วในการประมวลผล และมีหน่วยความจําที่เพียงพอ

#### **2.8 แผนภาพการไหลของข้อมูล (Data Flow Diagrams)**

แผนภาพการไหลของข้อมูลเป็นเครื่องมือที่ใช้ในการเขียนภาพที่ได้จากการวิเคราะห์ระบบนิยม ใช้กันอย่างแพร่หลายในการเขียนแบบระบบใหม่แผนภาพที่ได้จะใช้เป็นสื่อกลางระหว่างนักวิเคราะห์ ระบบและโปรแกรมเมอร์หรือระหว่างนักวิเคราะห์ระบบกับผู้ใช้งานระบบแผนภาพการไหลของข้อมูล จะแสดงมุมมองของระบบงานทั้งหมดในลักษณะของรูปภาพที่ง่ายต่อการเข้าใจส่วนประกอบของ แผนภาพการไหลของข้อมูลมีดังนี้

 $2.8.1$  สัญลักษณ์การประมวลผล (Process) ใช้สัญลักษณ์วงกลมหรือกรอบสี่เหลี่ยมและมีชื่อ ของการประมวลผลด้านในดังภาพที่ 2-1

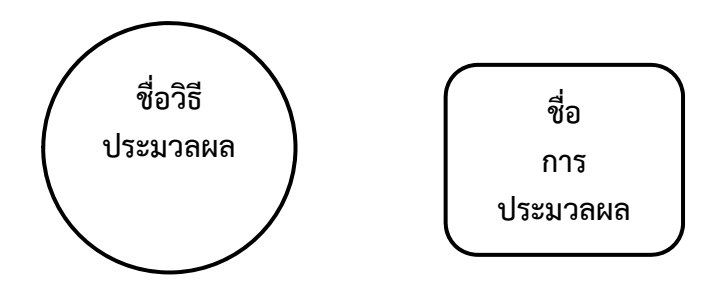

**ภาพที่ 2-1\*\***สัญลักษณ์แทนการประมวลผล

\*\*\*\*\*การประมวลผลคือการนําข้อมูลไปผ่านกระบวนการบางอย่างเพื่อให้ได้ผลลัพธ์ออกมาเช่นการ คํานวณการบันทึกเป็นต้นโดยปกติแล้วทุกการประมวลผลจะต้องมีทั้งข้อมูลเข้าและข้อมูลออกคําที่ใช้ ระบุชื่อการประมวลผลต้องเป็นคํากริยาเช่นพิมพ์แก้ไขบันทึกเป็นต้น

 $2.8.2$  สัญลักษณ์แทนการไหลของข้อมูล (Data Flow) สัญลักษณ์ที่ใช้เป็นลูกศรและมีชื่อข้อมูล อยู่บนลูกศรการไหลของข้อมูลเป็นข้อมูลที่อยู่ภายในระบบอาจจะเป็นข้อมูลตัวเดียวหรือกลุ่มของ ข้อมูลก็ได้คําที่ใช้ระบุชื่อของข้อมูลต้องเป็นคํานามตัวอย่างของข้อมูลได้แก่ชื่อผู้ใช้งานระบบรหัสผ่าน เป็นต้น

**ชื่อข้อมูล**

**ภาพที่ 2-2**\*\*สัญลักษณ์แทนการไหลของข้อมูล (Data Flow)

2.8.3 สัญลักษณ์แทนแหล่งเก็บข้อมูล (Data Store) จะเป็นเส้นขนาด 2 เส้นและมีชื่อแหล่ง เก็บข้อมูลกํากับแหล่งเก็บข้อมูลจะถูกเก็บเป็นไฟล์หรือตารางในฐานข้อมูลเมื่อมีการนําข้อมูลเข้าหรือ ออกจากแหล่งเก็บข้อมูลจะต้องทําการนําข้อมูลเข้าหรือออกโดยผ่านการประมวลผลชื่อของแหล่งเก็บ ข้อมูลจะเป็นคํานามเสมอ

**ชื่อไฟล์**

**ชื่อไฟล์**

**ภาพที่ 2-3\*\***สัญลักษณ์แสดงแหล่งเก็บข้อมูล

 $2.8.4$  \* สัญลักษณ์แทนสิ่งที่อยู่นอกระบบ (External Entity) ใช้สี่เหลี่ยมผืนผ้าและมีชื่อระบบ ภายบอกกำกับ

# **ระบบท ี่อย ภายนอก**

**ภาพที่ 2-4\*\***สัญลักษณ์แทนระบบภายนอก

้ ระบบภายนอกในที่นี้หมายถึงคนหรือระบบอื่นๆที่ติดต่อกับระบบที่สนใจรวมทั้งอุปกรณ์ที่มาต่อ พ่วงเข้ากับระบบด้วยก็ได้ระบบภายนอกอาจจะเป็นระบบอื่นๆที่มารับข้อมูลจากระบบหรืออาจจะเป็น ระบบอื่นๆที่ให้ข้อมูลบางอย่างกับระบบการระบุชื่อระบบภายนอกต้องระบุเป็นคํานามเท่านั้น ประโยชน์และความสําคัญของแผนภาพการไหลของข้อมูลคือสามารถแสดงให้เห็นถึงความสัมพันธ์ ของกระบวนการประมวลผลและข้อมูลต่างๆนอกจากนี้ยังตรวจสอบการทํางานได้ในแต่ละขั้นตอน นําไปพัฒนาระบบงานใหม่เพิ่มเติมจากระบบงานเดิมได้ง่ายและแสดงให้เห็นถึงการจัดเก็บข้อมูลของ ระบบว่ามีการจัดเก็บข้อมูลอะไรในระบบทําให้สามารถทําการออกแบบการจัดเก็บข้อมูลได้อย่างมี ประสิทธิภาพเป็นการนําเสนอกระบวนการทํางานของระบบในรูปแบบของภาพซึ่งง่ายต่อการทําความ เข้าใจ

### **ประโยชน์ที่ได้จากการใช้แผนภาพกระแสข้อมูล มีดังนี้**

1. มีความอิสระในการใช้งาน โดยไม่ต้องมีเทคนิคอื่นมาช่วย เนื่องจากสามารถใช้สัญลักษณ์ต่างๆ แทน สิ่งที่วิเคราะห์มา

2. เป็นสื่อที่ง่ายต่อการแสดงความสัมพันธ์ระหว่างระบบใหญ่และระบบย่อย ซึ่งจะทำให้เข้าใจ ความสัมพันธ์ต่าง ๆ ได้ดี

3. เป็นสื่อที่ช่วยในการวิเคราะห์ระบบให้เป็นไปได้ง่าย และมีความเข้าใจตรงกันระหว่างผู้วิเคราะห์ ระบบเอง หรือระหว่างผู้วิเคราะห์ระบบกับโปรแกรมเมอร์หรือระหว่างผู้วิเคราะห์ระบบกับผู้ใช้ระบบ 4. ช่วยในการวิเคราะห์ระบบให้สะดวก โดยสามารถเห็นข้อมูลและขั้นตอนต่างๆ เป็นแผนภาพ

### **2.9 แผนภาพแสดงความสัมพันธ์ระหว่างข้อมูล (ER-Diagrams)**

แผนภาพแสดงความสัมพันธ์ระหว่างข้อมูลเป็นเครื่องมือที่แสดงให้เห็นถึงข้อมูลและ ความสัมพันธ์ของข้อมูลที่มีในระบบเนื่องจาก ER-Diagram เป็นการนําเสนอเพียงระดับแนวความคิด ดังนั้นรายละเอียดต่างๆจะไม่ได้กล่าวถึงวัตถุประสงค์เพื่อให้ผู้ใช้งานสามารถมองภาพของข้อมูลใน ระบบได้ชัดเจนยิ่งขึ้นซึ่งจัดเป็นเพียงหลักการและไม่ขึ้นกับระบบการจัดการฐานข้อมูลโดย ER-Diagram ประกอบด้วย

 $2.9.1$  เอ็นทิตี้ (Entity) เป็นบุคคลสถานที่เหตุการณ์หรือวัตถุที่ต้องการเก็บข้อมูล

\*\*\*\*2.9.2\*\*แอททริบิวต์ (Attribute) เป็นคุณสมบัติต่างๆของเอ็นทิตี้เช่นเอ็นทิตี้พนักงานจะประกอบ ไปด้วยแอททริบิวต์รหัสพนักงานชื่อพนักงานนามสกุลพนักงานเพศที่อยู่แผนกและตําแหน่งสัญลักษณ์ ที่ใช้จะเป็นรูปวงรีดังภาพที่ 2-5

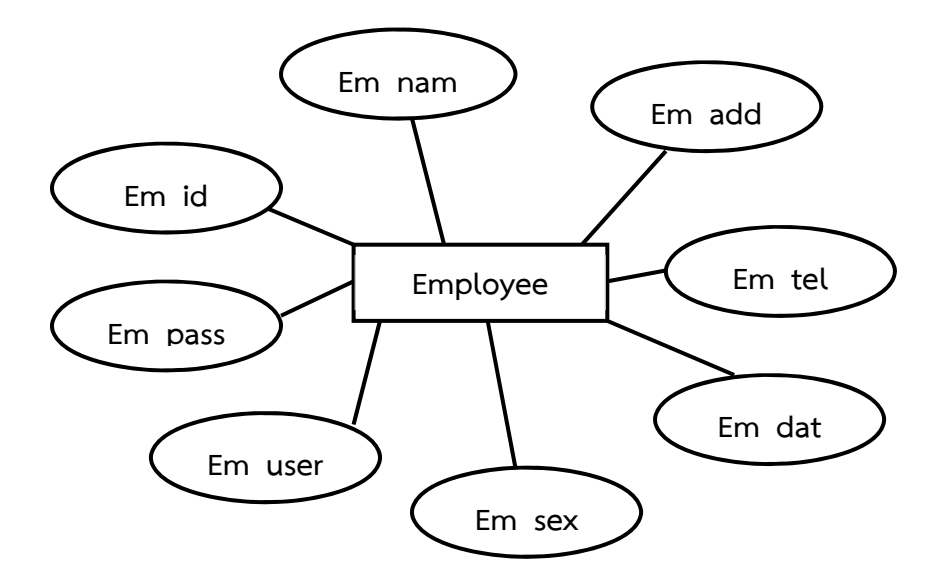

**ภาพที่ 2-5\*\***แสดงภาพความสัมพันธ์ระหว่างข้อมูล

2.9.3 ความสัมพันธ์ (Relationship) เป็นความสัมพันธ์ระหว่างเอ็นทิตี้ซึ่งเป็นไปตามชนิดของ ความสัมพันธ์โดยอาจกล่าวในอีกลักษณะหนึ่งว่า relationship เป็นความสัมพันธ์ที่เกิดขึ้นตาม ธรรมชาติในทางธุรกิจระหว่างหนึ่งเอ็นทิตี้หรือมากกว่าโดยความสัมพันธ์จะนําเสนอด้วยเหตุการณ์การ
เชื่อมโยงในเอ็นทิตี้เช่น พนักงานจะมีความสัมพันธ์กับสาขาที่ตนสังกัดอยู่นักศึกษาจะมีความสัมพันธ์ กับรายวิชาที่ตนลงทะเบียน เป็นต้นสัญลักษณ์ความสัมพันธ์แทนด้วยรูปสี่เหลี่ยมขนมเปียกปูน

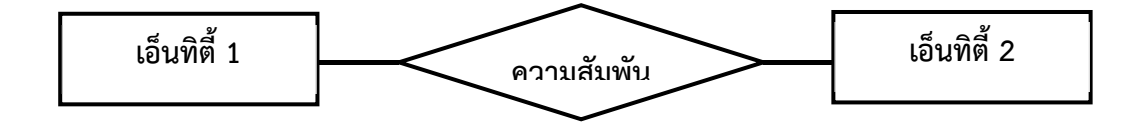

**ภาพที่ 2-6\*\***แสดงสัญลักษณ์ของความสัมพันธ์

\*\*\*\*2.9.4\*\*ข้อกําหนดของความสัมพันธ์ (Constraints) มีอยู่ 2 ประเภท

2.9.4.1 คาดิเนลิตี้คอนสเตรน (Cardinality Constraints) เป็นการนำตัวเลขมากำหนด ความสัมพันธ์ของเอ็นทิตี้เช่นความสัมพันธ์แบบหนึ่งต่อหนึ่ง (One-to-One หรือ 1:1) ความสัมพันธ์ แบบหนึ่งต่อกลุ่ม (One-to-Many หรือ 1:M) และความสัมพันธ์แบบกลุ่มต่อกลุ่ม (Many-to-Many หรือ M:N)

กกความสัมพันธ์แบบหนึ่งต่อหนึ่งเป็นความสัมพันธ์ระหว่างเอ็นทิตี้ที่มีความสัมพันธ์เพียง รายการเดียวเท่านั้นตัวอย่างเช่นความสัมพันธ์ระหว่างพนักงานกับแผนกกล่าวคือพนักงานหนึ่งคนจะ สังกัดหรืออยู่ในแผนกได้หนึ่งแผนกเท่านั้น

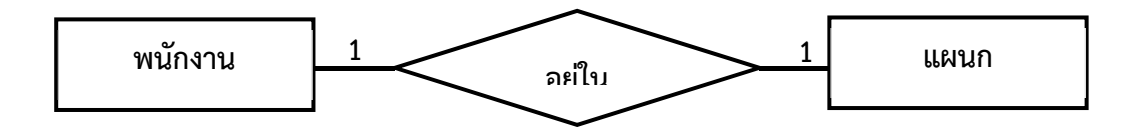

**ภาพที่ 2-7** \* ความสัมพันธ์แบบหนึ่งต่อหนึ่ง

กกความสัมพันธ์แบบหนึ่งต่อกลุ่มเป็นความสัมพันธ์ระหว่างเอ็นทิตี้ที่มีความสัมพันธ์มากกว่า หนึ่งรายการเช่นความสัมพันธ์ระหว่างพนักงานกับตำแหน่งพนักงานหนึ่งคนสามารถมีตำแหน่งได้หนึ่ง ตําแหน่งในขณะที่ตําแหน่งเดียวกันนั้นสามารถมีพนักงานที่มีตําแหน่งดังกล่าวได้หลายคน

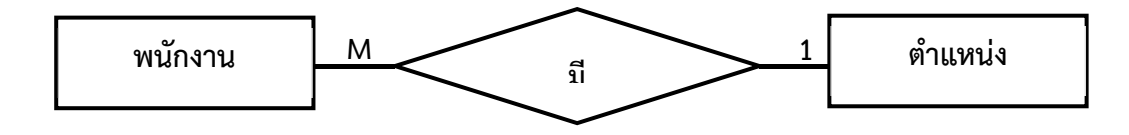

**ภาพที่ 2-8\*\***ความสัมพันธ์แบบหนึ่งต่อกลุ่ม

กกความสัมพันธ์แบบกลุ่มต่อกลุ่มเป็นความสัมพันธ์ที่มีหลายรายการระหว่าสองเอ็นทิตี้เช่น พนักงานหนึ่งคนขายสินค้าได้หลายชนิดและสินค้าแต่ละชนิดก็มีพนักงานขายได้หลายคนดังแสดงใน ภาพที่ 2-10

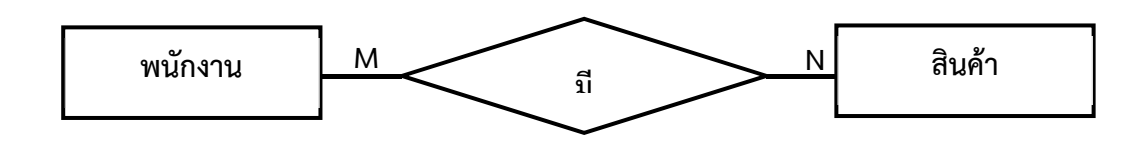

**ภาพที่ 2-9** ความสัมพันธ์แบบกลุ่มต่อกลุ่ม

 $2.9.4.2$  พาทิซิเพชั่นคอนสเตรน (Participation Constraints) มีลักษณะเป็นกฎเกณฑ์ ข้อบังคับมีอยู่ด้วยกันสองชนิดคือแบบ Total และแบบ Partial โดยแบบแรกจะเป็นการบังคับให้มี ความสัมพันธ์ในขณะที่แบบหลังอาจจะมีความสัมพันธ์หรือไม่มีความสัมพันธ์ก็ได้สัญลักษณ์ที่ใช้เส้นระ หว่าความสัมพันธ์แบบเส้นเดียวหรือสองเส้นถ้าเป็นความสัมพันธ์แบบ Total จะใช้เส้นคู่ส่วน ความสัมพันธ์แบบ Partial จะใช้เส้นเดียวตัวอย่างพนักงานจะต้องขายสินค้าได้เขียนแผนภาพแสดง ความสัมพันธ์ได้ดังภาพที่ 2-10

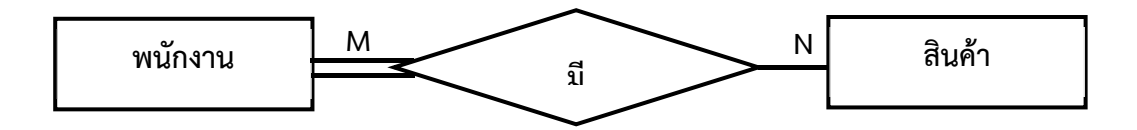

**ภาพที่ 2-10**\*\*ความสัมพันธ์แบบ Total Participation Constrain

# **บทที่ 3 การวิเคราะห์และออกแบบระบบ**

เพื่อพัฒนาระบบการเช่าห้องซ้อมดนตรีกรณีศึกษา ปากเกร็ดมิวสิค ที่สมบูรณ์จึงจําต้องมี การศึกษาและวิเคราะห์ถึงขั้นตอนการดําเนินงานของระบบว่าเดิมเป็นอย่างไร หลังจากนั้นจึงทําการ รวบรวมความต้องการในระบบใหม่แล้วนํามาศึกษาและวิเคราะห์ความต้องการด้วยการใช้เครื่องมือ ต่างๆ ได้แก่ แบบจําลองขั้นตอนการทํางานของระบบ (Process Modeling) โดยใช้แผนภาพแสดง ความสัมพันธ์ระหว่างข้อมูล (Entity Relationship Diagram: E-R Diagram) การวิเคราะห์และ ออกแบบระบบยังเป็นขั้นตอนในการออกแบบลักษณะการทํางานของระบบ การกําหนดถึงลักษณะ ของรูปแบบรายงานที่เกิดขึ้นจากการทํางานของระบบ ลักษณะของการนําข้อมูลเข้าสู่ระบบและ ผลลัพธ์ที่ได้จากระบบ ซึ่งจะเลือกใช้การนําเสนอรูปแบบของรายงานและลักษณะของจอภาพจะทําให้ ้สามารถเข้าใจขั้นตอนการทำงานของระบบได้ชัดเจนขึ้น ซึ่งสามารถสรุปขั้นตอนในการทำงานได้ดังนี้

#### **3.1**กก**การออกแบบกระบวนการทํางานของระบบ**

 3.1.1 การออกแบบแผนภาพบริบท (Context Diagram) แผนภาพกระแสข้อมูลระดับบนสุดที่แสดงภาพรวมการทํางานและเส้นแบ่งของระบบที่พัฒนาในการ ออกแบบแผนภาพบริบท (Context Diagram) ประกอบไปด้วย Process ที่แทน Process ของระบบ ทั้งหมดพียง 1 Process เท่านั้นที่อยู่ภายในขอบเขตของระบบ

นอกจากนี้การออกแบบแผนภาพบริบท (Context Diagram) แสดงรายละเอียดของขั้นตอน การดําเนินงานภายนอกขอบเขตของระบบและมี Data Flow แสดงการติดต่อระหว่างระบบกับสิ่งที่ อยู่ภายนอกและสิ่งที่สําคัญคือ ภายใน Context Diagram จําต้องไม่มี External Data Store ้ ปรากฏอยู่เพื่ออธิบายขั้นตอนการทำงานของระบบที่ได้ทำการศึกษามา ทำให้ทราบการทำงานได้อย่าง ชัดเจนดังภาพที่ 3-1 Context Diagram ระบบการเช่าห้องซ้อมดนตรีกรณีศึกษา ปากเกร็ดมิวสิค

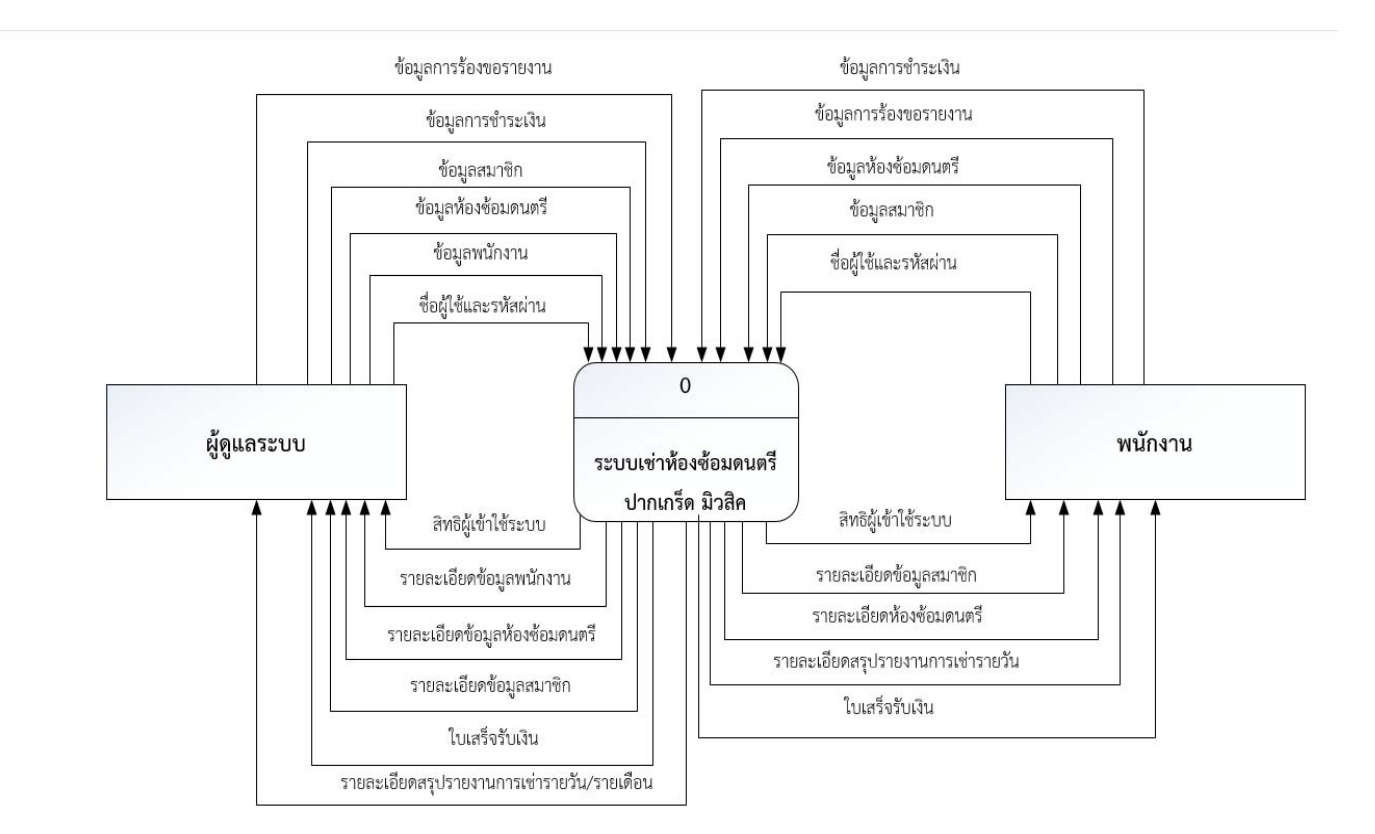

**ภาพที่ 3-1**กกContext Diagram ระบบการเช่าห้องซ้อมดนตรีกรณีศึกษา ปากเกร็ดมิวสิค

จากภาพที่ 3 - 1 พนักงานนําส่งข้อมูลสมาชิกลูกค้าเข้าระบบเพื่อให้ลูกค้าเข้ามาจอง โดยการใส่ชื่อ ผู้ใช้งานและรหัสผ่านของพนักงานเพื่อให้ลูกค้าเลือกเช่าห้องดนตรีที่ต้องการซ้อมดนตรี จากนั้นลูกค้าจะ ทําการจองก่อนเช่า โดยส่งข้อมูลการจอง ระบบจะทําการบันทึกข้อมูลห้องซ้อมและแสดงให้ลูกค้าทราบ ้ว่ามีห้องว่างและค่าใช้จ่ายเท่าไร ระบบจะส่งข้อมูลการจองเมื่อลูกค้าได้ทำการจองเรียบร้อย และระบบ จะส่งรายละเอียดของห้องซ้อม และรายละเอียดการเข้าใช้ห้องซ้อม ลูกค้าสามารถดูรายละเอียดในการ ้จอง โดยพนักงานจะทำการเข้าสู่ระบบ หากลูกค้าต้องการแก้ไขห้องซ้อมของตนเองได้ ดูรายการที่จอง ห้องซ้อมได้ ระบบจะบันทึกข้อมูลสมาชิกของลูกค้าที่มาจอง ระบบจะส่งข้อมูลการจองของลูกค้า และข้อมูลการชำระเงินจาก Context Diagram ระบบกรณีศึกษา การเช่าห้องซ้อมดนตรี ปากเกร็ด มิวสิค สัญลักษณ์ Process จะใช้แทนการทํางานทุกขั้นตอนของระบบนี้โดย External Agent ที่ เกี่ยวข้องกับระบบการจองห้องซ้อมดนตรีได้แก่ ผู้ดูแลระบบและพนักงาน ซึ่งมีข้อมูลรับเข้าและ ส่งออกระหว่าง External Agent ดังกล่าวกับระบบทําให้ทราบโดยภาพรวม ของระบบ สามารถ

อธิบายเอกสารข้อมูลที่อยู่บน Data Flow เข้าและออกระหว่าง External Agent และระบบ ได้ดังนี้

3.1.1.1กพนักงาน

ก) พนักงานจะต้องส่งข้อมูลสมาชิกของผู้ที่ต้องการใช้ห้องซ้อมดนตรีเพื่อให้ พนักงานเข้าสู่ระบบและทําการจอง

ข)ก เมื่อพนักงานเข้าสู่ระบบเรียบร้อยแล้ว ระบบจะส่งข้อมูลของสมาชิกเข้าสู ระบบ สมาชิกสามารถจะส่งข้อมูลส่วนตัวที่ต้องการแก้ไขให้กับพนักงาน เช่น การเปลี่ยนเบอร์ โทรศัพท์ที่สามารถติดต่อได้เป็นต้น

ค)กเมื่อสมาชิกเลือกห้องซ้อมดนตรีที่ต้องการแล้ว พนักงานจะส่งข้อมูลและส่ง รายละเอียดของการจองให้กับผู้ที่จองห้องซ้อมดนตรีและให้ผู้จองห้อซ้อมดนตรีจ่ายค่าใช้จ่ายการจอง ให้กับพนักงาน

3.1.1.2 ผู้ดูแลระบบ

ก) ผู้ดูแลระบบสามารถเพิ่มข้อมูลสมาชิกเข้าสู่ระบบเพื่อให้ผู้เช่าห้องซ้อม ดนตรีให้สามรถใช้งานห้องซ้อมดนตรีได้

ข) ผู้ดูแลระบบทำการ เพิ่ม ลบ แก้ไข ข้อมูลต่างๆ ได้ อย่างเช่น เบอร์โทรศัพท์ เป็นต้น ผ่านระบบ เมื่อผู้ดูแลระบบได้ทําการ เพิ่ม ลบ แก้ไข เป็นที่เรียบร้อยแล้ว ระบบจะส่งข้อมูลที่ แก้ไขแล้วให้กับพนักงาน

ึค) ผู้ดูแลระบบทำการส่งข้อมูลการชำระเงิน ข้อมูลการจองห้องซ้อมดนตรี ให้กับระบบเพื่อให้ระบบทราบว่าลูกค้าที่เป็นสมาชิกชําระเงินหรือยัง แล้วห้องซ้อมดนตรีสามารถเข้าใช้ งานตามที่ลูกค้าจองไว้ได้หรือยัง

ึง) ผู้ดูแลระบบสามารถส่งข้อมูลรายงานที่ต้องการให้กับระบบเมื่อข้อมูลรายงาน เข้าสู่ระบบแล้วระบบจะทําการส่งข้อมูลรายงานให้กับผู้ดูแลระบบ มีรายงานสรุปการชําระเงินแบบ รายวันและรายเดือน

 3.1.2 การออกแบบแผนภาพกระแสข้อมลู Data Flow Diagram (DFD Level 0) ระบบ ระบบกรณีศึกษา การเช่าห้องซ้อมดนตรี ปากเกร็ดมิวสิค จาก Context Diagram สามารถแบ่ง ขั้นตอนการทํางานในระบบออกเป็น 4 ขั้นตอน (Process) ได้แก่ เข้าสู่ระบบ, การจองห้องซ้อมดนตรี, การชําระเงิน และ ออกรายงาน โดยมีรายละเอียดต่อไปนี้

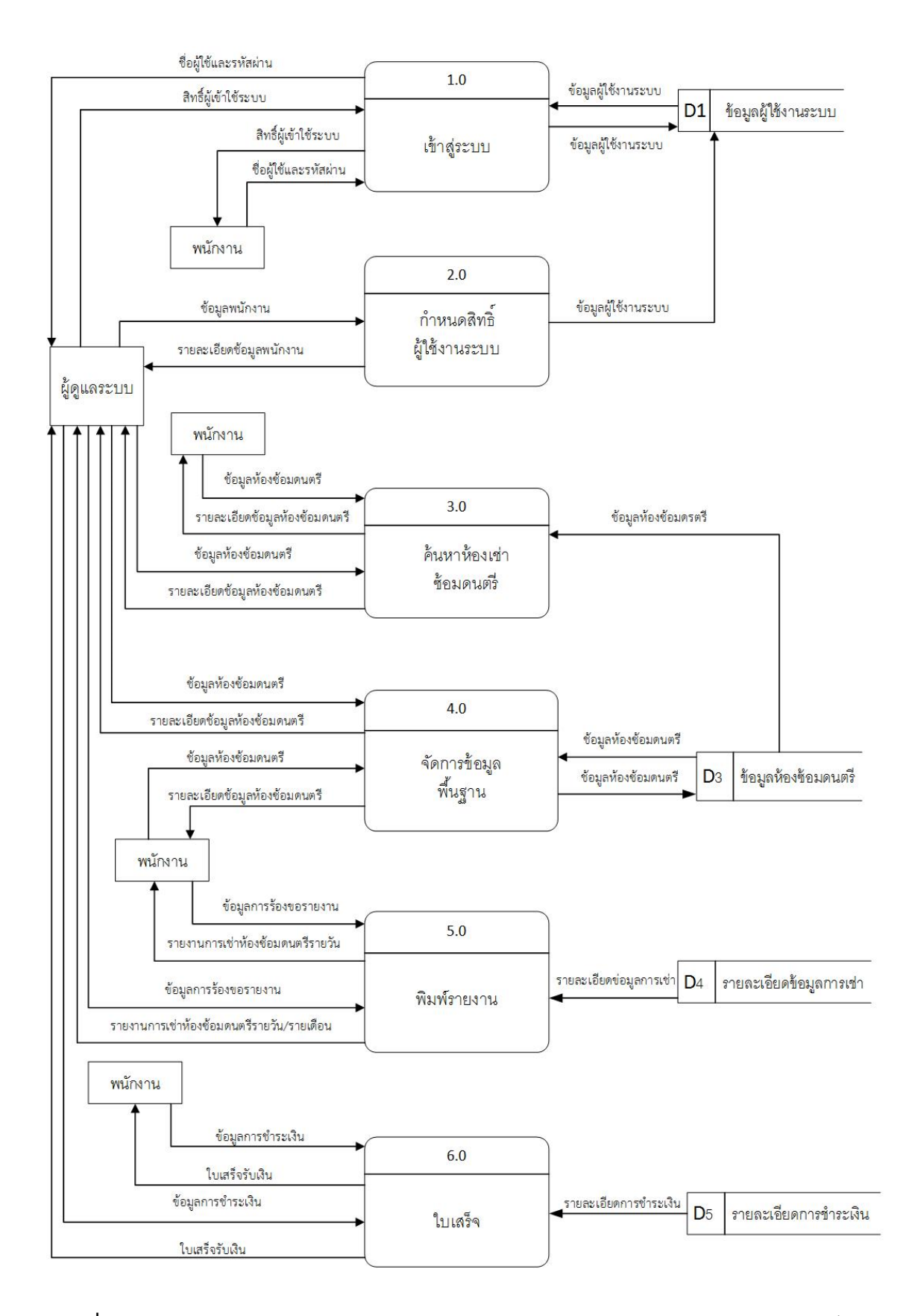

**ภาพที่ 3-2** Data Flow Diagram Level 0 ของระบบการเช่าห้องซ้อมดนตรีกรณีศึกษาปากเกร็ด มิวสิค

 3.1.2.1 Process เข้าสู่ระบบ เป็นขั้นตอนการทํางานที่เกี่ยวกับการเข้าสู่ระบบทั้งหมดใน ระบบโดยผู้ดูแลระบบและพนักงานเท่านั้น ที่สามารถเข้าสู่ระบบได้

3.1.2.2 Process แก้ไขข้อมูลส่วนตัวเป็นขั้นตอนการทำงานเกี่ยวกับการแก้ไขข้อมูล ของสมาชิกเองโดยผู้ดูแลระบบและพนักงานเท่านั้น ที่สามารถแก้ไขข้อมูลส่วนตัวได้อย่างเช่น ชื่อ, ที่ อยู่, เบอร์ที่สามารถติดต่อไ เป็นต้น

 3.1.2.3 Process การค้นหาห้องซ้อมดนตรีเป็นขั้นตอนการทํางานเกี่ยวกับการค้นหา ห้องซ้อมดนตรีที่ลูกค้าต้องการจะเช่าห้องซ้อมดนตรีโดยลูกค้าที่เข้ามาเลือกหาห้องซ้อมดนตรีสามารถ เลือกประเภทของห้องซ้อมดนตรีที่ต้องการค้นหาได้

 3.1.2.4 Process เช่าห้องซ้อมดนตรีเป็นขั้นตอนการทํางานเกี่ยวกับการเช่าห้องดนตรี โดยพนักงานได้เท่านั้น ลูกค้าที่เลือกห้องซ้อมดนตรีที่ต้องการเช่าห้องกับพนักงาน พนักงานก็ทําการ เก็บข้อมูลการเช่าห้องซ้อมดนตรีเก็บไว้ในระบบการเช่าห้องซ้อมดนตรีหลังจากนั้นระบบจะทําการดึง ข้อมูลห้องซ้อมดนตรีเพื่อทําการชําระเงินในการเช่าห้องซ้อมดนตรีส่งให้กับลูกค้า เมื่อลูกค้าได้รับยอด การชําระเงินในการเช่าห้องซ้อมดนตรีแล้ว ลูกค้าก็จะชําระเงินให้กับพนักงาน

 3.1.2.5 Process ออกรายงาน ระบบจะออกข้อมูลรายงานสรุปต่างๆให้กับผู้ดูแลระบบได้ ทราบ โดยข้อมูลรายงานแบ่งออกเป็น 2 รายงาน รายงานสรุปการเช่าห้องดนตรี

 3.1.2.6 Process จัดการฐานข้อมูลเป็นขั้นการทํางานเกี่ยวกับการจัดการฐานข้อมูล ทั้งหมดในระบบผู้ดูแลระบบนั้นจะสามารถ เพิ่ม ลบ แก้ไข ข้อมูลห้องซ้อมดนตรีข้อมูลการเช่าห้อง ดนตรี, ข้อมูลสมาชิก เมื่อระบบได้รับข้อมูลแล้ว ระบบจะเก็บข้อมูลที่ เพิ่ม ลบ แก้ไข ไว้ในฐานข้อมูล การเช่าห้องซ้อมดนตรีและสมาชิก หลังจากนั้นระบบจะทําการส่งข้อมูลที่แก้ไขแล้วให้กับผู้ดูแลระบบ

 3.1.2.7 การออกแบบแผนภาพกระแสข้อมูล Data Flow Diagram (DFD Level 1) ตรวจสอบและคํานวณ เป็น Process สั่งซื้อสินค้า ซึ่งเป็นกระบวนการหนึ่งของระบบการสั่งซื้อสินค้า

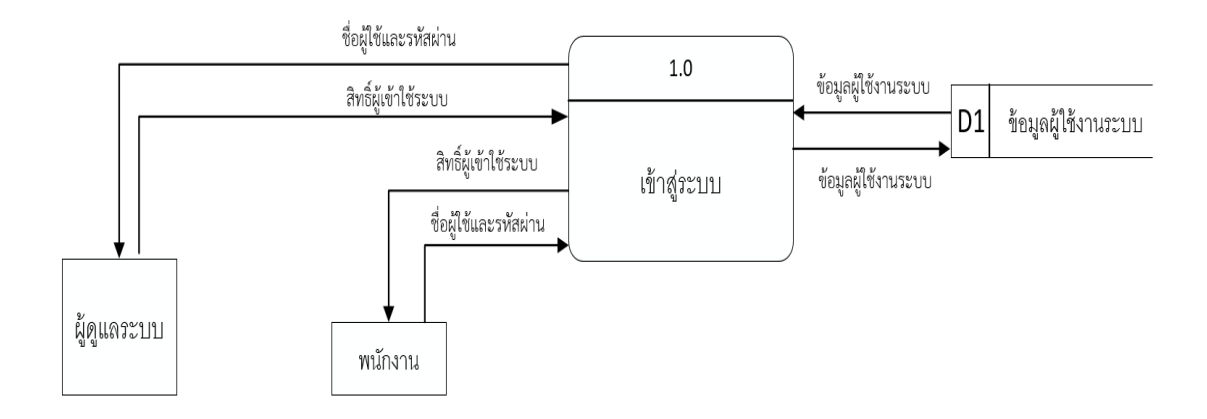

**ภาพที่ 3-3**กกData Flow Diagram Level 1 เข้าสู่ระบบ

จากภาพที่ 3-3 เข้าสู่ระบบ เป็นการอธิบายกระบวนการเข้าสู่ระบบ โดยผู้ดูแลระบบและ พนักงานเท่านั้นเมื่อป้อนชื่อผู้ใช้และรหัสผ่านระบบรับข้อมูลจะดึงข้อมูลจากแฟ้มข้อมูลของผู้ดูแล ระบบ

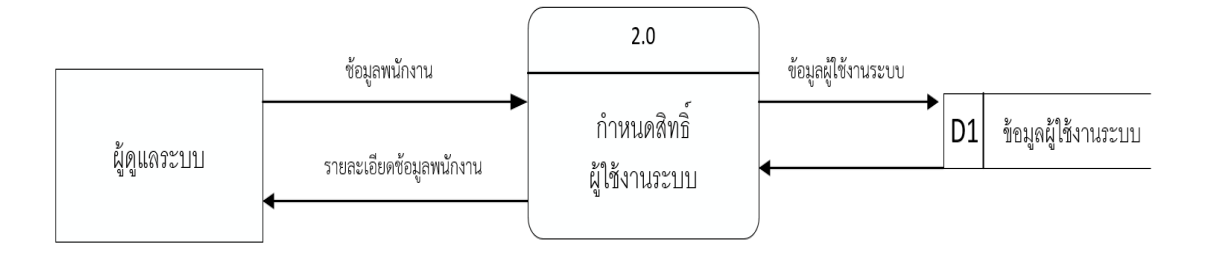

**ภาพที่ 3-4** Data Flow Diagram Level 2 กำหนดสิทธิ์ผู้ใช้งานระบบ

กําหนดสิทธิ์ผู้ใช้งานระบบ เป็นการกําหนดสิทธิ์โดยผู้ดูแลระบบสามารถกําหนดได้เท่านั้น

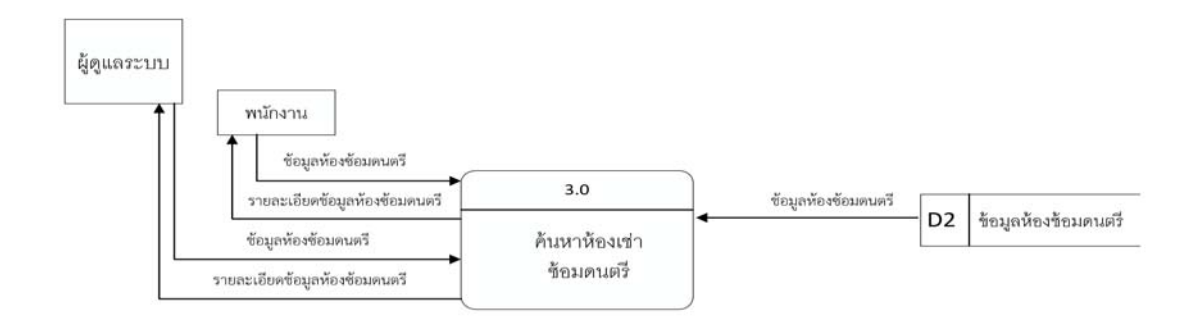

**ภาพที่ 3-5** Data Flow Diagram Level 3 ค้าหาข้อมูลห้องซ้อมดนตรี

้ค้นหาข้อมูลห้องซ้อมดนตรี เป็นการอธิบายกระบวนการค้นหาข้อมูลห้องซ้อมดนตรี โดยลูกค้าจะต้องเลือกห้องซ้อมดนตรีที่ต้องการค้นหากับพนักงาน และพนักงานจะทําการดึงข้อมูล ห้องซ้อมดนตรีออกมาให้ลูกค้าตามต้องการ

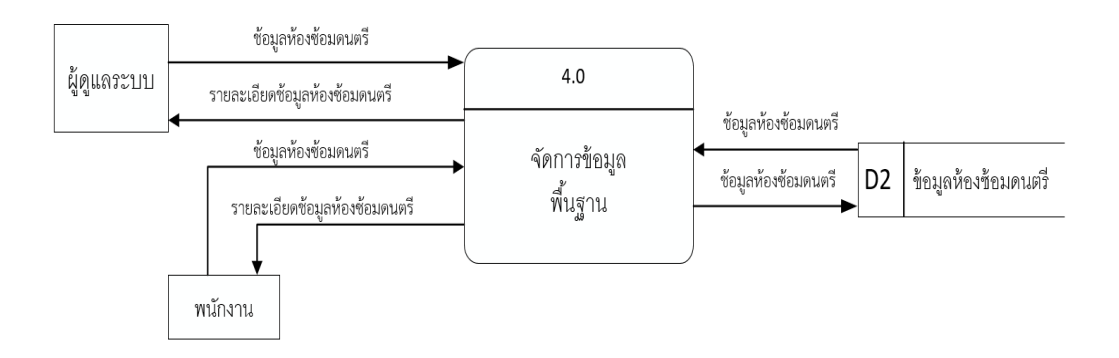

**ภาพที่ 3-6** Data Flow Diagram Level 4 จัดการข้อมูลพื้นฐาน

จัดการข้อมูลพื้นฐาน เป็นการอธิบายข้อมูลห้องซ้อมดนตรีโดยลูกค้ามารถเลือกห้องซ้อม ิดนตรีที่ต้องการจะเช่าและพนักงานจะทำการบันทึกข้อมูลการเช่าห้องซ้อมดนตรี และจะรายงาน รายละเอียดการเช่าห้องซ้อมดนตรีให้ลูกค้าทราบ

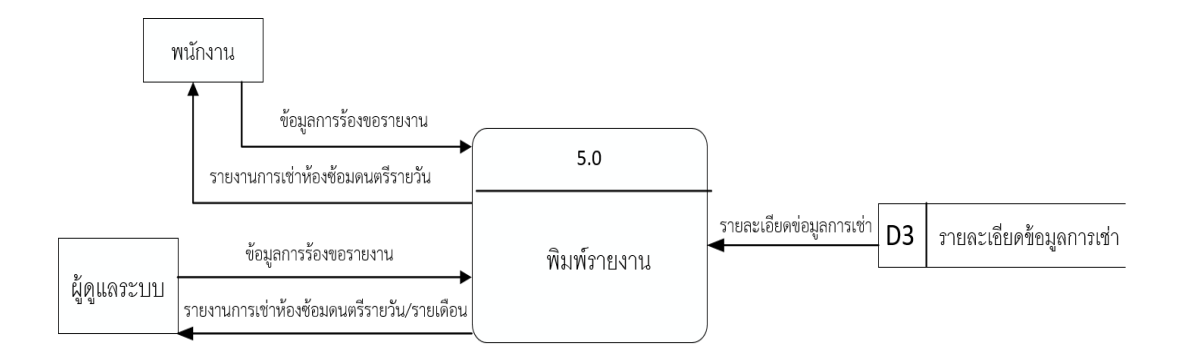

**ภาพที่ 3-7** Data Flow Diagram Level 5 พิมพ์รายงาน

พิมพ์รายงาน เป็นการอธิบายกระบวนการออกรายงานการเช่าห้องซ้อมดนตรีโดย ผู้ดูแลระบบจะทำการเรียกรายงานการเช่าห้องซ้อมดนตรี และระบบจะทำการดึงข้อมูลการเช่าห้อง ซ้อมดนตรีที่เก็บไว้ในแต่ละวัน/รายเดือน นําออกมาในรูปแบบรายงานการเช่าห้องซ้อมดนตรี

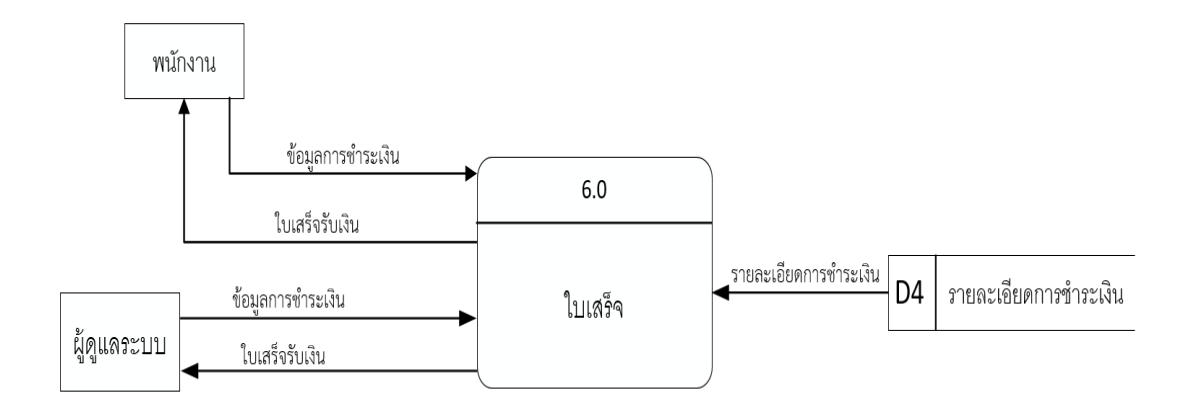

**ภาพที่ 3-8**กกData Flow Diagram Level 6 ใบเสร็จรับเงิน

ใบเสร็จรับเงิน เป็นการอธิบายกระบวนการออกใบเสร็จของการเช่าห้องซ้อมดนตรีผ่านระบบ โดยผู้ดูแลระบบจะทําการเรียกรายงานการเช่าห้องซ้อมดนตรีและระบบจะทําการดึงข้อมูลการเช่า ห้องซ้อมดนตรีที่เก็บไว้ในแต่ละวัน นําออกมาในรูปแบบรายงานการเช่าห้องซ้อมดนตรี

#### **3.2**กก**การออกแบบกระบวนการจัดเก็บข้อมูล**

 3.2.1 การออกแบบ E-R Model (Entity Relationship Model) E-R Model เป็นแบบจําลอง ข้อมูลที่ได้รับความนิยมมากในการใช้เป็นเครื่องมือสําหรับออกแบบฐานข้อมูล โดยอี-อาโมเดลจะ เสนอโครงสร้างของฐานข้อมูลในระดับแนวคิดออกมาในรูปของแผนภาพที่มีโครงสร้างง่ายต่อการทํา ความเข้าใจทําให้เห็นภาพรวมของ Entity ทั้งหมดและความสัมพันธ์ระหว่าง Entity ในระบบ ฐานข้อมูล E-R Diagram ของระบบการเช่าห้องซ้อมดนตรีกรณีศึกษา ปากเกร็ดมิวสิค มีรูปแบบ ความสัมพันธ์อยู่รูปแบบเดียว คือความสัมพันธ์แบบหนึ่งต่อกลุ่ม (One to Many) 1: M

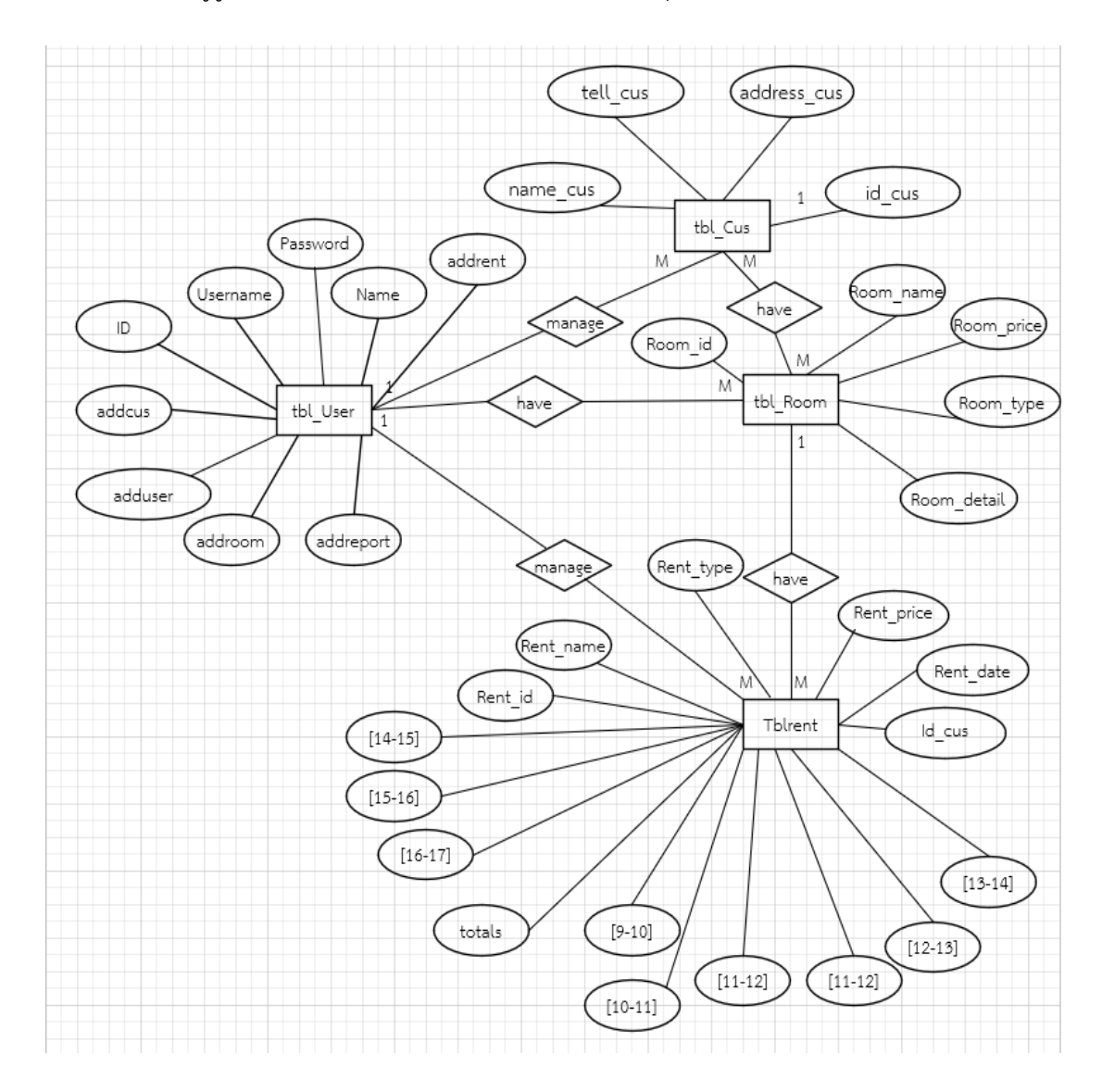

**ภาพที่ 3-9** ER Diagram ของระบบการเช่าห้องซ้อมดนตรี กรณีศึกษา ปากเกร็ดมิวสิค

## **3.3 ตารางข้อมูล (DATA TABLE)**

ชื่อตาราง tbl Cus วัตถุประสงค์ เก็บรายละเอียดเกี่ยวกับข้อมูลูกค้า แฟ้มที่เกี่ยวข้อง ข้อมูลลูกค้า<br>**ตารางที่ 3-1** ตารางแฟ้มข้อ **ตารางที่ 3-1** ตารางแฟ้มขอม้ ูลสมาชิก

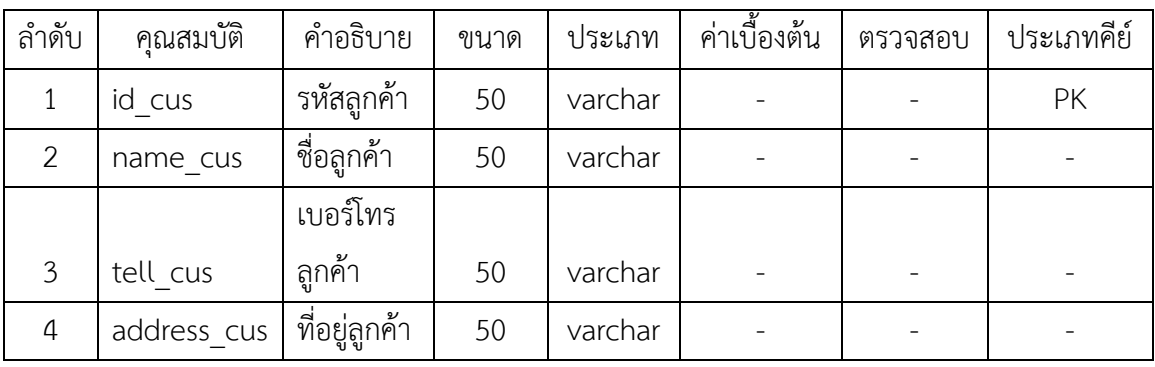

ชื่อตาราง tbl User

วัตถุประสงค์ เก็บชื่อผู้ใช้และรหัสผ่านของพนักงาน

แฟ้มที่เกี่ยวข้อง ข้อมูลผู้ดูแลระบบ

**ตารางที่ 3-2** ตารางแฟ้มขอม้ ูลผู้ดูแลระบบ

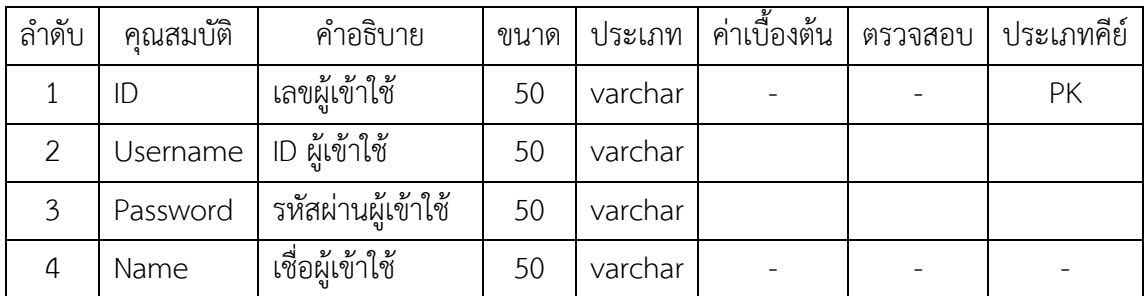

ชื่อตาราง tbl\_Room<br>วัตถุประสงค์ เก็บรายละเอ วัตถุประสงค์ เก็บรายละเอียดเกี่ยวกับข้อมูลห้องซ้อมดนตรี แฟ้มที่เกี่ยวข้อง ข้อมูลห้องซ้อมดนตรี **ตารางที่ 3-3** ตารางแฟ้มข้อมูลห้องซ้อมดนตรี

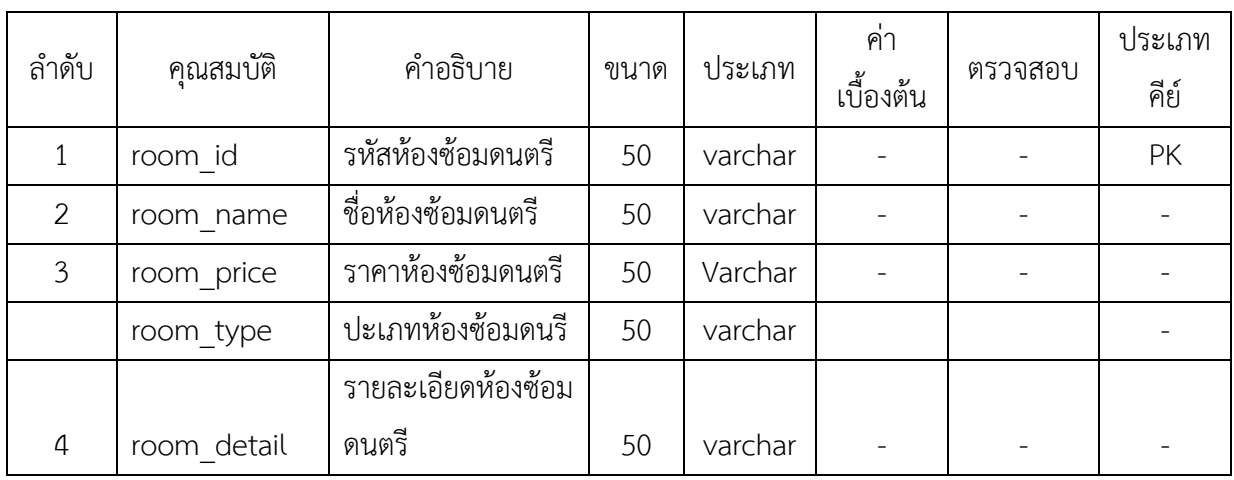

ชื่อตาราง tblrent

วัตถุประสงค์ เก็บรายละเอียดเกี่ยวกับข้อมูลเช่าห้องซ้อมดนตรี

แฟ้มที่เกี่ยวข้อง ข้อมูลการซ้อมดนตรี<br>**ตารางที่ 3-4** ตารางแฟ้มข้อมูลกา

**ตารางที่ 3-4** ตารางแฟ้มข้อมูลการจองห้องซ้อมดนตรี

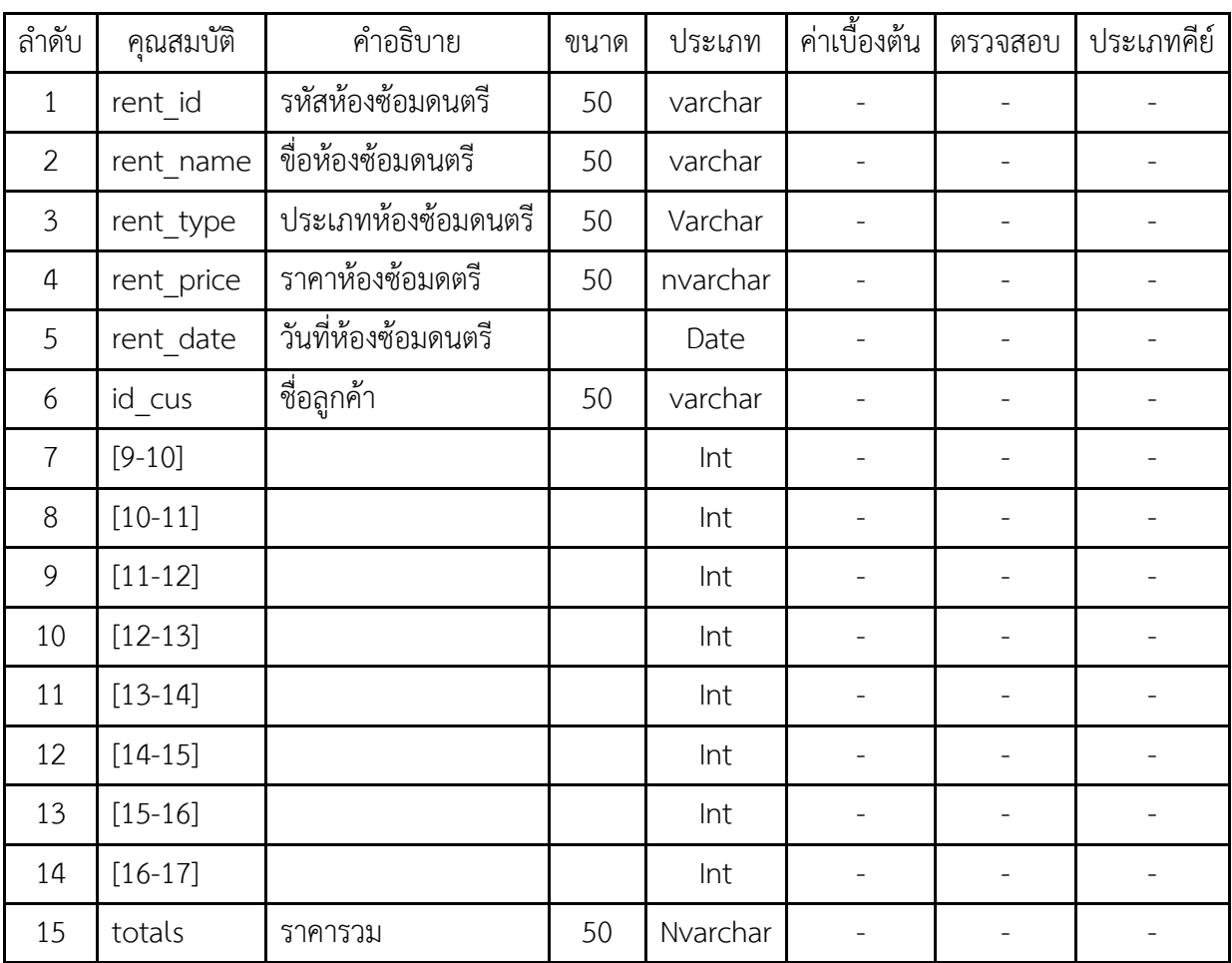

# **บทที่ 4**

### **การออกแบบระบบ**

การออกแบบระบบนั้นจะมีอยู่ 2 ส่วนด้วยกันคือ ส่วนของการรับข้อมูล (Input Design) และ ส่วนของการแสดงผล (Output Design) โดยในแต่ละส่วนของโปรแกรมนั้นสามารถอธิบายได้ ดังต่อไปนี้

- 4.1กกการออกแบบส่วนรับเข้า (Input Design)
- 4.2กกการออกแบบส่วนแสดงผล (Output Design)

### **4.1**กก**การออกแบบส่วนรับเข้า (Input Design)**

การออกแบบส่วนรับเข้าข้อมูลนั้นเพื่อให้ผู้ใช้สามารถบันทึกข้อมูลลงไปยังฐานข้อมูลได้อย่าง ถูกต้องและไม่ทําให้สับสน โดยในส่วนของการรับเข้าข้อมูลนั้นจะระบุขอบเขตของข้อมูลไว้อย่าง ชัดเจนเพื่อให้ผู้ใช้สามารถเข้าใจได้ง่ายและไม่เกิดความสับสนในการใช้โปรแกรม ทําให้สามารถทํางาน ได้อย่างรวดเร็วและถูกต้องมากยิ่งขึ้น ในส่วนของการรับเข้าข้อมูลนั้นประกอบไปด้วยส่วนต่าง ๆ ดังต่อไปบี้

**4.1\*\***4.1.1กกเข้าสู่ระบบ เพื่อให้ผู้ใช้สามารถเข้าใช้งานระบบได้โดยมีผู้ดูแลรับบและพนักงานขาย เท่านั้นที่สามารถเข้าใช้งานได้ดังภาพที่ 4-1

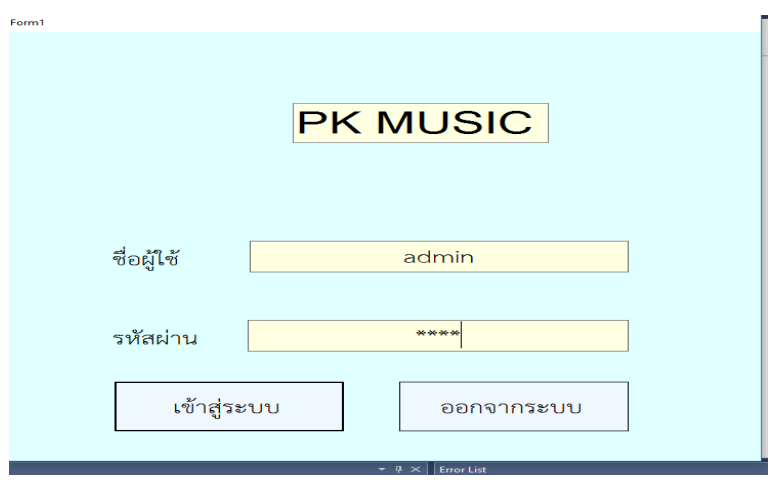

**ภาพที่..4-1**..เข้าสู่ระบบ

**4.1\*\*** 4.1.2กกหน้าหลักของผู้ดูแลระบบ ซึ่งจะประกอบด้วยเมนูหลัก 6 เมนูได้แก่ เมนูข้อมูล พนักงาน ข้อมูลลูกค้า ข้อมูลห้องดนตรีจองห้องดนตรีออกรายงาน และการออกแบบระบบ

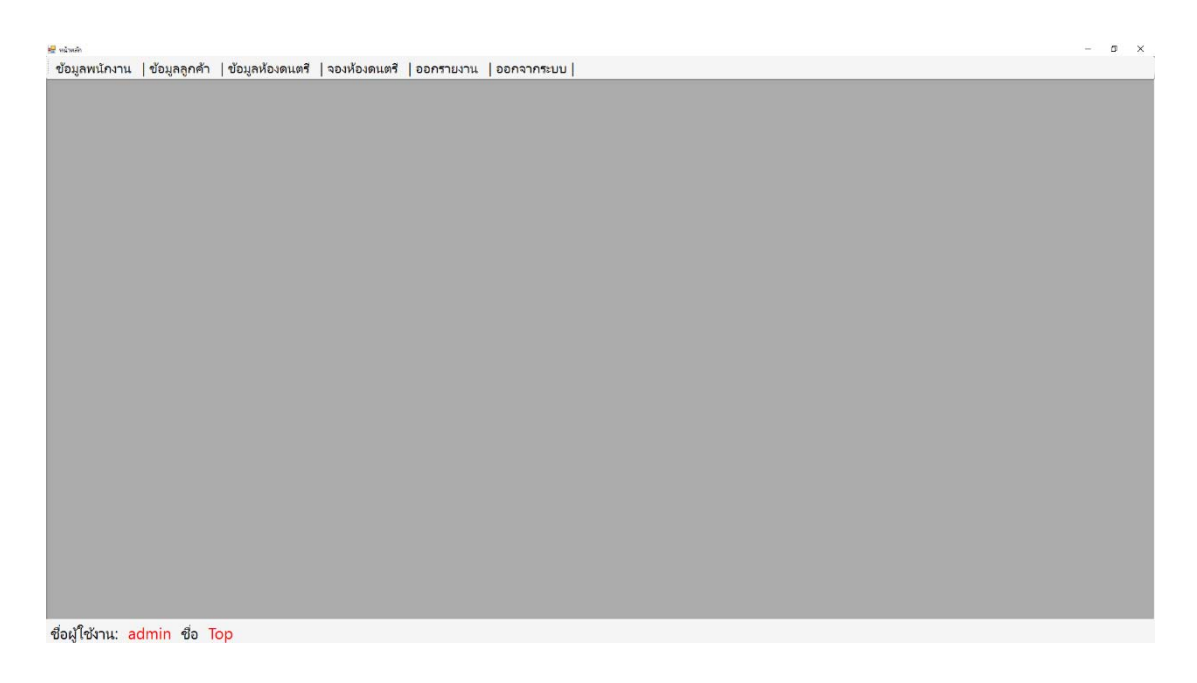

**ภาพที่..4-2..**หน้าหลักสําหรับผู้ดูแลระบบและพนักงาน

## **4.1\*\*** 4.1.3กกหน้าการจัดการข้อมูลสมาชิก

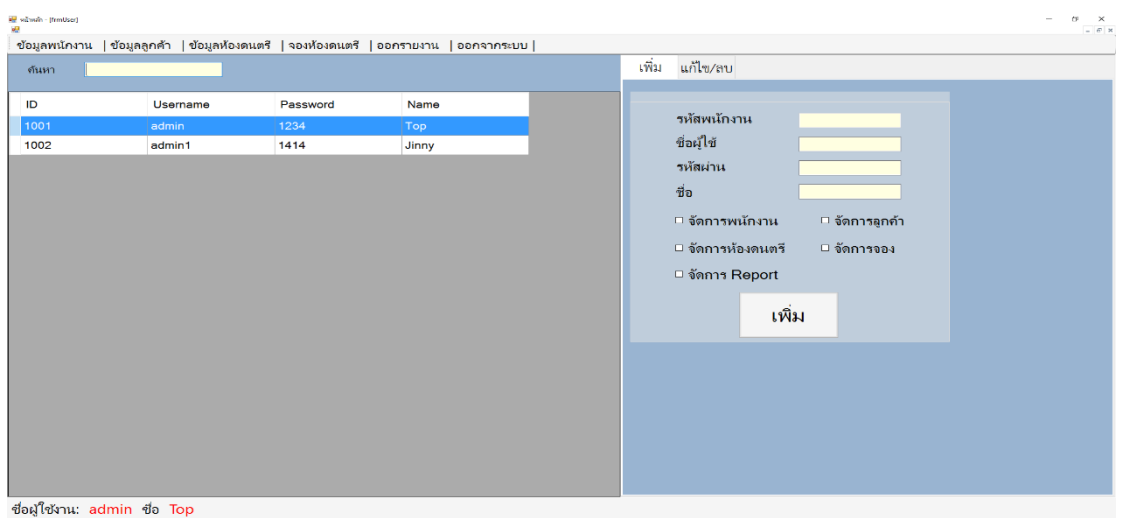

# **ภาพที่..4-3..**เมนูเพิ่มข้อมูลสมาชิก

# **4.1\*** 4.1.4กกหน้าการจัดการข้อมูลลูกค้า

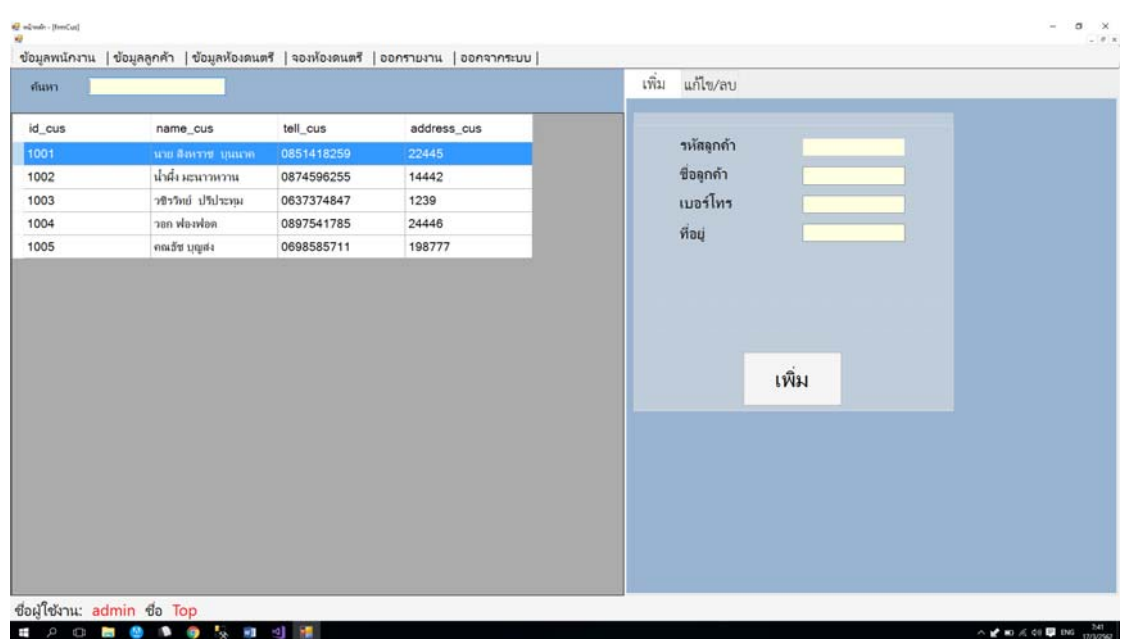

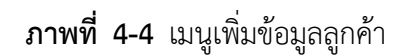

# **4.1\*** 4.1.5กกหน้าขอม้ ูลห้องซ้อมดนตรี

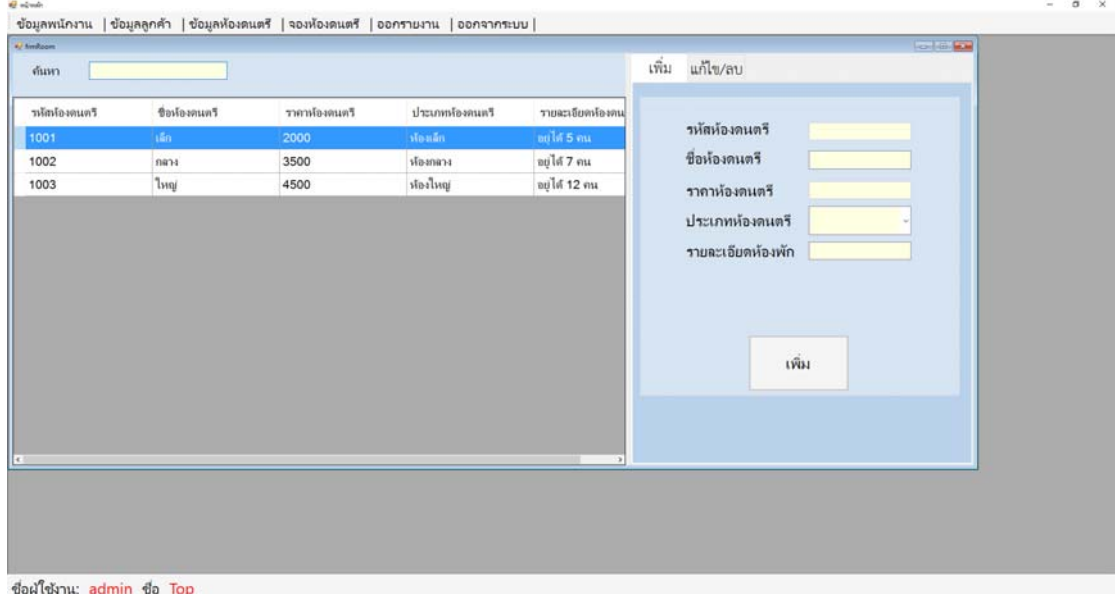

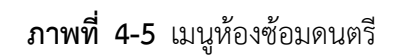

# **4.1\*** 4.1.6กกเมนูจอง/ยกเลิกห้องซ้อมดนตรีดังภาพที่ 4-6

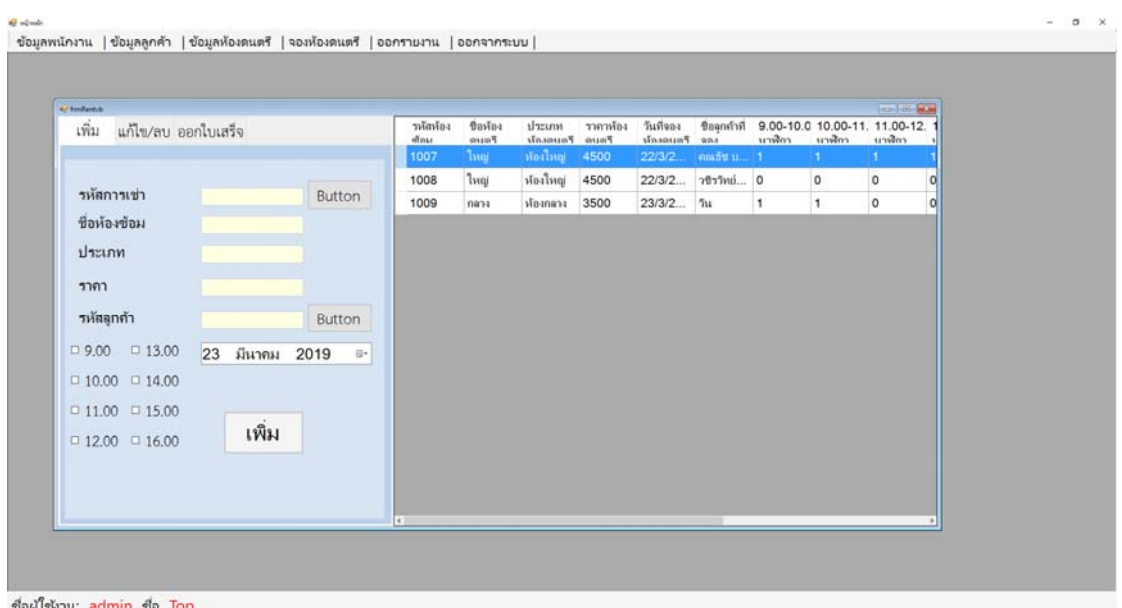

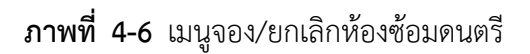

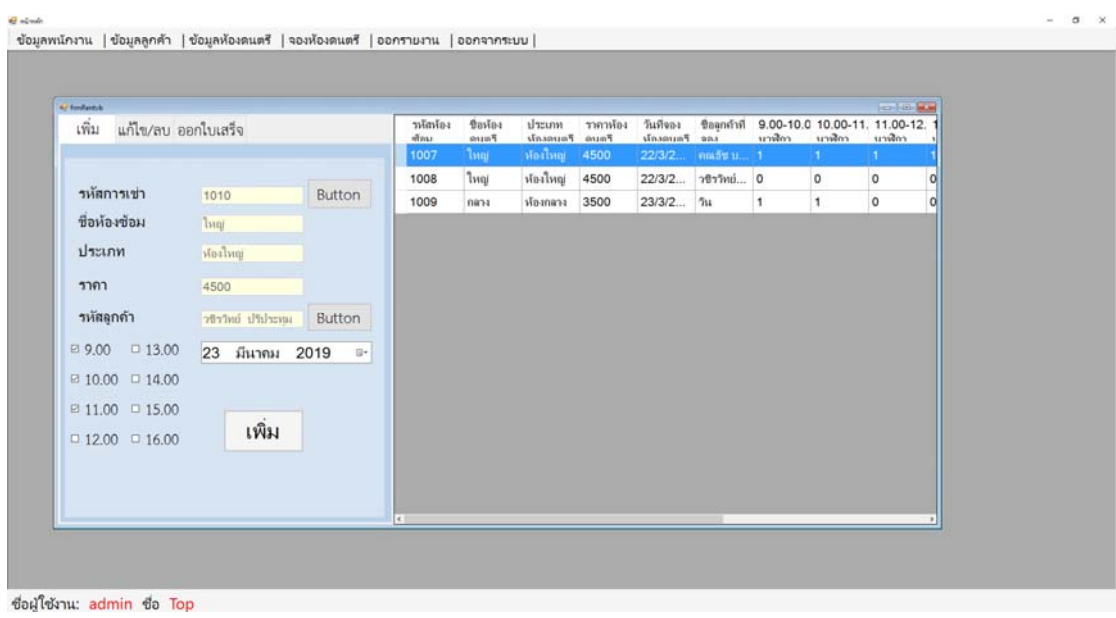

## 4.1.7กกหน้า เพิ่ม ลบ แก้ไข การจองห้องซ้อมดนตรี

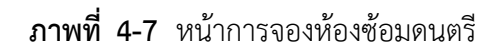

### **4.2**กก**การออกแบบส่วนแสดงผล (Output Design)**

เพื่อให้ผู้ใช้ระบบสามารถเรียกดูข้อมูลจากฐานข้อมูลได้อย่างสะดวกและรวดเร็วทําให้ ประหยัดเวลาในการทำงานและระบบสามารถให้ข้อมูลที่แม่นยำเป็นอย่างดี ช่วยในการจัดการข้อมูล ได้เป็นอย่างดีส่วนประกอบของส่วนแสดงผลประกอบไปด้วยส่วนต่างๆ ดังนี้

## 4.1.8กกหน้าออกใบเสร็จรับเงิน

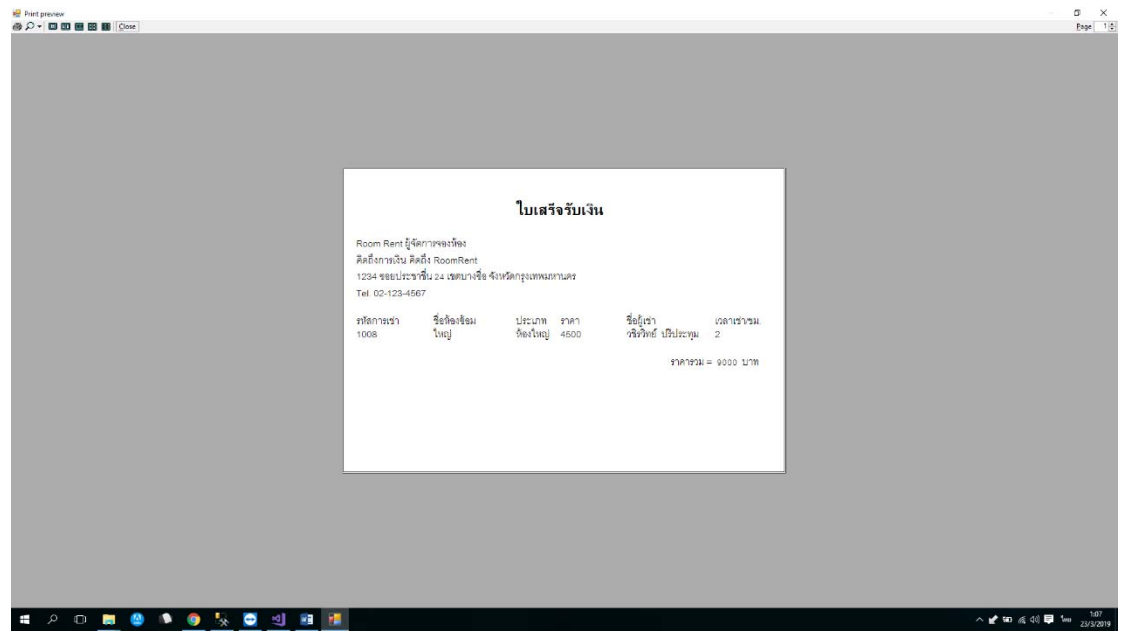

**ภาพที่ 4-8** หน้าใบเสร็จรับเงิน

## 4.1.9กกหน้าออกรายงานการเช่าห้องซ้อมดนตรี

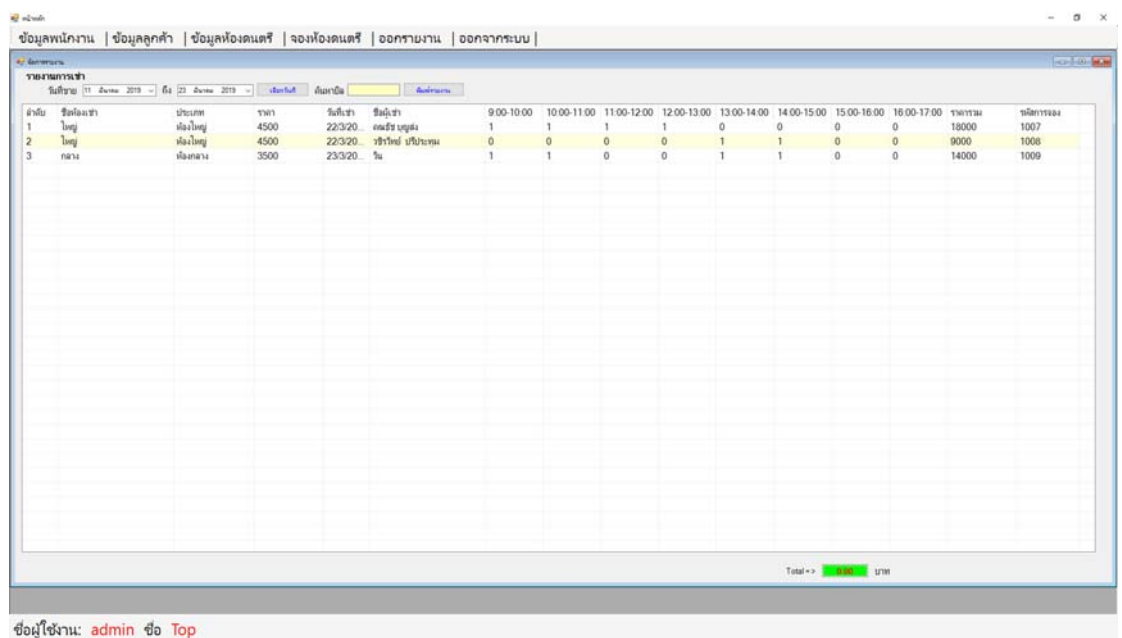

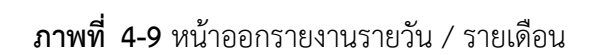

# **บทที่ 5 สรุปและข้อเสนอแนะ**

หลังจากที่ได้พัฒนาระบบการเช่าห้องซ้อมดนตรีกรณีศึกษา ปากเกร็ดมิวสิค และทําการ ้ทดสอบระบบเรียบร้อยแล้ว จึงได้นำระบบมาใช้งานจริงเพื่อทำการสรุปผลการทำงานของระบบการ เช่าห้องซ้อมดนตรีกรณีศึกษา ปากเกร็ดมิวสิค ว่ามีประสิทธิภาพเป็นที่น่าพอใจหรือไม่อย่างไร ซึ่ง สามารถสรุปผลของการใช้ระบบการเช่าห้องซ้อมดนตรีกรณีศึกษา ปากเกร็ดมิวสิค ได้ดังนี้

## **5.1**กก**สรุปผลดําเนินงาน สามารถสรุปผลการดําเนินงานหลังใช้งานได้ดังนี้**

5.1.1 - สามารถนำ ระบบการเช่าห้องซ้อมดนตรี กรณีศึกษา ปากเกร็ดมิวสิคไปใช้งานได้ตรง ตามความต้องการ

- 5.1.2กกสามารถเรียกดูข้อมูลต่าง ๆ ได้สะดวกสบายและรวดเร็ว
- 5.1.3กกข้อมูลที่ถูกเก็บไว้มีความปลอดภัยและมีความถูกต้อง
- 5.1.4 มีการจัดเก็บข้อมูลอย่างเป็นระเบียบ ง่ายต่อการค้นหา
- 5.1.5กกสามารถเรียกดูรายละเอียดการจองห้องซ้อมดนตรีได้
- 5.1.6กกสามารถเรียกดูรายงานสรุปในรายวันและรายเดือนได้

#### **5.2**กก**ปัญหาของระบบงาน**

เนื่องจากระบบการเช่าห้องซ้อมดนตรีกรณีศึกษา ปากเกร็ดมิวสิค ที่พัฒนาขึ้นมานั้นเป็นระบบ ใหม่จึงยังเป็นระบบงานที่ไม่สมบูรณ์ซึ่งสามารถสรุปได้ดังนี้

 5.2.1กกในส่วนของลูกค้าที่ต้องการจองห้องซ้อมดนตรีในกรณีเร่งด่วน หากห้องซ้อมดนตรีไม่ ว่าง ทางร้านจะไม่สามารถทําการจองในระบบให้ได้และไม่สามารถจองทับแทนลูกค้าท่านอื่นได้

#### **5.3**กก**ข้อเสนอแนะ**

จากที่ได้ติดตั้งระบบระบบการเช่าห้องซ้อมดนตรีกรณีศึกษา ปากเกร็ดมิวสิค นั้นผู้ใช้มีความ พึงพอใจในโปรแกรมเป็นอย่างมากและมีข้อเสนอแนะดังนี้

 5.3.1กกในอนาคตส่วนของลูกค้าที่ต้องการเป็นสมาชิก โดยที่เช่าห้องซ้อมดนตรีเป็นเวลา 2 ชั่วโมงขึ้นไป จะได้สิทธิ์ในการใช้ห้องซ้อมดนตรีต่อเวลาได้อีก 30 นาที

#### **ภาคผนวก ก**

คู่มือการใช้งานระบบ

# **คู่มือการใช้งานระบบการเช่าห้องซ้อมดนตรีกรณีศึกษา ปากเกร็ ดมิวสิค**

คู่มือการใช้งานระบบแบ่งออกเป็น 2 ส่วน คือ คู่มือการใช้งานระบบของผู้ดูแลระบบ และ ผู้ใช้งาน

## **1.**กก**วิธีการใชงานของผ ้ ู้จัดการ**

1.1กกหน้าเข้าสู่ระบบ ผู้ดูแลระบบลงชื่อเข้าใช้งาน เมื่อเข้าใช้จะมาหน้าเมนูหลัก ดังภาพที่ก-1

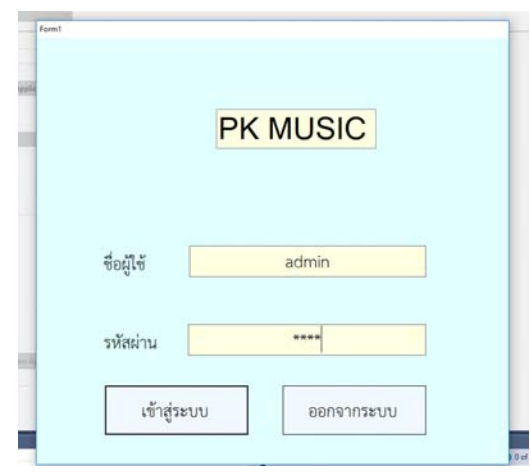

**ภาพที่..ก-1..**หน้าจอเข้าสู่ระบบ

 1.2**\*\***หากกรอกข้อมูลไม่ถูกต้องจะมีข้อความแจ้งเตือนให้มีการตรวจสอบ Usernameหรือ Password ไม่ถูกต้อง ให้ผู้ใช้ทราบ ดังภาพที่ก-2

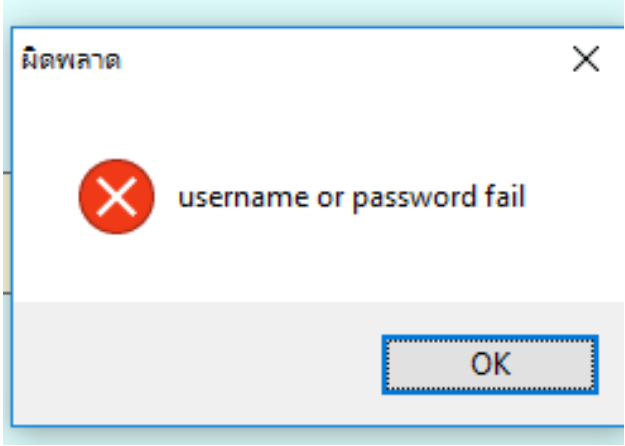

**ภาพที่..ก-2..**หน้าจอข้อความแจ้งเตือน กรุณาตรวจสอบ Username & Password ไม่ถูกต้อง

 1.3**\*\***หากไม่กรอกข้อมูลจะมีข้อความแจ้งเตือนให้มีการตรวจสอบ UsernameหรือPassword ให้ผู้ใช้ทราบ ดังภาพที่ก-3

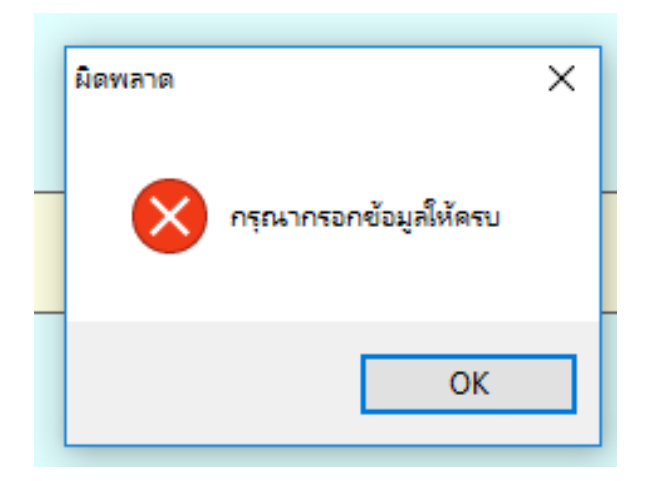

**ภาพที่..ก-3..**หน้าจอข้อความแจ้งเตือน คําเตือน กรุณากรอกข้อมูล

 1.4**\*\***เมนูหน้าหลัก สําหรับผู้ดูแลระบบ ซึ่งจะประกอบด้วยเมนูหลัก 6 เมนูได้แก่ เมนูข้อมูล พนักงาน เมนูข้อมูลลูกค้า เมนูห้องซ้อมดนตรีเมนูจองห้องซ้อมดนตรีเมนูออกรายงาน และออกจาก ระบบ ดังภาพที่ก-4

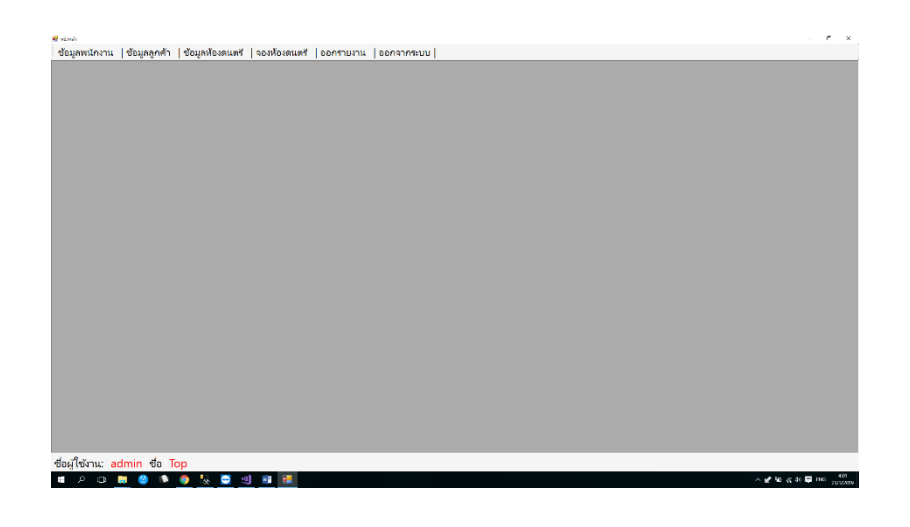

**ภาพที่..ก-4..**หน้าจอเมนูหลักสําหรับผู้ดูแลระบบ

 1.5**\*\***เมื่อผู้ใช้คลิกที่เมนูข้อมูลพนักงาน จะเข้ามายังข้อมูลพนักงานซึ่งจะเป็นหน้าที่ของผู้ดูแล ระบบในการจัดการข้อมูลพนักงาน โดยมี เมนูเพิ่มข้อมูล แก้ไขข้อมูล สบข้อมูล ค้นหาข้อมูล ดังภาพที่ ก-5

| 47 fording                 |          |         |          | <b>COLORED</b>                                     |
|----------------------------|----------|---------|----------|----------------------------------------------------|
| <b><i><u>WHIPT</u></i></b> |          |         |          | เพิ่ม<br>แก้ไข/ลบ                                  |
| зwа                        | than the | niasina | $\Phi$ a |                                                    |
| 1001                       | admin    | 1234    | Top      | รหัสพนักงาน                                        |
| 1002                       | admin1   | 1212    | Jinny    | ชื่อผู้ใช้                                         |
| 1003                       | admin2   | 12345   | Win      | รหัสผ่าน                                           |
|                            |          |         |          | $\ddot{u}$                                         |
|                            |          |         |          |                                                    |
|                            |          |         |          | ∃จัดการพนักงาน<br>⊟จัดการลูกค้า                    |
|                            |          |         |          |                                                    |
|                            |          |         |          |                                                    |
|                            |          |         |          |                                                    |
|                            |          |         |          |                                                    |
|                            |          |         |          | ⊟ จัดการห้องคนตรี<br>⊟จัดการจอง<br>□ จัดการ Report |
|                            |          |         |          |                                                    |

**ภาพที่..ก-5..**หน้าจอเมนูข้อมูลพนักงาน

- $\sigma$ ช ∞===<br>| ข้อมูลพนักงาน | ข้อมูลลูกค้า | ข้อมูลห้องดนตรี | จองห้องดนตรี | ออกรายงาน | ออกจากระบบ | ้เพิ่ม <mark>แก้ไข/ลบ</mark> ส์แท ชื่อผู้ใช้  $n<sub>in</sub>$ หลือกัน to รหัสพนักงาน 100 ขื่อผู้ใช้ admin1<br>admin2 1002 1212 Jinny 1003 12345 Win รหัสผ่าน Ía ⊟ จัดการพนักงาน จัดการลกค้า □ จัดการห้องดนตรี จัดการจอง □ จัดการ Report ้เพิ่ม
- 1.6**\*\***เมื่อผใชู้ ้ต้องการเพิ่มข้อมูลพนักงาน ให้คลิกที่เมนูเพิ่มข้อมูล ดังภาพที่ก-6

**ภาพที่..ก-6..**หน้าจอเพิ่มข้อมูลพนักงาน

1.7**\*\***เพิ่มข้อมูลพนักงาน จะเป็นการกรอกข้อมูลพนักงาน โดยจะมีแบบฟอร์มการจัดการข้อมูล พนักงาน แล้วคลิกที่เมนูบันทึกข้อมูล ดังภาพที่ ก-7

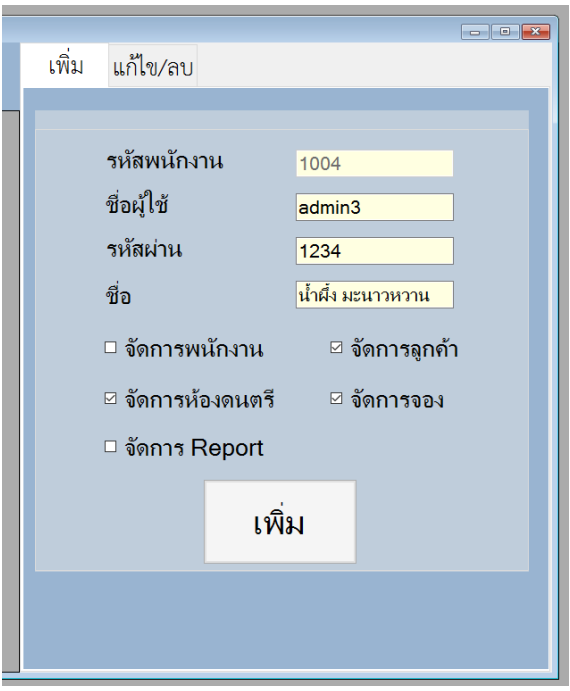

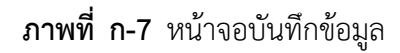

 1.8**\*\***เมื่อผู้ใช้คลิกที่เมนูบันทึกข้อมูล จะมีข้อความแจ้งเตือนว่าต้องการเพิ่มข้อมูลพนักงานหรือไม่ จากนั้นให้ทำการกดตกลงและระบบจะขึ้นว่าเพิ่มข้อมูลพนักงานสำเร็จดังภาพ ดังภาพที่ ก-8 ก-9

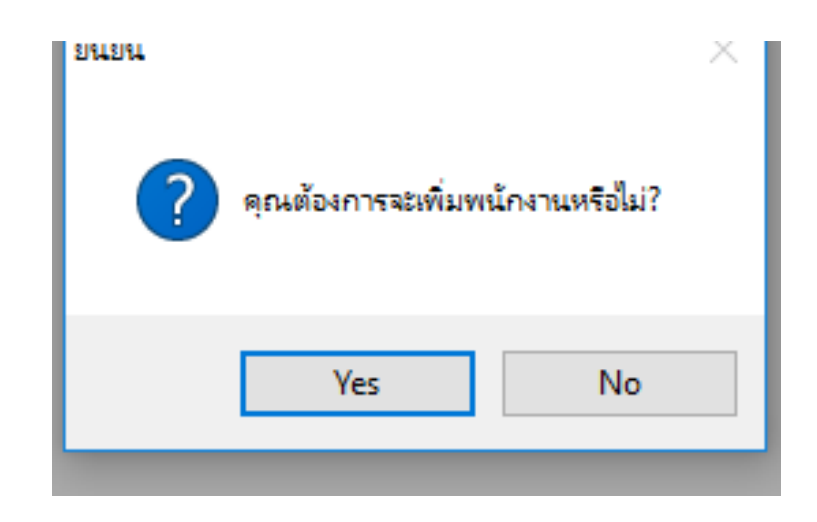

**ภาพที่..ก-8..**หน้าจอข้อความแจ้งเตือน คุณต้องการจะเพิ่มพนักงานหรือไม่

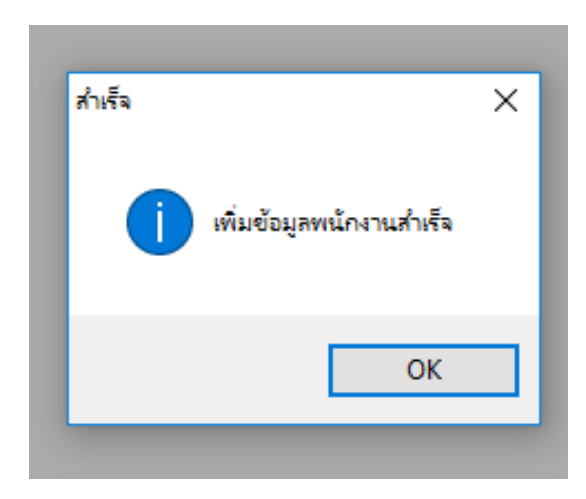

**ภาพที่..ก-9..**หน้าจอข้อความแจ้งเตือน บันทึกข้อมูลพนักงาน

1.9**\*\***เมื่อผใชู้ ้ต้องการแก้ไขข้อมูลพนักงาน ให้เลือกชื่อที่ผใชู้ ้ต้องการจะแก้ไข แล้วคลิกที่เมนู แก้ไขข้อมูล ดังภาพที่ ก-10

| <b>W</b> fireMagn |           |          |                                  |       |                   | $  x_1  _2^2 +   x_2  _2^2$ |
|-------------------|-----------|----------|----------------------------------|-------|-------------------|-----------------------------|
| ค้นหา             |           |          |                                  | เพิ่ม | แก้ไข/ลบ          |                             |
| รหัส              | ขือผู้ใช้ | รหัสผ่าน | $\hat{\mathfrak{A}}\mathfrak{u}$ |       |                   |                             |
| 1001              | admin     | 1234     | Top                              |       | รหัสพนักงาน       | 1004                        |
| 1002              | admin1    | 1212     | Jinny                            |       | ขือผู้ใช้         | admin3                      |
| 1003              | admin2    | 12345    | Win                              |       | รหัสผ่าน          | 1234                        |
| 1004              | admin3    | 1234     | น้ำผึ้ง มะนาวหวาน                |       | ชื่อ              | <b>น่าฝัง มะนาวหวาน</b>     |
|                   |           |          |                                  |       |                   |                             |
|                   |           |          |                                  |       | □ จัดการพนักงาน   | ะ จัดการลูกค้า              |
|                   |           |          |                                  |       | ⊎ จัดการห้องดนตรี | ≥ จัดการจอง                 |
|                   |           |          |                                  |       | □ จัดการ Report   |                             |
|                   |           |          |                                  |       | แก้ไข             | ิลบ                         |

**ภาพที่ ก-10** หน้าจอแก้ไขข้อมูล

 1.10**\*\***แก้ไขข้อมูลพนักงาน จะเป็นการกรอกข้อมูลพนักงาน โดยจะมีแบบฟอร์มการจัดการ ข้อมูลพนักงาน แล้วคลิกที่เมนูบันทึกข้อมูล ดังภาพที่ ก-11

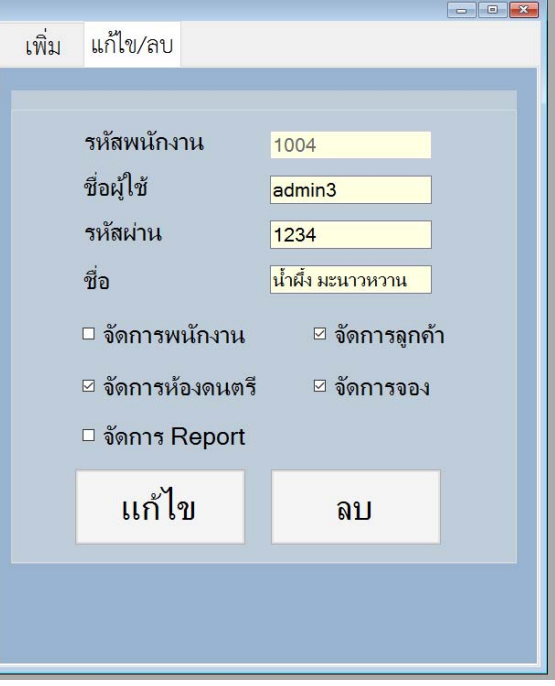

**ภาพที่ ก-11** หน้าจอแก้ไขข้อมูลพนักงาน

 1.11 เมื่อผู้ใช้คลิกที่เมนูบันทึกข้อมูล จะมีข้อความแจ้งเตือนว่าคุณต้องการแก้ไขหรือไม่จากนั้น ให้ทำการกดตกลงและระบบจะขึ้นว่าแก้ไขข้อมูลพนักงานสำเร็จ ดังภาพที่ ก-12 ก-13

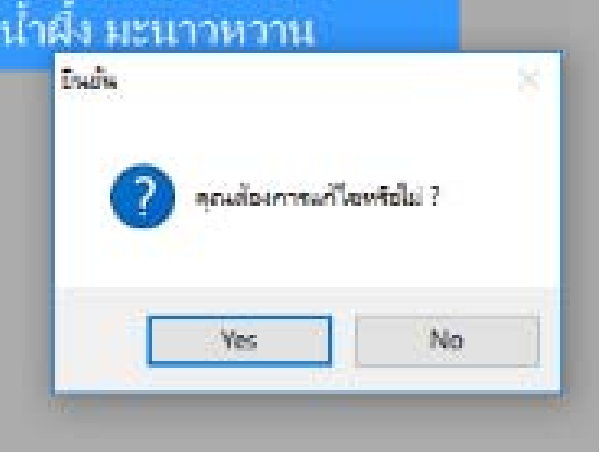

**ภาพที่..ก-12..**หน้าจอข้อความแจ้งเตือน คณตุ ้องการแก้ไขข้อมูลหรือไม่

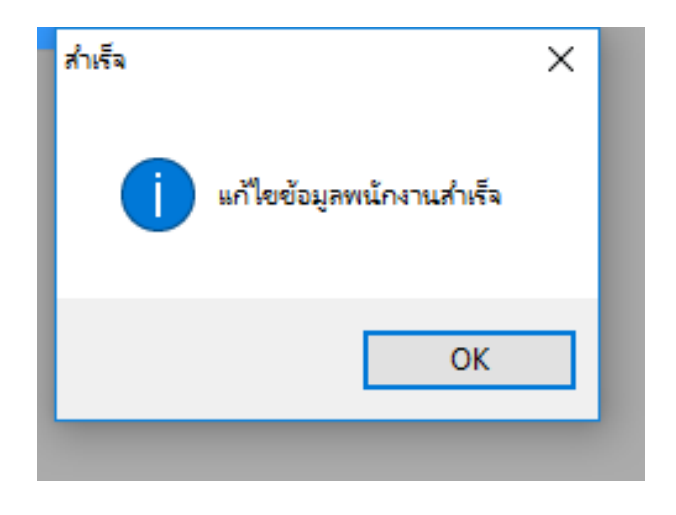

**ภาพที่ ก-13** หน้าจอข้อความแจ้งเตือน แก้ไขข้อมูลเรียบร้อยแล้ว

1.12 เมื่อผู้ใช้ต้องการลบข้อมูลพนักงาน ให้เลือกชื่อที่ผู้ใช้ต้องการจะลบ แล้วคลิกที่เมนูลบ ข้อมูล ดังภาพที่ก-14

| a) booklear |          |          |             |                  | <b>CONTRACT</b>  |
|-------------|----------|----------|-------------|------------------|------------------|
| dum         |          |          |             | เพิ่ม แก้ไข/ลบ   |                  |
| nla         | thild to | าเกิดอัก | $\Phi$ a    |                  |                  |
| 1002        | admin1   | 1212     | Jinny       | าหัสพนักงาน      | 1004             |
| 1003        | admin2   | 12345    | Win         | ชื่อผู้ใช้       | admin3           |
| 1004        | admin3   | 12345    | diffeomonic | าหัสผ่าน         | 12345            |
|             |          |          |             | $\overline{a}$   | ปาผื่า มะนาวหวาน |
|             |          |          |             |                  |                  |
|             |          |          |             | □ จัดการพนักงาน  | ี่ จัดการลูกค้า  |
|             |          |          |             | ⊟จัดการห้องคนตรี | □ จัดการจอง      |
|             |          |          |             | □ จัดการ Report  |                  |
|             |          |          |             |                  |                  |
|             |          |          |             | แก้ไข            | ลบ               |

**ภาพที่..ก-14.**หน้าจอลบข้อมูลพนักงาน

 1.13**\*\***เมื่อผู้ใช้คลิกที่เมนูลบข้อมูล จะมีข้อความแจ้งเตือนว่า คุณต้องการลบข้อมูลนี้หรือไม่ดัง ภาพที่ก-15

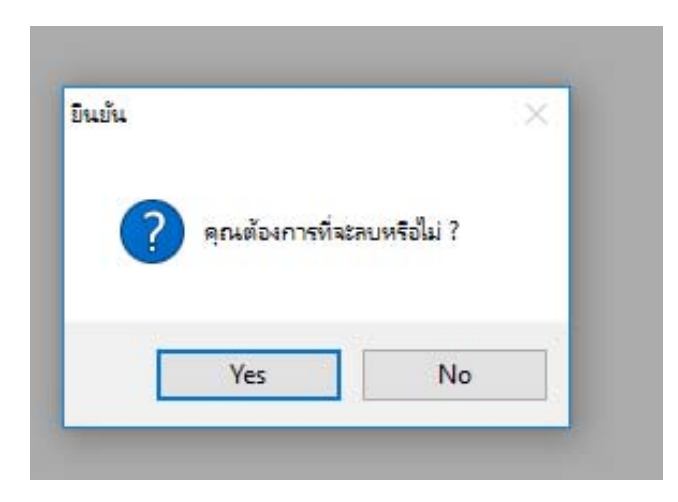

**ภาพที่ ก-15** หน้าจอข้อความแจ้งเตือนว่า คุณต้องการลบข้อมูลนี้หรือไม่

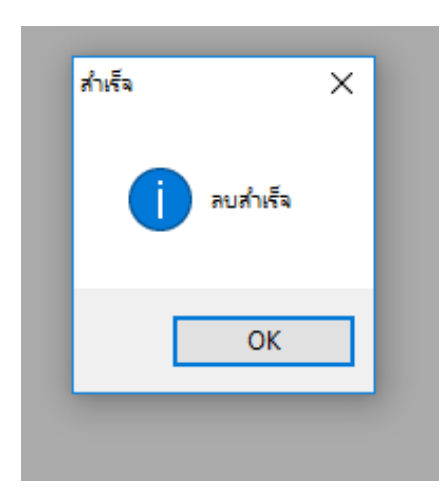

1.14**\*\***หากคลิกที่ตกลง จะปรากฏข้อความแจ้งเตือนว่า ลบสําเร็จ ดังภาพที่ก-16

**ภาพที่..ก-16..**หน้าจอข้อความแจ้งเตือนว่าลบสําเร็จ

1.15**\*\***เมื่อผู้ใช้ต้องการจะค้นหาข้อมูลพนักงาน สามารถค้นหาได้จากรหัสพนักงาน Username

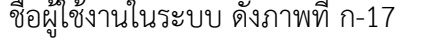

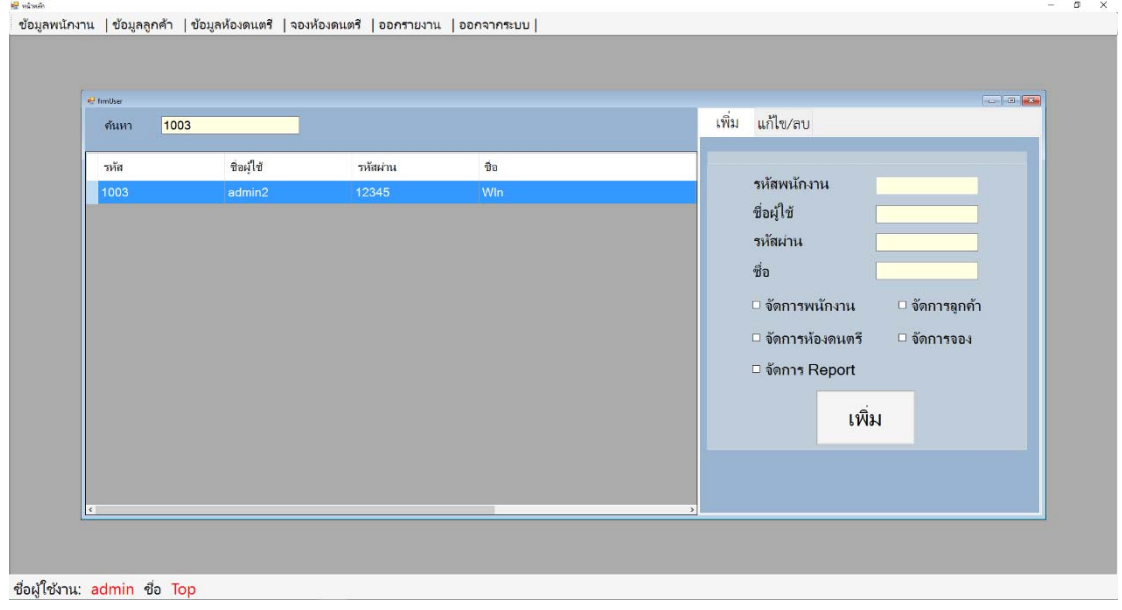

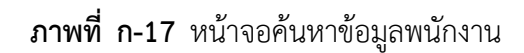

 1.16**\*\***เมื่อผู้ใช้คลิกที่เมนูข้อมูลห้องซ้อมดนตรีจะเข้ามายังข้อมูลห้องซอมดนตร ้ ีซึ่งจะเป็น ้ หน้าที่ของผู้ดูแลระบบในการจัดการข้อมูลห้องซ้อมดนตรี โดยจะมี เมนูเพิ่มข้อมูล แก้ไขข้อมูล ลบ ข้อมูล ค้นหาข้อมูล ดังภาพที่ ก-18

| u <sub>d</sub> frmRoom<br>ค้นหา |                      |                       |                             |                                 | เพิ่ม | แก้ไข/ลบ                                                                                         |    | <b>CONTROL</b> |  |
|---------------------------------|----------------------|-----------------------|-----------------------------|---------------------------------|-------|--------------------------------------------------------------------------------------------------|----|----------------|--|
| วหัสห้องดนตรี<br>1001           | ชื่อห้องคนตรี<br>តើអ | ราคาห้องตนตรี<br>2000 | ประเภทห้องตนตรี<br>ห้องเล็ก | วายละเอียดห้องคน<br>อยุได้ 5 คน |       | รหัสห้องดนตรี<br>ชื่อห้องดนตรี<br>ราคาห้องดนตรี<br>ประเภทห้องดนตรี<br>รายละเอียดห้องพัก<br>แก้ไข | au |                |  |
| ชื่อผู้ใช้งาน: admin ชื่อ Top   |                      |                       |                             |                                 |       |                                                                                                  |    |                |  |

**ภาพที่..ก-18..**ข้อมูลหน้าจอข้อมูลห้องซ้อมดนตรี

 1.17**\*\***เมื่อผู้ใช้คลิกที่เมนูบันทึกข้อมูล จะมีข้อความแจ้งเตือนว่าบันทึกข้อมูลเรียบร้อยแล้ว ดังภาพที่ก-19

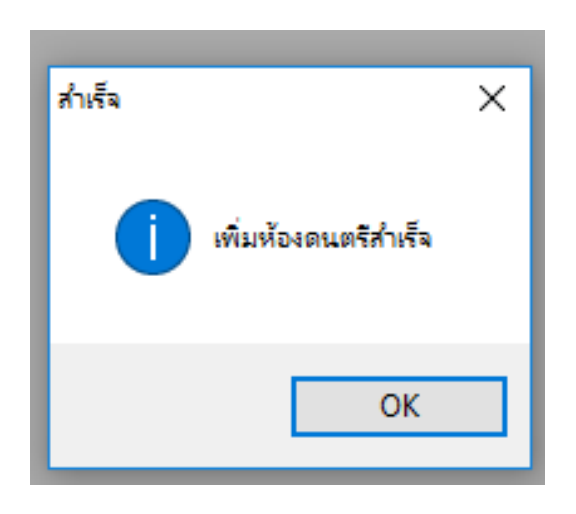

**ภาพที่..ก-19..**หน้าจอข้อความแจ้งเตือน บันทึกข้อมูลเรียบร้อยแล้ว

 1.18**\*\***เมื่อผู้ใช้ต้องการแก้ไขข้อมูลห้องซ้อมดนตรีให้เลือกชื่อห้องซ้อมดนตรีแล้วคลกทิ ี่เมนู แก้ไข ดังภาพที่ก-20

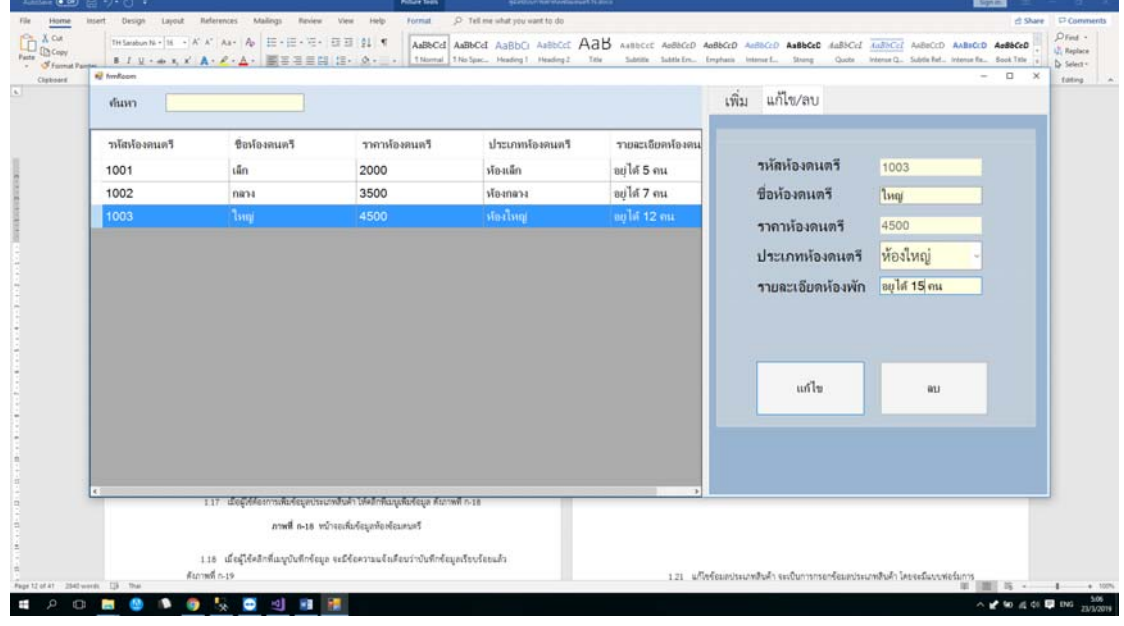

**ภาพที่ ก-20** หน้าจอแก้ไขข้อมูล

1.19**\*\***เมื่อผู้ใช้คลิกที่เมนูแก้ไข จะมีข้อความแจ้งเตือนว่าต้องการแก้ไขหรือไม่ดังภาพที่ก-21

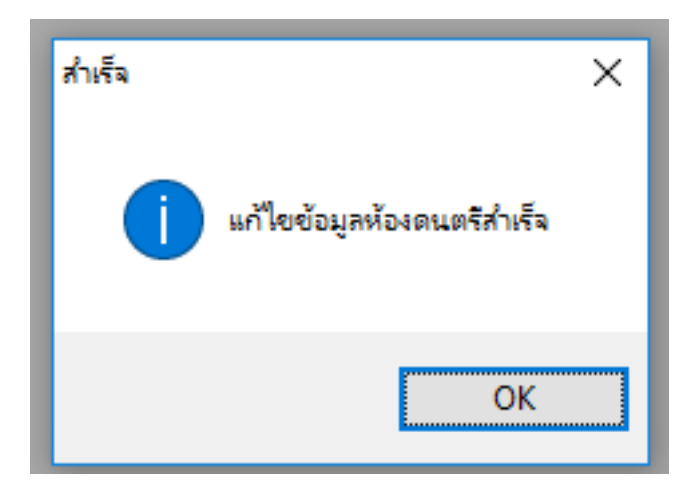

**ภาพที่ ก-21** หน้าจอข้อความแจ้งเตือน แก้ไขข้อมูลสำเร็จ

1.20 เมื่อผู้ใช้ต้องการลบข้อมูลห้องซ้อมดนตรี ให้เลือกห้องที่ต้องการจะลบ แล้วคลิกที่เมนูลบ ดังภาพที่ก-22

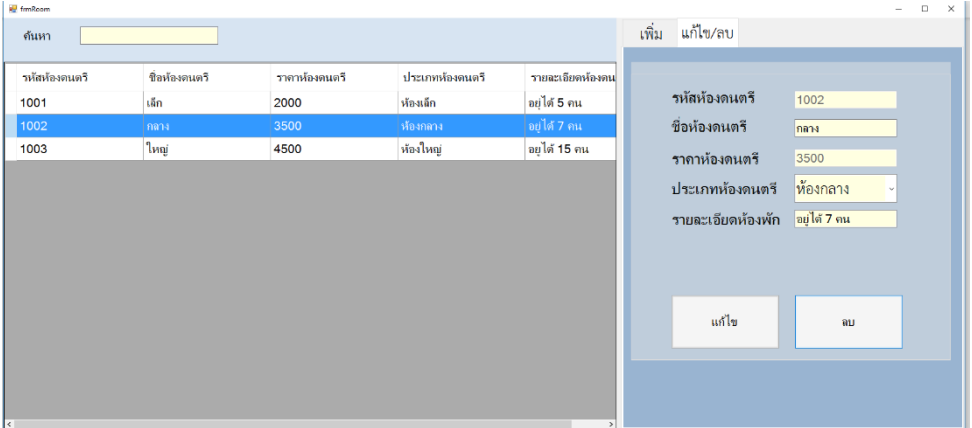

**ภาพที่..ก-22..**หน้าจอลบข้อมูลห้องซ้อมดนตรี

 1.21**\*\***เมื่อผู้ใช้คลิกที่เมนูลบข้อมูล จะมีข้อความแจ้งเตือนว่า คุณต้องการลบข้อมูลนี้หรือไม่ดัง ภาพที่ก-23

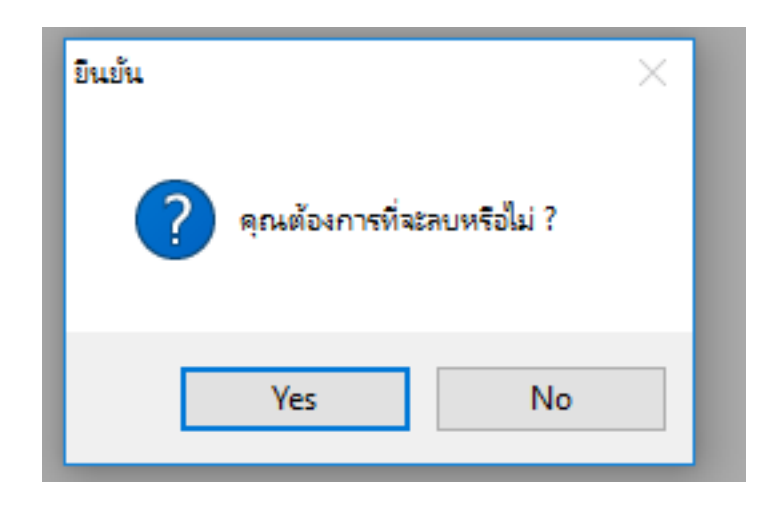

**ภาพที่ ก-23** หน้าจอข้อความแจ้งเตือนว่า คุณต้องการลบข้อมูลนี้หรือไม่

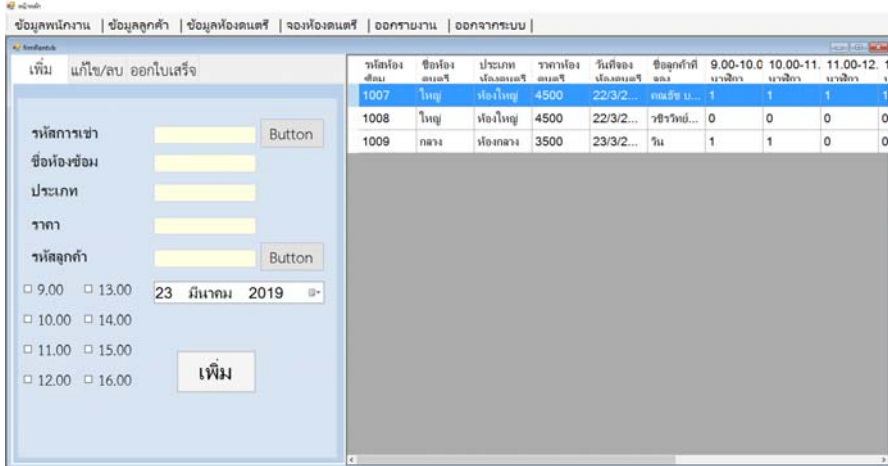

1.22**\*\***เมื่อผู้ใช้ต้องการจะจองห้องซ้อมดนตรีกดไปที่เมนูจองห้องซ้อมดนตรีดังภาพที่ก-24

**ภาพที่..ก-24..**หน้าจอการจองห้องซ้อมดนตรี

 1.23**\*\***เมื่อผู้ใช้คลิกเลือก จะสามารถเลือกห้องดนตรีและชื่อผู้จอง ได้ดังภาพที่ก-25 และ ก-26

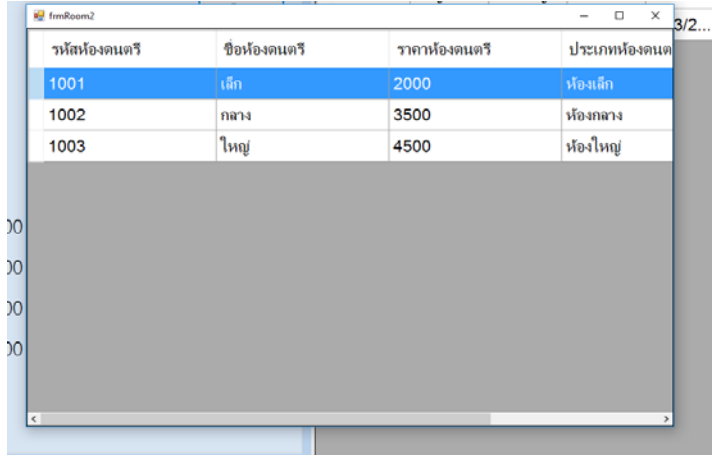

**ภาพที่..ก-25.**หน้าจอข้อมูลการจองห้องซ้อมดนตรี
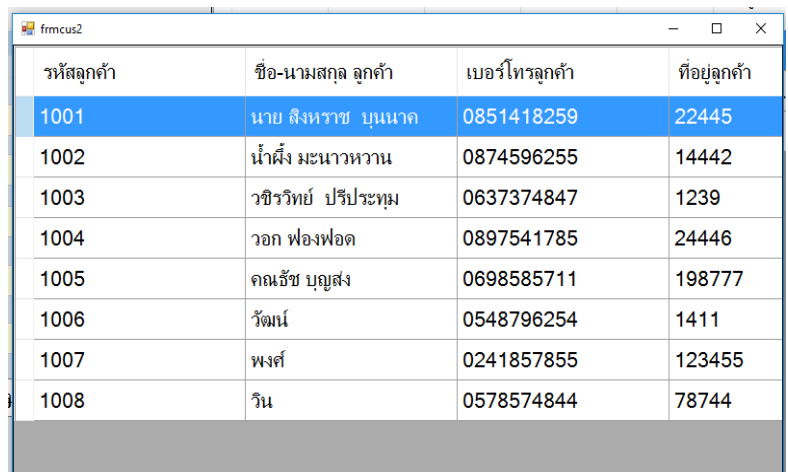

# **ภาพที่..ก-26.**หน้าจอข้อมูลลูกค้าที่จอง

1.24**\*\***เมื่อผู้ใช้ต้องการจองห้องซ้อมดนตรีให้กดเลือก เวลา และ กดเพิ่ม ดังภาพที่ก-26

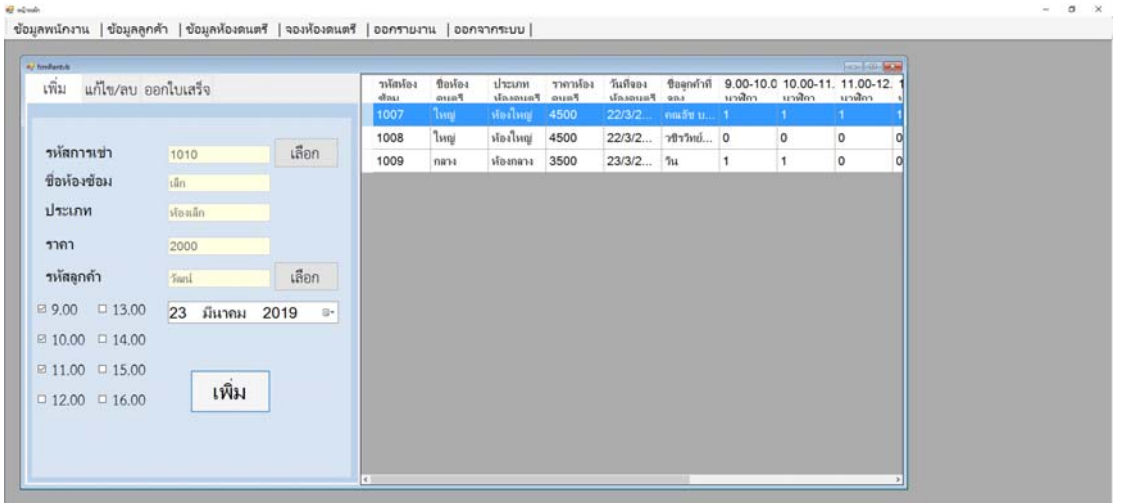

**ภาพที่..ก-26..**หน้าจอเพิ่มข้อมูลการจอง

 1.25**\*\***เมื่อผู้ใช้คลิกที่ เพิ่ม จะมีข้อความแจ้งเตือนว่าคุณต้องกรเพิ่มข้อมูลการจอง ดังภาพที่ก-27

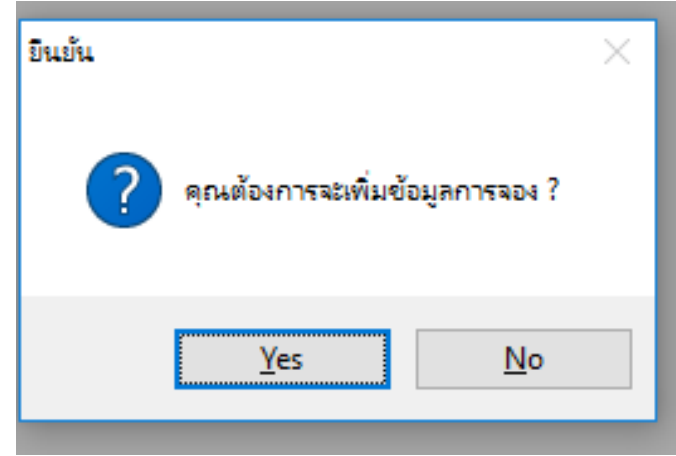

**ภาพที่..ก-27..**หน้าจอข้อความแจ้งเตือน การจองห้องซ้อมดนตรี

1.26 เมื่อผู้ใช้ต้องการแก้ไขการจอง ให้เลือกสิ่งที่จะจะแก้ไข แล้วคลิกที่เมนูแก้ไขข้อมูล ดัง ภาพที่ก-28

|                              |                |        |                           |                        |                 |                             |                            |             |                                                   |         | <b>Figure 1960 - Section</b> |    |
|------------------------------|----------------|--------|---------------------------|------------------------|-----------------|-----------------------------|----------------------------|-------------|---------------------------------------------------|---------|------------------------------|----|
| แก้ไข/ลบ ออกไบเสร็จ<br>เพิ่ม |                |        | <b>Falmitt</b><br>allins. | <b>Basias</b><br>Passa | dram<br>Faunant | ราคาห้อง<br>$_{\text{max}}$ | วันที่จอง<br>tes Patrocole |             | Beanshill 9.00-10.0 10.00-11, 11.00-12.<br>หาฬิกา | นาฬิกา  | หาฬิกา                       |    |
|                              |                |        | 1007                      | <b>Taval</b>           | iprefront       | 4500                        | 22/3/2                     | ทหลับ บ 1   |                                                   |         |                              |    |
|                              |                |        | 1008                      | <b>Isso</b>            | เลยใหญ่         | 4500                        | 22/3/2                     | วชิววิทย์ 0 |                                                   | $\circ$ | $\circ$                      | α  |
| รหัสห้องข้อม                 | 1007           |        | 1009                      | nana                   | ห้องกลาง        | 3500                        | 23/3/2                     | 7u          | 1                                                 |         | $\circ$                      | α  |
| ชื่อห้องข้อม                 | ling           |        | 1010                      | ដើត                    | ห้องเล็ก        | 2000                        | 23/3/2                     | 5mi         | 1                                                 | 1       | 1                            | 0j |
| ประเภท                       | Mailway        |        |                           |                        |                 |                             |                            |             |                                                   |         |                              |    |
|                              |                |        |                           |                        |                 |                             |                            |             |                                                   |         |                              |    |
| ราคา                         | 4500           |        |                           |                        |                 |                             |                            |             |                                                   |         |                              |    |
| รหัสลูกค้า                   | คณอัน บญสง     | Button |                           |                        |                 |                             |                            |             |                                                   |         |                              |    |
| $9.00$ $\approx$ 13.00       | 22 มีนาคม 2019 | $B^*$  |                           |                        |                 |                             |                            |             |                                                   |         |                              |    |
| $10.00$ $\Box$ 14.00         |                |        |                           |                        |                 |                             |                            |             |                                                   |         |                              |    |
| $11.00 = 15.00$              |                |        |                           |                        |                 |                             |                            |             |                                                   |         |                              |    |
|                              | แก้ไข          | ลบ     |                           |                        |                 |                             |                            |             |                                                   |         |                              |    |
| $12.00 \square 16.00$        |                |        |                           |                        |                 |                             |                            |             |                                                   |         |                              |    |

**ภาพที่ ก-28** หน้าจอแก้ไขข้อมูล

1.27**\*\***เมื่อผู้ใช้คลิกที่เมนูแก้ไข จะมีข้อความแจ้งเตือนว่าคุณต้องการแก้ไขข้อมูลการจอง ดังภาพที่ก-29

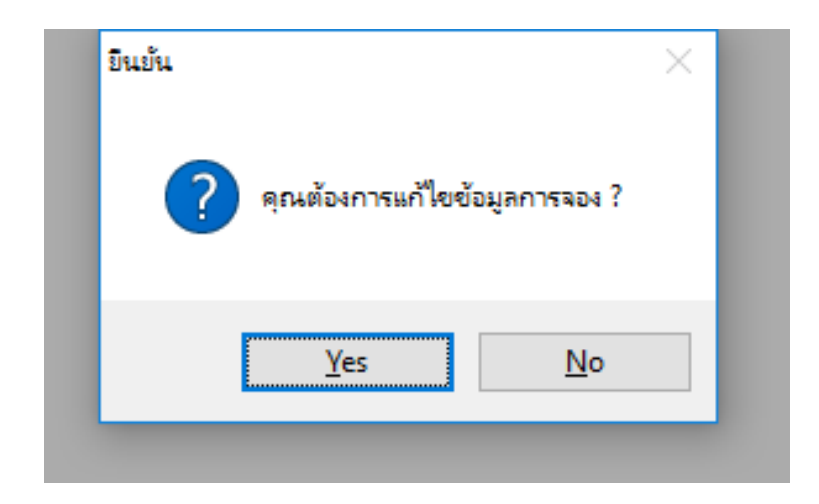

**ภาพที่ ก-29** หน้าจอข้อความแจ้งเตือน ต้องการแก้ไขข้อมูลการจองหรือไม่

1.28 เมื่อผู้ใช้ต้องการลบการจอง ให้เลือกสิ่งที่ต้องการลบ แล้วคลิกที่เมนูลบข้อมูล ดังภาพที่ก-30

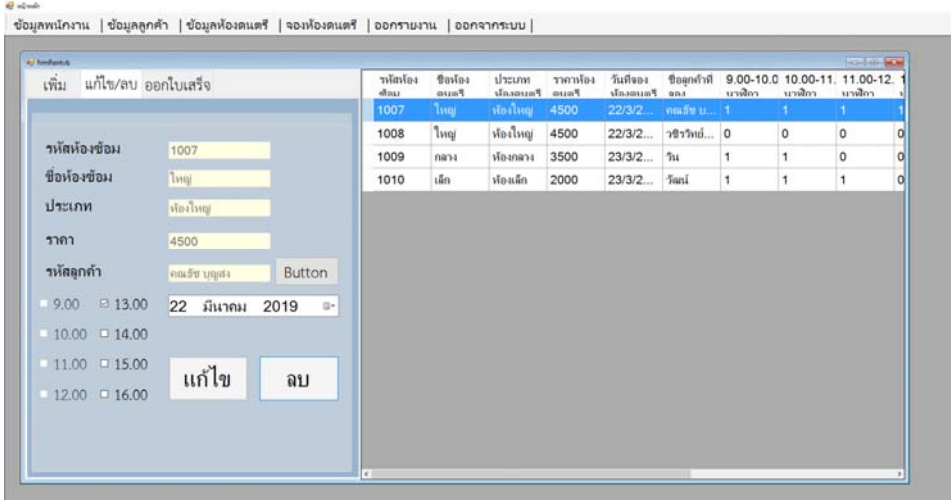

**ภาพที่..ก-304.**หน้าจอลบการจองห้องซ้อมดนตรี

 1.29**\*\***เมื่อผู้ใช้คลิกที่เมนูลบข้อมูล จะมีข้อความแจ้งเตือนว่า คุณต้องการลบหรือไม่ ดังภาพที่ก-31

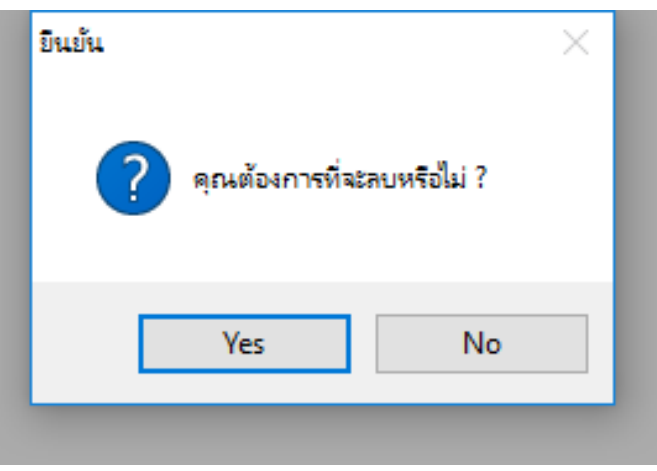

**ภาพที่..ก-31…**หน้าจอข้อความแจ้งเตือนว่า คุณต้องการลบหรือไม่

 1.37**\*\***เมื่อผู้ใช้ต้องการจะออกใบเสร็จ ใหกดค ้ ้นหาบิลที่เลขของห้องซ้อมดนตรีแล้วเวลากับ ราคาจะเด้งออกมาในช่องที่กํานหดไว้ดังภาพที่ก-32

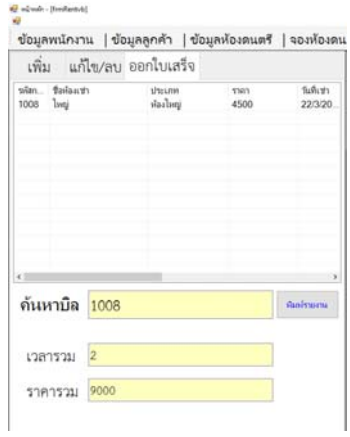

**ภาพที่..ก-32..**หน้าจอก่อนออกใบเสร็จ

 1.36**\*\***แล้วเมื่อกดเรียบร้อยแล้ว ให้กดที่พิมพ์รายงาน จะได้ใบเสร็จออกมา อัตโนมัติ ดังภาพที่ก-33

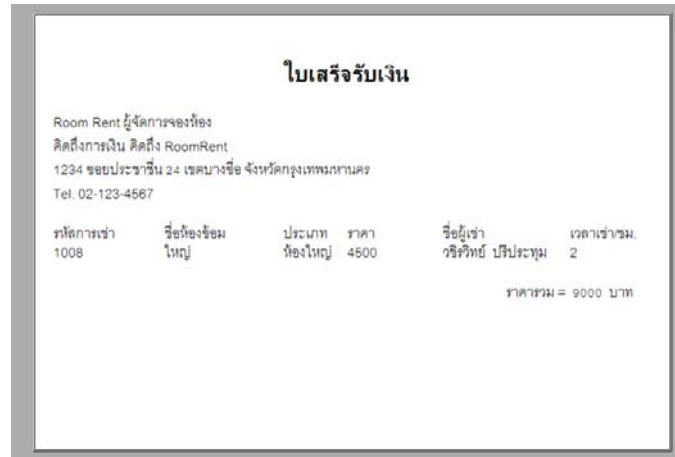

## **ภาพที่..ก-33..**หน้าจอใบเสรจ็

1.39**\*\***การออกรายงาน ให้กดที่เมนูการออกรายงาน จะได้หน้ารายงานการเช่าห้องซ้อมดนตรี ดังภาพที่ก-34

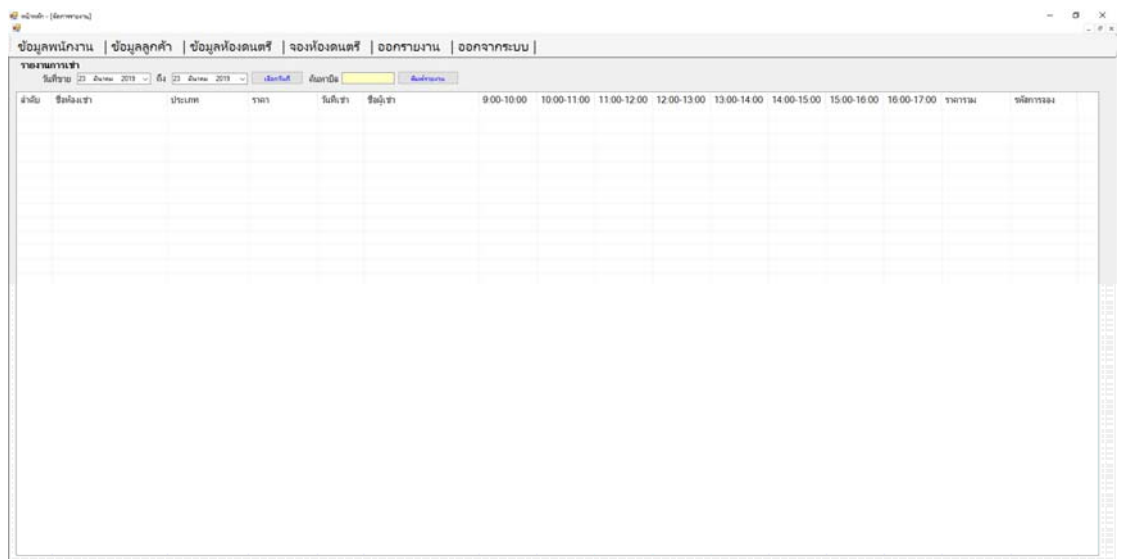

### **ภาพที่..ก-34..**หน้าจอการออกรายงาน

 1.40\*\*เมื่อกดที่เมนูการออกรายงานแล้ว ให้กดเลือกวันที่ ที่ต้องการหาข้อมูลการเช่าห้องซ้อม ดนตรีดังภาพที่ก-35

|      |               |                                                                                                    |                  |         |            | ข้อมูลพนักงาน   ข้อมูลลูกค้า   ข้อมูลห้องดนตรี   จองห้องดนตรี   ออกรายงาน   ออกจากระบบ |            |                                                                                              |  |  |  |           | $-$ 0 x |
|------|---------------|----------------------------------------------------------------------------------------------------|------------------|---------|------------|----------------------------------------------------------------------------------------|------------|----------------------------------------------------------------------------------------------|--|--|--|-----------|---------|
|      | าายงานการเข่า |                                                                                                    |                  |         |            |                                                                                        |            |                                                                                              |  |  |  |           |         |
|      |               | Saftyns (3) Autos 2019 [ - 64 (3) Autos 2019 - [                                                                                                    |                  | distant | Australia  | Autricity                                                                              |            |                                                                                              |  |  |  |           |         |
| inžu | Saila         | Dunea 2019<br><b>1</b> 1, 10, 10, 10, 10, 10,<br>15 26 27 28 1 2 2 1<br>$\begin{array}{cccccccc} 4 & 3 & 4 & 7 & 8 & 9 & 10 \\ 11 & 12 & 13 & 14 & 15 & 16 & 17 \\ 18 & 19 & 20 & 22 & 22 & 22 & 23 \\ 25 & 26 & 27 & 27 & 28 & 27 & 28 \\ 3 & 3 & 27 & 28 & 29 & 27 & 28 \\ 1 & 1 & 1 & 1 & 1 & 1 & 1 \\ \end{array}$ | $ _{\text{sum}}$ | mrt     | วันที่เช่า | $g_{ab\bar{b}1}$                                                                       | 9.00-10.00 | 10:00-11:00 11:00-12:00 12:00-13:00 13:00-14:00 14:00-15:00 15:00-16:00 16:00-17:00 19:11:00 |  |  |  | หลัการรอง |         |
|      |               |                                                                                                    |                  |         |            |                                                                                        |            |                                                                                              |  |  |  |           |         |
|      |               |                                                                                                    |                  |         |            |                                                                                        |            |                                                                                              |  |  |  |           |         |

**ภาพที่..ก-35..**หน้าจอก่อนการออกรายงาน

## 1.41**\*\***เมื่อผู้ใช้ต้องการออกจากโปรแกรม ให้คลิกที่ออกจากระบบ ดังภาพที่ก-36

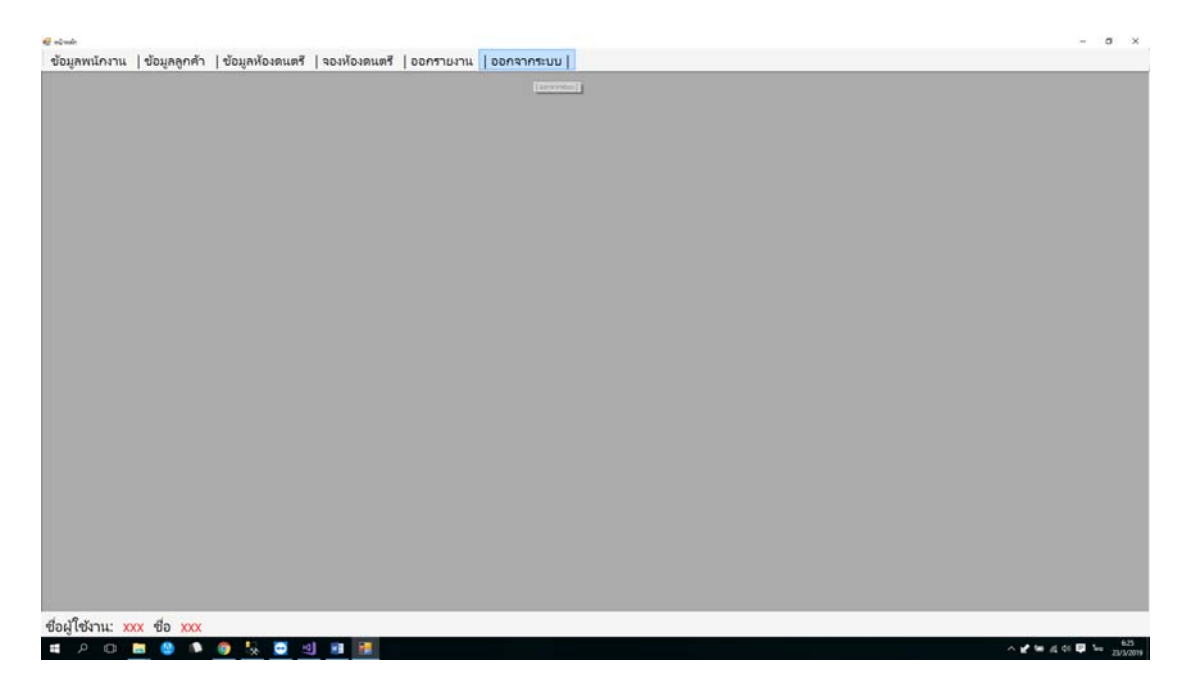

**ภาพที่..ก-36.. .**หน้าเมนูออกจากระบบ

 1.42**\*\***เมื่อผู้ใช้คลิกที่เมนูออกจากโปรแกรม จะมีข้อความแจ้งเตือนว่า คุณต้องการออกจาก ระบบหรือไม่ดังภาพที่ก-37

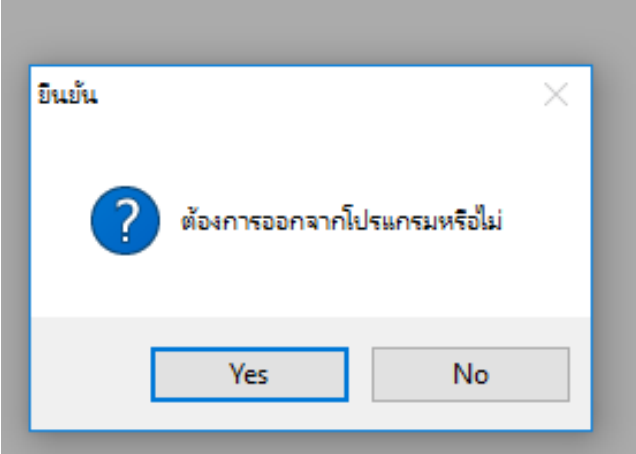

**ภาพที่..ก-37** หากคลิกที่ Yes จะออกจากโปรแกรมทันที

#### **บรรณานุกรม**

การออกแบบฐานข้อมูล วันทสี่ ืบค้น 18 ธันวาคม 2561 จาก : http://irrigation.rid.go.th/rid15/ppn/Knowledge/Database/database4.htm เทคโนโลยีระบบสารสนเทศ วันที่สืบค้น 18 ธันวาคม 2561 จาก : http://www.oocities.org/info2city/ITS.htm แบบจําลองข้อมูล วันที่สืบคน้ 21 ธันวาคม 2561 จาก : https://web.facebook.com/pg/freedommusicstudio/notes/ เครื่องมือที่ใช้ในการพัฒนาระบบ วันที่สืบคน้ 24 ธันวาคม 2561 จาก : http://sasdkmitl08.blogspot.com/2008/07/blog-post\_5069.html ความรู้เบื้องต้นเกี่ยวกับโปรแกรม วันที่สืบค้น 24 ธันวาคม 2561 จาก : http://www.lks.ac.th/sara/khwanjit/vb01.htm ฐานข้อมูล SQL Server วันที่สืบค้น 24 ธันวาคม 2561 จาก : http:// th.wikihow.com/สร้างฐานข้อมูล-SQL-Server เกี่ยวกับการเช่าห้องซ้อมดนตรีวันที่สืบค้น 24 ธันวาคม 2561 จาก : http://www.rangsitcity.com/FreedomMusicStudio.html